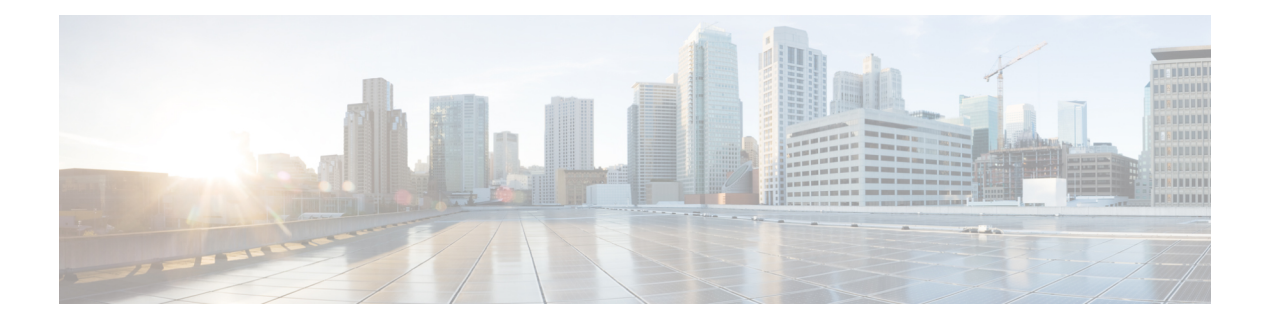

# **Layer 2/3 Commands**

- [channel-group,](#page-2-0) on page 3
- [channel-protocol,](#page-6-0) on page 7
- [clear](#page-7-0) lacp, on page 8
- clear [pagp,](#page-8-0) on page 9
- clear [spanning-tree](#page-9-0) counters, on page 10
- clear spanning-tree [detected-protocols,](#page-10-0) on page 11
- debug [etherchannel,](#page-11-0) on page 12
- [debug](#page-12-0) lacp, on page 13
- [debug](#page-13-0) pagp, on page 14
- debug platform [etherchannel,](#page-14-0) on page 15
- debug [platform](#page-15-0) pm, on page 16
- debug [spanning-tree](#page-17-0) , on page 18
- debug [platform](#page-19-0) udld, on page 20
- interface [port-channel,](#page-20-0) on page 21
- lacp [port-priority,](#page-22-0) on page 23
- lacp [system-priority,](#page-24-0) on page 25
- link state [group](#page-25-0), on page 26
- link state [track,](#page-26-0) on page 27
- pagp [learn-method,](#page-27-0) on page 28
- pagp [port-priority,](#page-29-0) on page 30
- pagp [timer,](#page-30-0) on page 31
- port-channel [load-balance,](#page-31-0) on page 32
- show [etherchannel,](#page-32-0) on page 33
- [show](#page-35-0) lacp, on page 36
- show link state [group](#page-39-0), on page 40
- show [pagp,](#page-40-0) on page 41
- show platform backup [interface,](#page-42-0) on page 43
- show platform [etherchannel,](#page-43-0) on page 44
- show [platform](#page-44-0) pm, on page 45
- show platform [spanning-tree,](#page-46-0) on page 47
- show [spanning-tree,](#page-47-0) on page 48
- [show](#page-50-0) udld, on page 51
- spanning-tree [backbonefast,](#page-53-0) on page 54
- [spanning-tree](#page-54-0) bpdufilter, on page 55
- [spanning-tree](#page-56-0) bpduguard, on page 57
- [spanning-tree](#page-57-0) bridge assurance, on page 58
- [spanning-tree](#page-59-0) cost, on page 60
- [spanning-tree](#page-61-0) etherchannel guard misconfig, on page 62
- [spanning-tree](#page-62-0) extend system-id, on page 63
- [spanning-tree](#page-63-0) guard, on page 64
- [spanning-tree](#page-65-0) link-type, on page 66
- [spanning-tree](#page-66-0) loopguard default, on page 67
- [spanning-tree](#page-67-0) mode, on page 68
- spanning-tree mst [configuration,](#page-68-0) on page 69
- [spanning-tree](#page-70-0) mst cost, on page 71
- spanning-tree mst [forward-time,](#page-71-0) on page 72
- [spanning-tree](#page-72-0) mst hello-time, on page 73
- [spanning-tree](#page-73-0) mst max-age, on page 74
- [spanning-tree](#page-74-0) mst max-hops, on page 75
- [spanning-tree](#page-75-0) mst port-priority, on page 76
- [spanning-tree](#page-76-0) mst pre-standard, on page 77
- [spanning-tree](#page-77-0) mst priority, on page 78
- [spanning-tree](#page-78-0) mst root, on page 79
- spanning-tree mst simulate pvst (global [configuration\),](#page-79-0) on page 80
- spanning-tree mst simulate pvst (interface [configuration\)](#page-81-0) , on page 82
- [spanning-tree](#page-83-0) pathcost method, on page 84
- [spanning-tree](#page-84-0) port-priority, on page 85
- spanning-tree portfast edge (global [configuration\),](#page-85-0) on page 86
- spanning-tree portfast edge (interface [configuration\),](#page-87-0) on page 88
- [spanning-tree](#page-89-0) transmit hold-count, on page 90
- [spanning-tree](#page-90-0) uplinkfast, on page 91
- [spanning-tree](#page-92-0) vlan, on page 93
- [switchport](#page-94-0) access vlan, on page 95
- [switchport](#page-97-0) mode, on page 98
- switchport [nonegotiate,](#page-100-0) on page 101
- [udld,](#page-101-0) on page 102
- udld port, on [page](#page-103-0) 104
- udld [reset,](#page-105-0) on page 106

## <span id="page-2-0"></span>**channel-group**

To assign an Ethernet port to an EtherChannel group, or to enable an EtherChannel mode, or both, use the channel-group command in interface configuration mode. To remove an Ethernet port from an EtherChannel group, use the **no** form of this command.

**channel-group** { **auto** | *channel-group-number* **mode** {**active**|**auto** [**non-silent**]|**desirable** [**non-silent**]**|on|passive**}} **no channel-group**

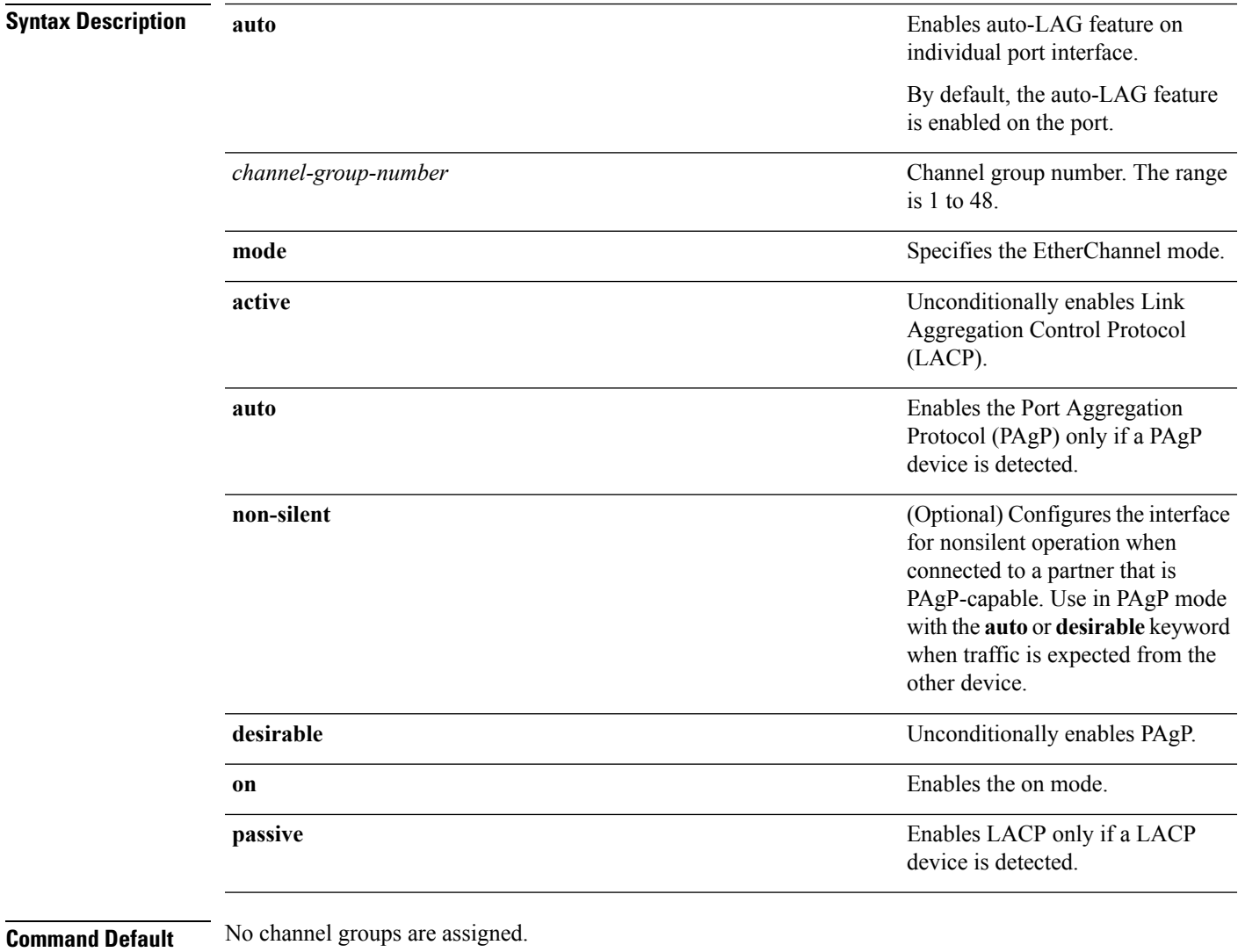

### No mode is configured.

### **Command Modes** Interface configuration

I

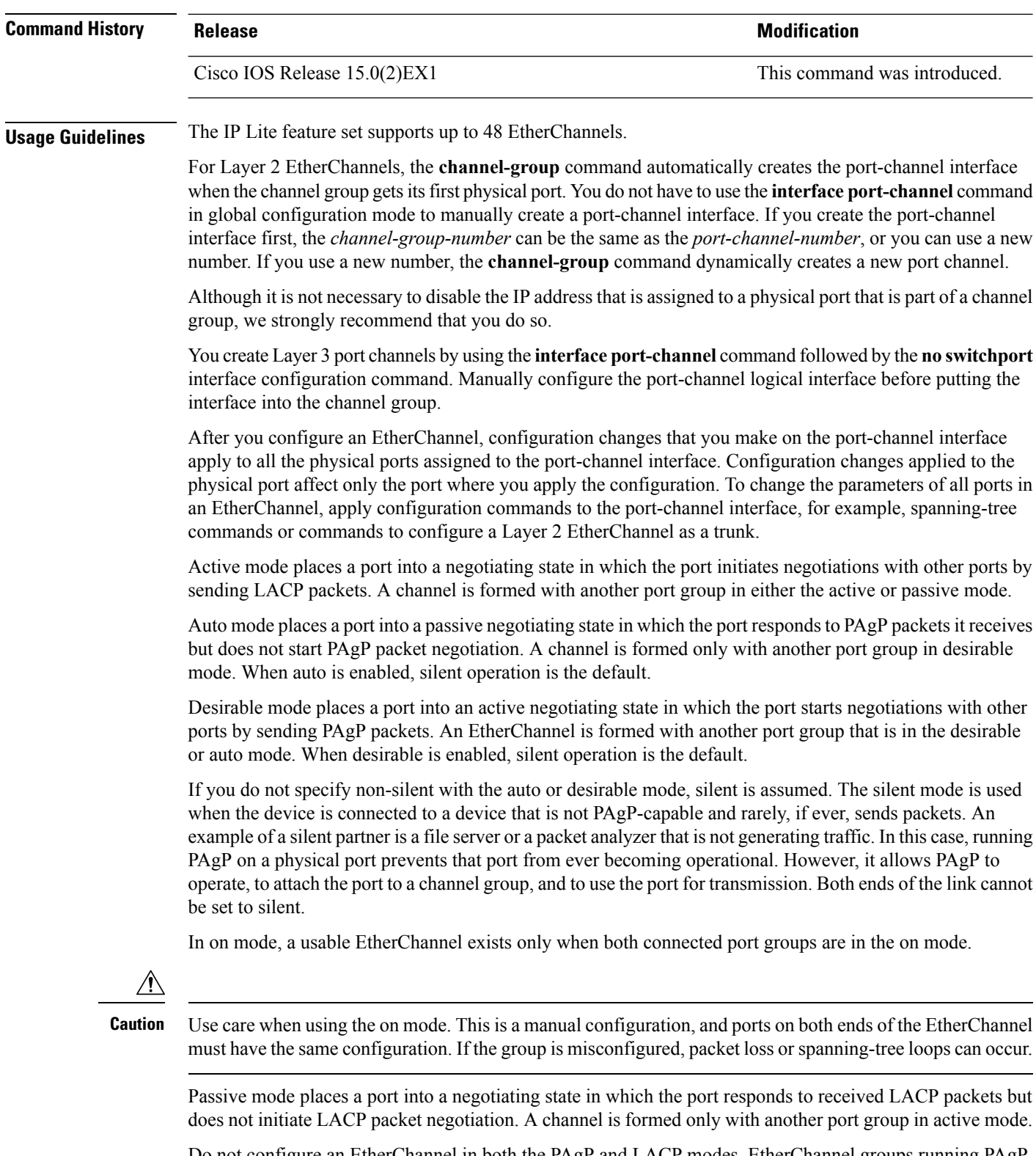

Do not configure an EtherChannel in both the PAgP and LACP modes. EtherChannel groups running PAgP and LACP can coexist on the same device or on different devices in the stack (but not in a cross-stack configuration). Individual EtherChannel groups can run either PAgP or LACP, but they cannot interoperate.

×

If you set the protocol by using the **channel-protocol** interface configuration command, the setting is not overridden by the **channel-group** interface configuration command.

Do not configure a port that is an active or a not-yet-active member of an EtherChannel as an IEEE 802.1x port. If you try to enable IEEE 802.1x authentication on an EtherChannel port, an error message appears, and IEEE 802.1x authentication is not enabled.

Do not configure a secure port as part of an EtherChannel or configure an EtherChannel port as a secure port.

For a complete list of configuration guidelines, see the "Configuring EtherChannels" chapter in the software configuration guide for this release.

**Caution**

Do not enable Layer 3 addresses on the physical EtherChannel ports. Do not assign bridge groups on the physical EtherChannel ports because it creates loops.

This example shows how to configure an EtherChannel on a single device in the stack. It assigns two static-access ports in VLAN 10 to channel 5 with the PAgP mode desirable:

```
Device# configure terminal
Device(config)# interface range GigabitEthernet 2/0/1 - 2
Device(config-if-range)# switchport mode access
Device(config-if-range)# switchport access vlan 10
Device(config-if-range)# channel-group 5 mode desirable
Device(config-if-range)# end
```
This example shows how to configure an EtherChannel on a single device in the stack. It assigns two static-access ports in VLAN 10 to channel 5 with the LACP mode active:

```
Device# configure terminal
Device(config)# interface range GigabitEthernet 2/0/1 - 2
Device(config-if-range)# switchport mode access
Device(config-if-range)# switchport access vlan 10
Device(config-if-range)# channel-group 5 mode active
Device(config-if-range)# end
```
This example shows how to configure a cross-stack EtherChannel in a device stack. It uses LACP passive mode and assignstwo ports on stack member 2 and one port on stack member 3 asstatic-access ports in VLAN 10 to channel 5:

```
Device# configure terminal
Device(config)# interface range GigabitEthernet 2/0/4 - 5
Device(config-if-range)# switchport mode access
Device(config-if-range)# switchport access vlan 10
Device(config-if-range)# channel-group 5 mode passive
Device(config-if-range)# exit
Device(config)# interface GigabitEthernet 3/0/3
Device(config-if)# switchport mode access
Device(config-if)# switchport access vlan 10
Device(config-if)# channel-group 5 mode passive
Device(config-if)# exit
```
You can verify your settings by entering the **show running-config** privileged EXEC command.

#### **Related Topics**

[channel-protocol,](#page-6-0) on page 7

interface [port-channel,](#page-20-0) on page 21 show [etherchannel](#page-32-0), on page 33 [show](#page-35-0) lacp, on page 36 [show](#page-40-0) pagp, on page 41

## <span id="page-6-0"></span>**channel-protocol**

To restrict the protocol used on a port to manage channeling, use the **channel-protocol** command in interface configuration mode. To return to the default setting, use the **no** form of this command.

**channel-protocol** {**lacp|pagp**} **no channel-protocol**

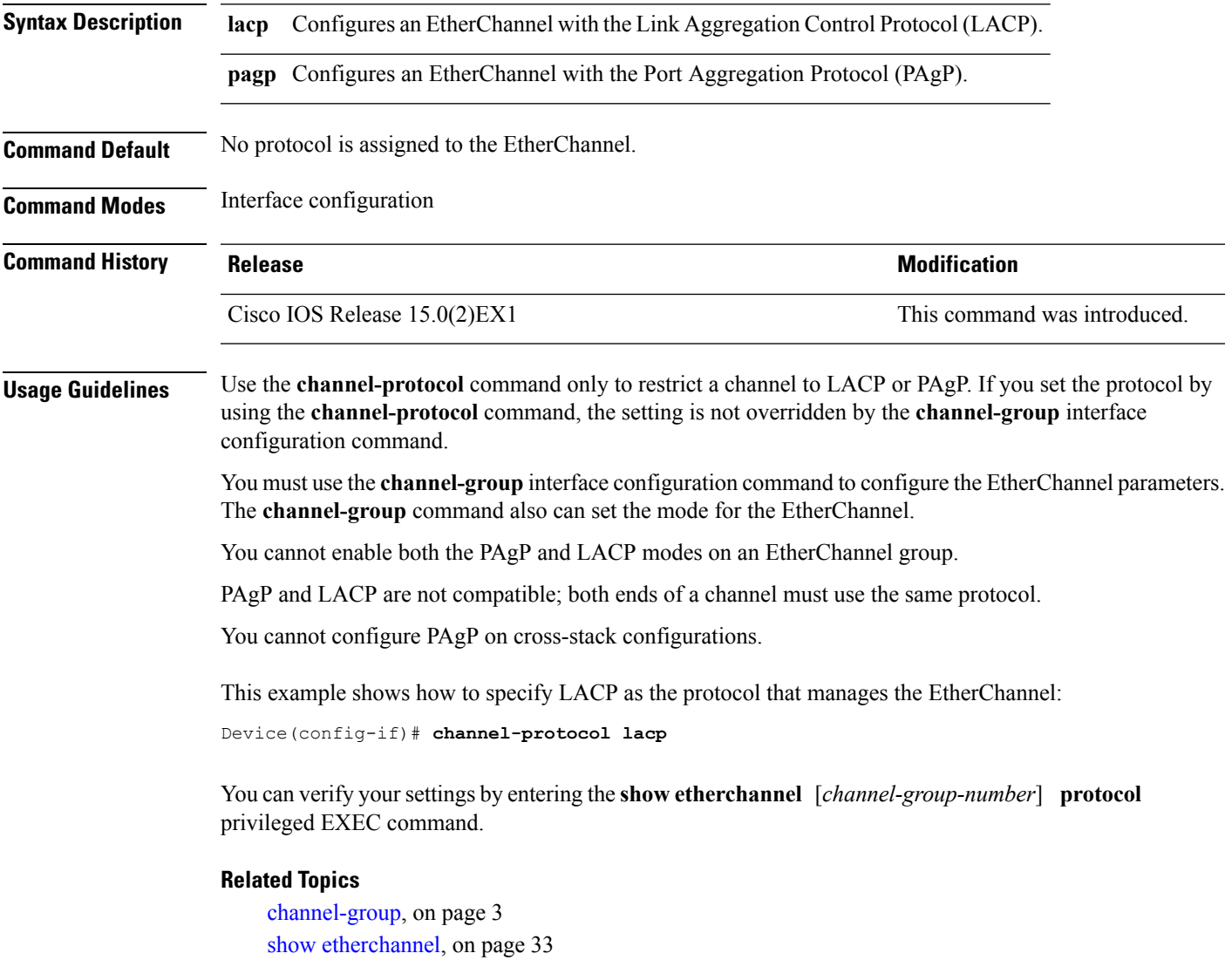

## <span id="page-7-0"></span>**clear lacp**

To clear Link Aggregation Control Protocol (LACP) channel-group counters, use the **clear lacp** command in privileged EXEC mode.

**clear lacp** [*channel-group-number*] **counters**

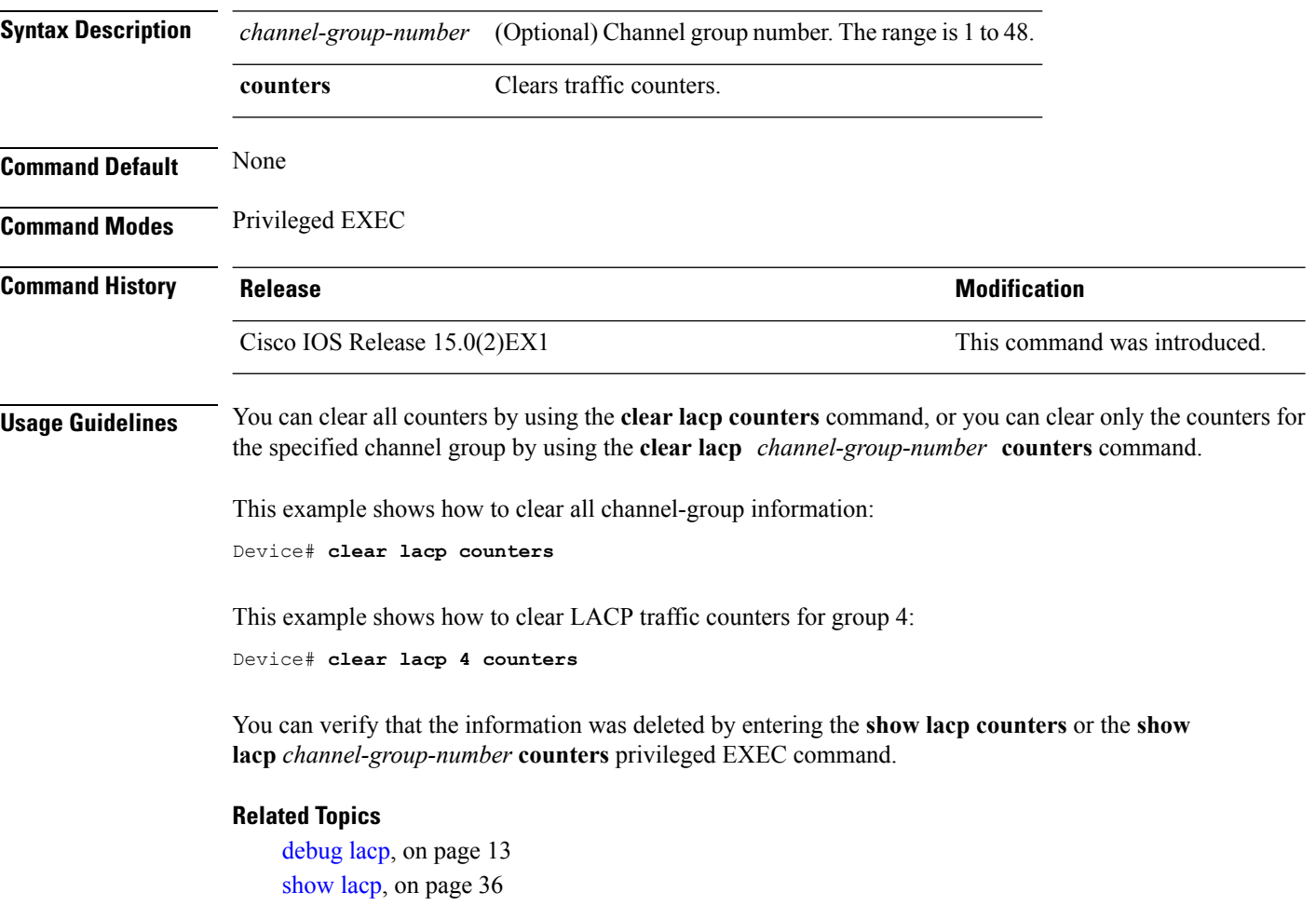

# <span id="page-8-0"></span>**clear pagp**

 $\overline{\phantom{a}}$ 

To clear the Port Aggregation Protocol (PAgP) channel-group information, use the **clear pagp** command in privileged EXEC mode.

**clear pagp** [*channel-group-number*] **counters**

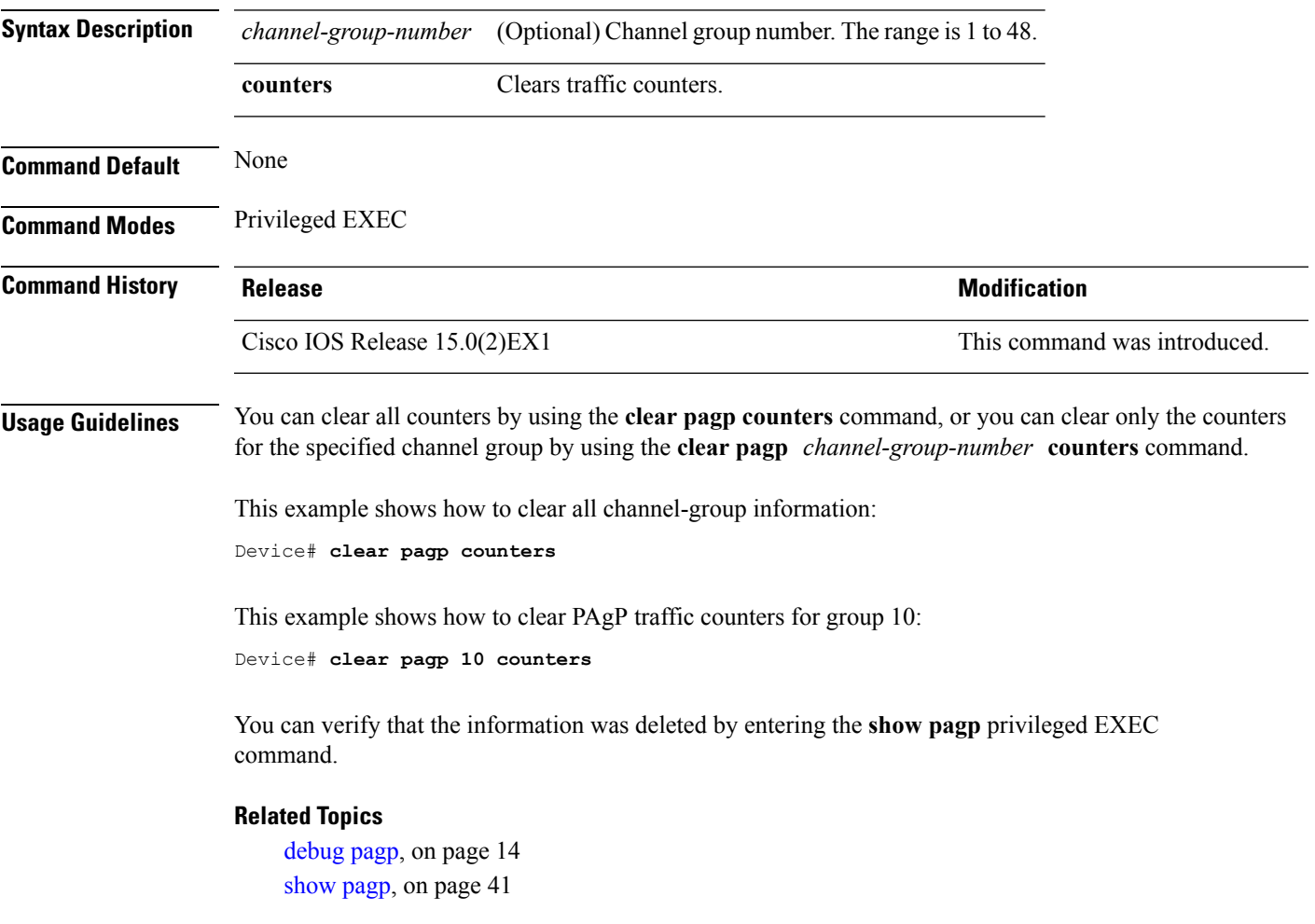

# <span id="page-9-0"></span>**clear spanning-tree counters**

To clear the spanning-tree counters, use the **clear spanning-tree counters** command in privileged EXEC mode.

**clear spanning-tree counters** [**interface** *interface-id*]

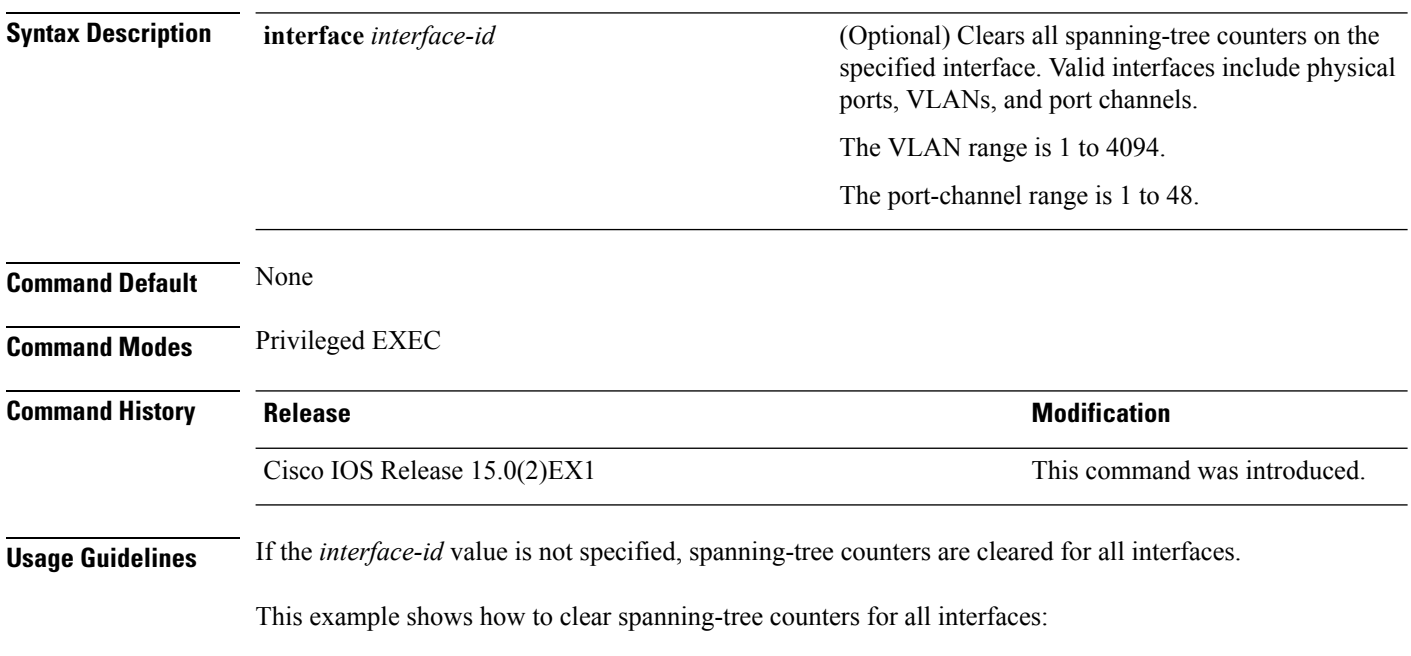

Device# **clear spanning-tree counters**

## <span id="page-10-0"></span>**clear spanning-tree detected-protocols**

To restart the protocol migration process and force renegotiation with neighboring devices on the interface, use the **clear spanning-tree detected-protocols** command in privileged EXEC mode.

**clear spanning-tree detected-protocols** [**interface** *interface-id*]

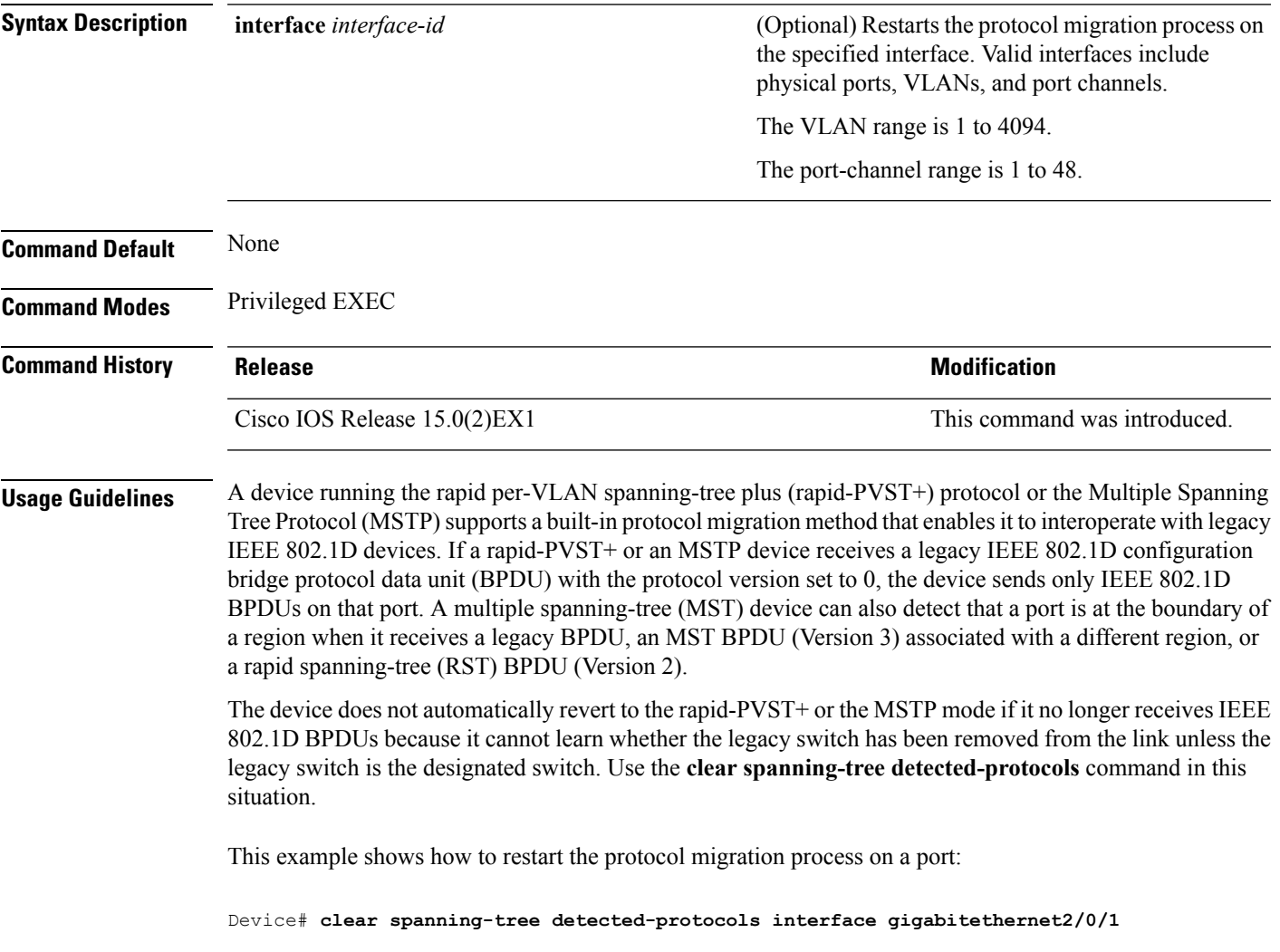

## <span id="page-11-0"></span>**debug etherchannel**

To enable debugging of EtherChannels, use the **debug etherchannel** command in privileged EXEC mode. To disable debugging, use the **no** form of the command.

**debug etherchannel** [{**all |detail |error |event |idb** }] **no debug etherchannel** [{**all |detail |error |event |idb** }]

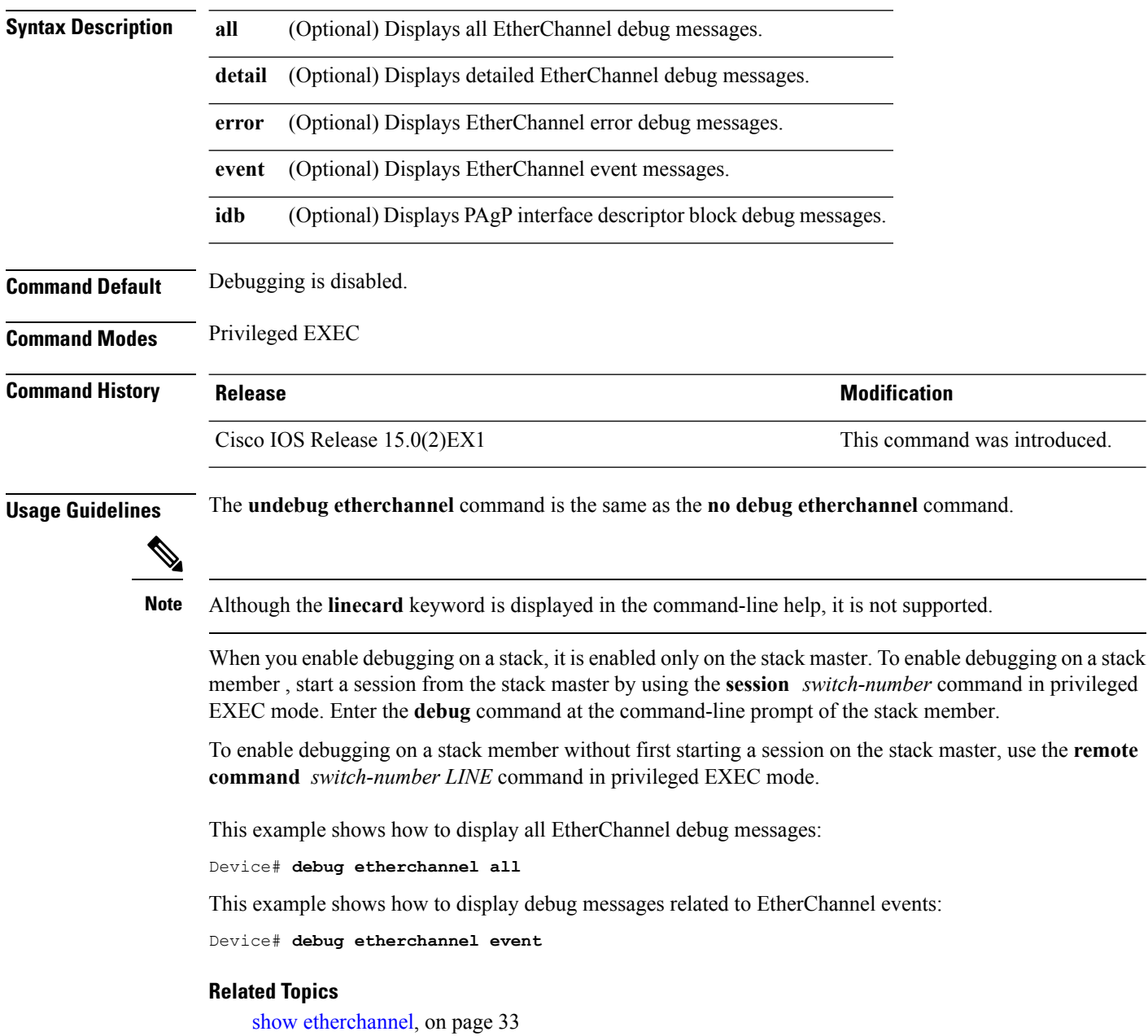

ı

## <span id="page-12-0"></span>**debug lacp**

 $\overline{\phantom{a}}$ 

To enable debugging of Link Aggregation Control Protocol (LACP) activity, use the **debug lacp** command in privileged EXEC mode. To disable LACP debugging, use the **no** form of this command.

**debug lacp** [{**all |event |fsm |misc |packet**}] **no debug lacp** [{**all |event |fsm |misc |packet**}]

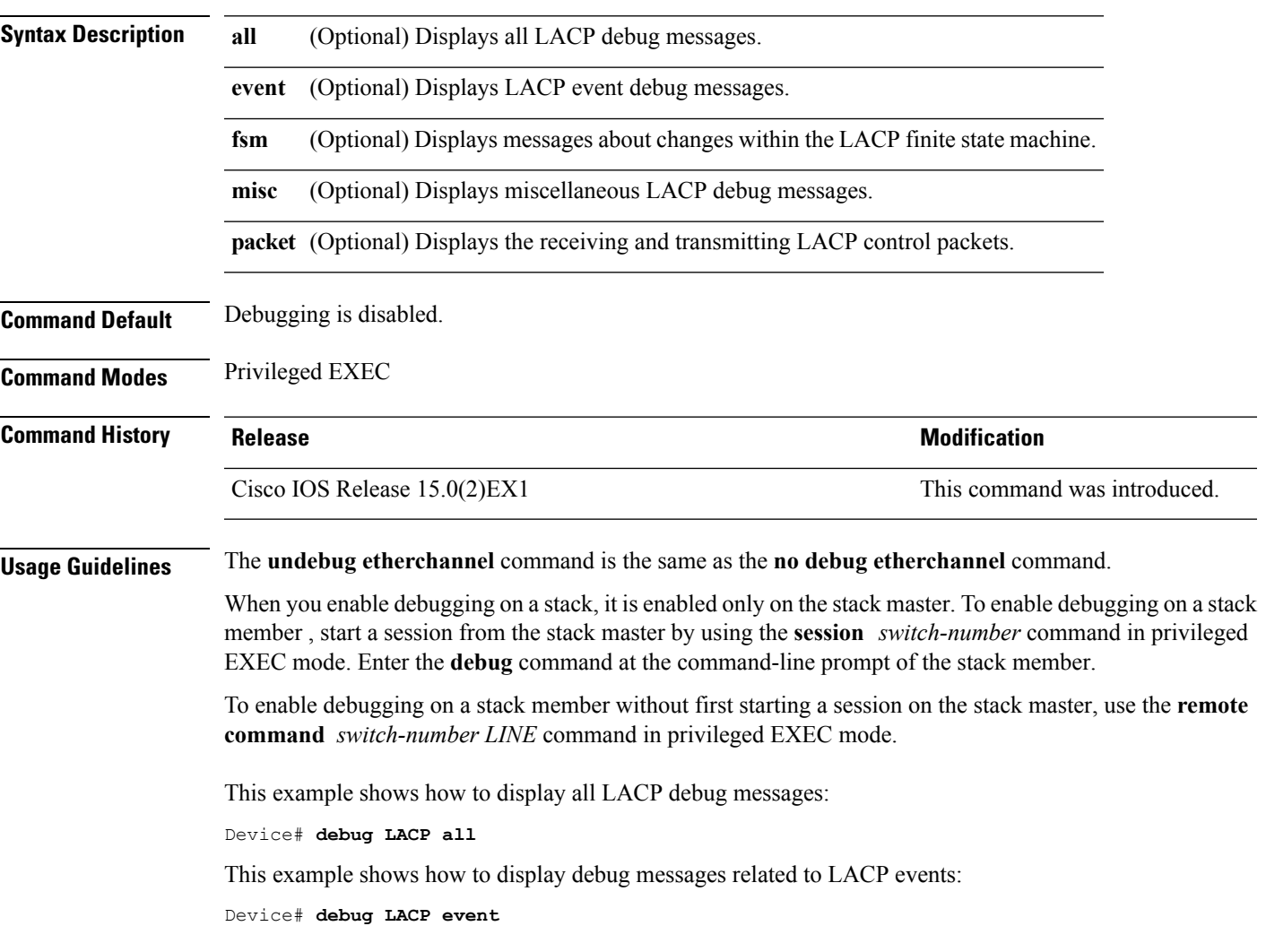

## <span id="page-13-0"></span>**debug pagp**

To enable debugging of Port Aggregation Protocol (PAgP) activity, use the **debug pagp** command in privileged EXEC mode. To disable PAgP debugging, use the **no** form of this command.

**debug pagp** [{**all |dual-active |event |fsm |misc |packet**}] **no debug pagp** [{**all |dual-active |event |fsm |misc |packet**}]

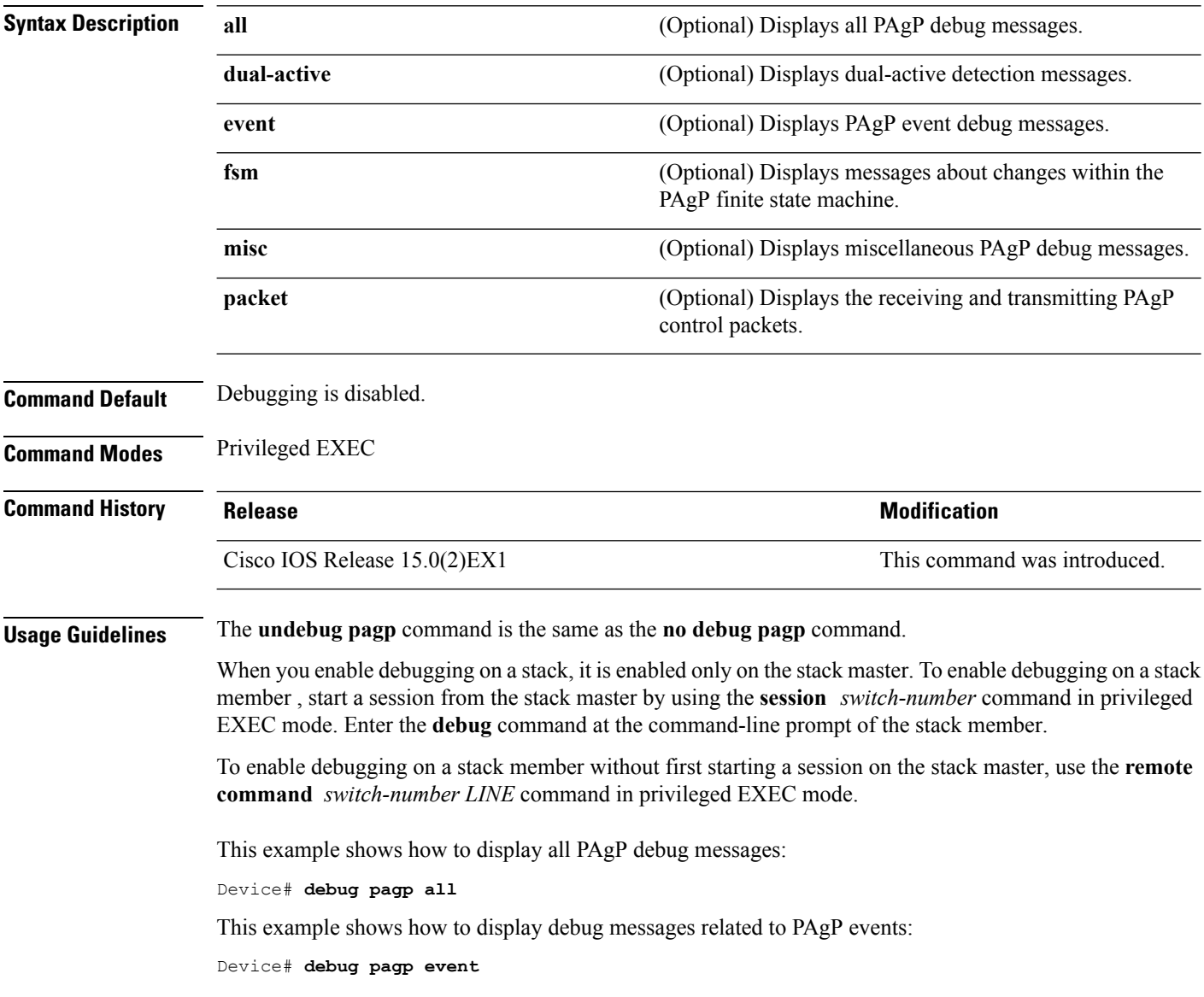

## <span id="page-14-0"></span>**debug platform etherchannel**

To enable debugging of platform-dependent EtherChannel events, use the **debug platform etherchannel** command in EXEC mode. To disable debugging, use the **no** form of this command.

**debug platform etherchannel**{**init|link-up|rpc|warnings**} **no debug platform etherchannel** {**init|link-up|rpc|warnings**}

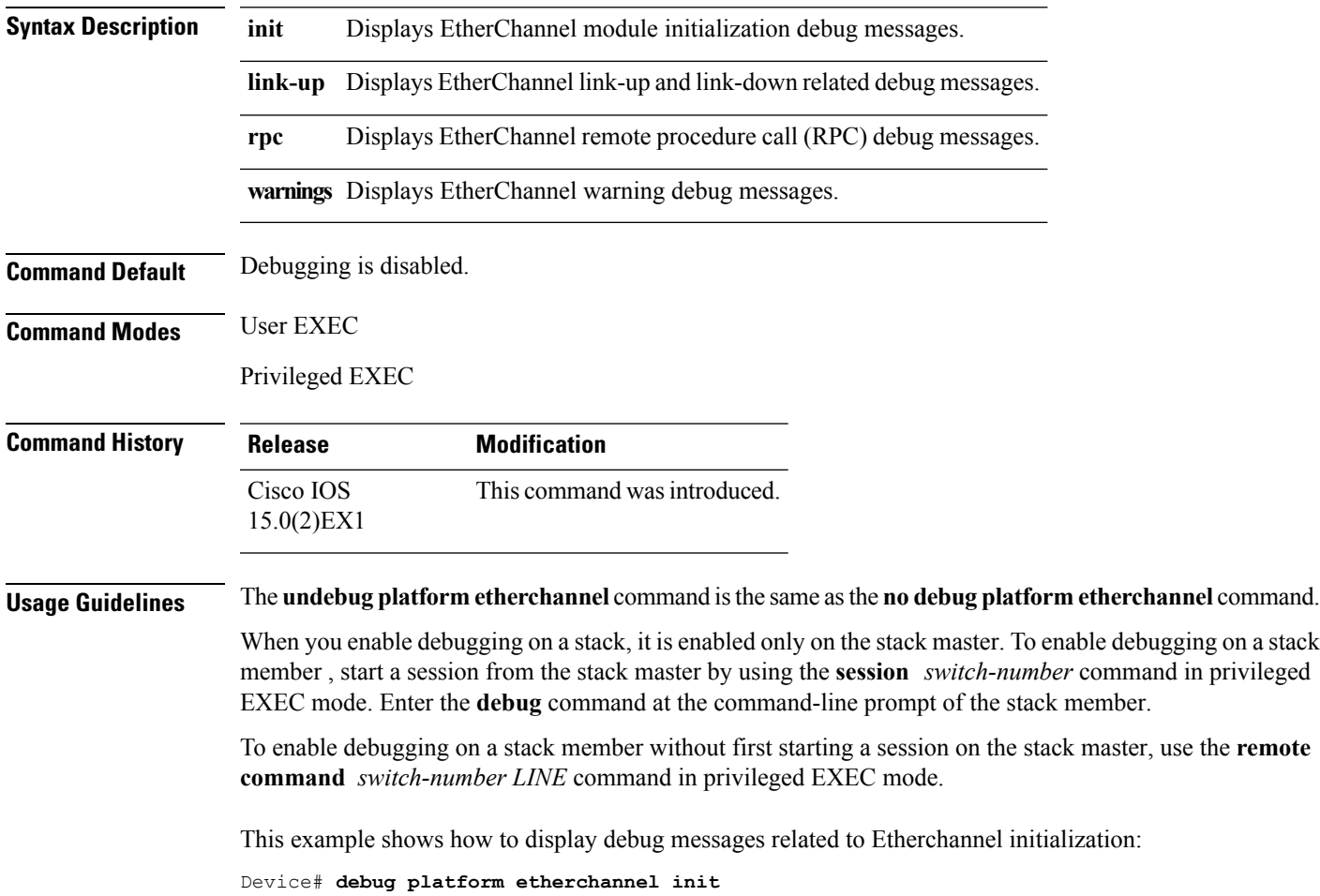

## <span id="page-15-0"></span>**debug platform pm**

To enable debugging of the platform-dependent port manager software module, use the **debug platform pm** command in privileged EXEC mode. To disable debugging, use the **no** form of this command.

### **debug platform pm**

{**all|atom|counters|errdisable|etherchnl|exceptions|gvi|hpm-events|idb-events|if-numbers|ios-events|link-status|platform|pm-events|pm-span**|**pm-vectors [detail]**|**rpc** [{**general|oper-info|state|vectors|vp-events**}]**|soutput-vectors|stack-manager|sync|vlans**} **no debug platform pm**{**all|counters|errdisable|etherchnl|exceptions|hpm-events|idb-events|if-numbers|ios-events|link-status|platform|pm-events|pm-span**|**pm-vectors**

**[detail]**|**rpc** [{**general|oper-info|state|vectors|vp-events**}]**|soutput-vectors|stack-manager|sync|vlans**}

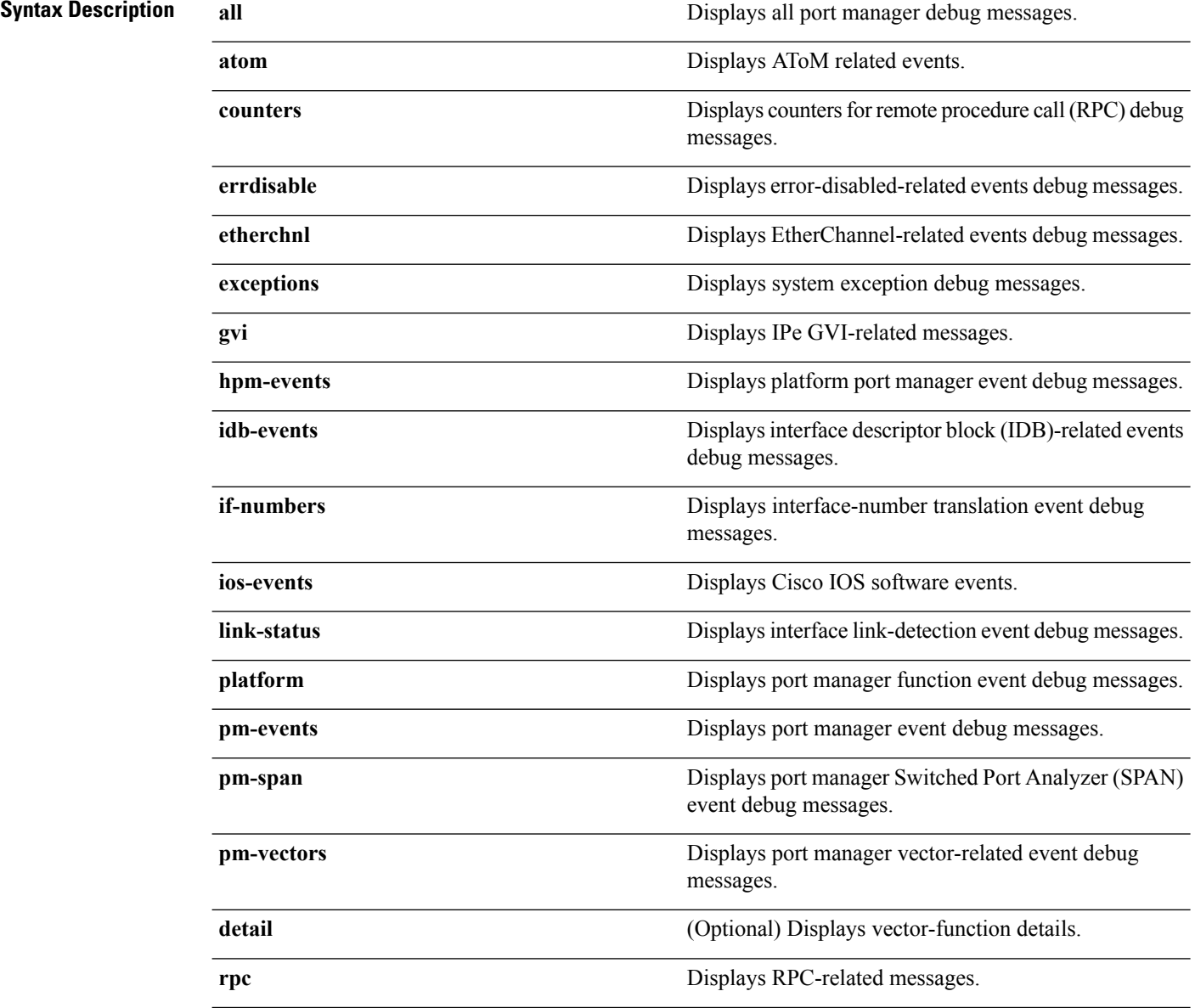

 $\mathbf{l}$ 

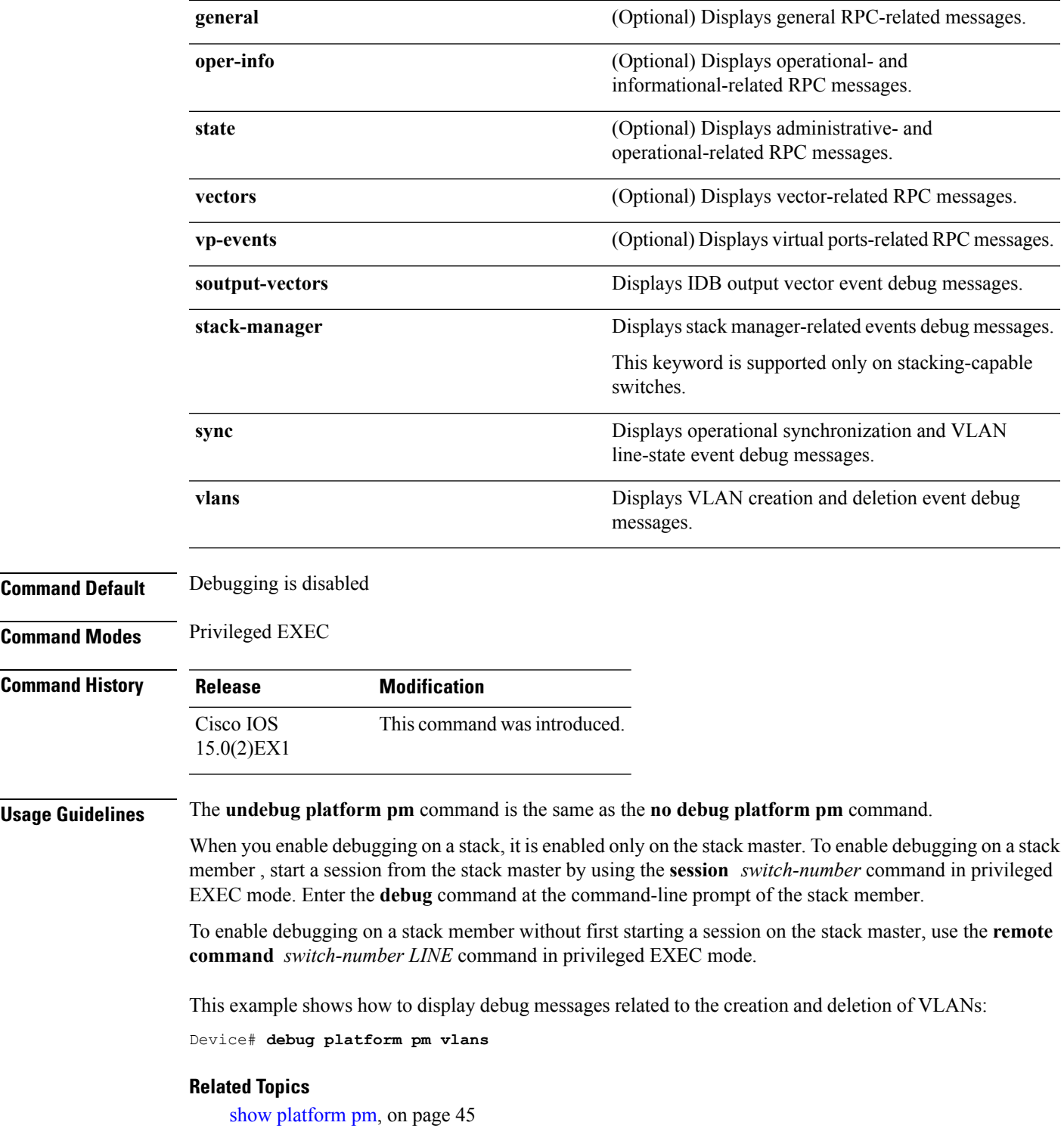

# <span id="page-17-0"></span>**debug spanning-tree**

To enable debugging of spanning-tree activities, use the **debug spanning-tree** command in EXEC mode. To disable debugging, use the **no** form of this command.

**debug spanning-tree** {**all |backbonefast |bpdu |bpdu-opt |config** |**csuf**/**csrt |etherchannel |events |exceptions |general |mstp |pvst+|root |snmp |synchronization |switch |uplinkfast**} **no debug spanning-tree** {**all |backbonefast |bpdu |bpdu-opt |config** |**csuf**/**csrt |etherchannel |events |exceptions |general |mstp |pvst+|root |snmp |synchronization |switch |uplinkfast**}

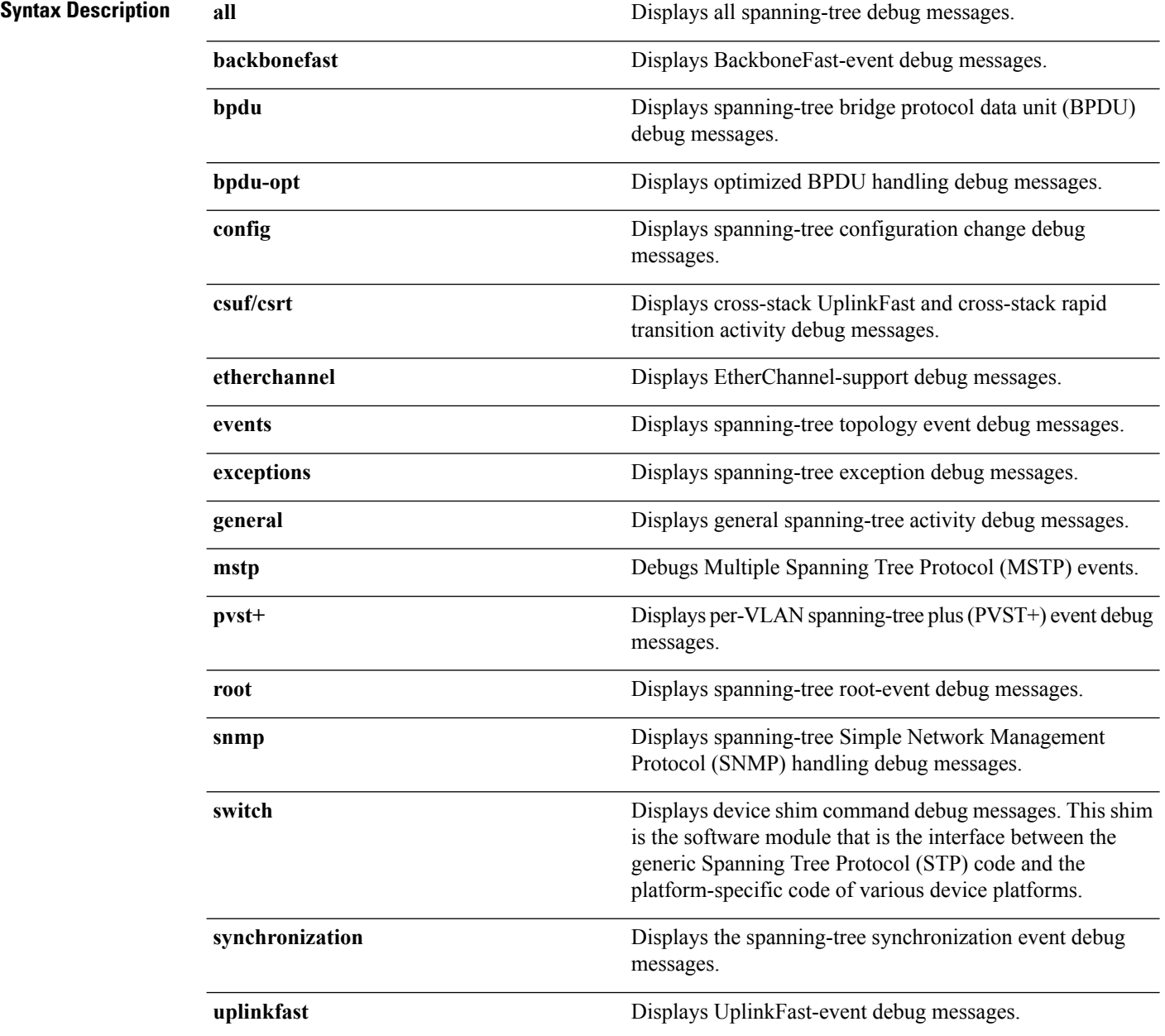

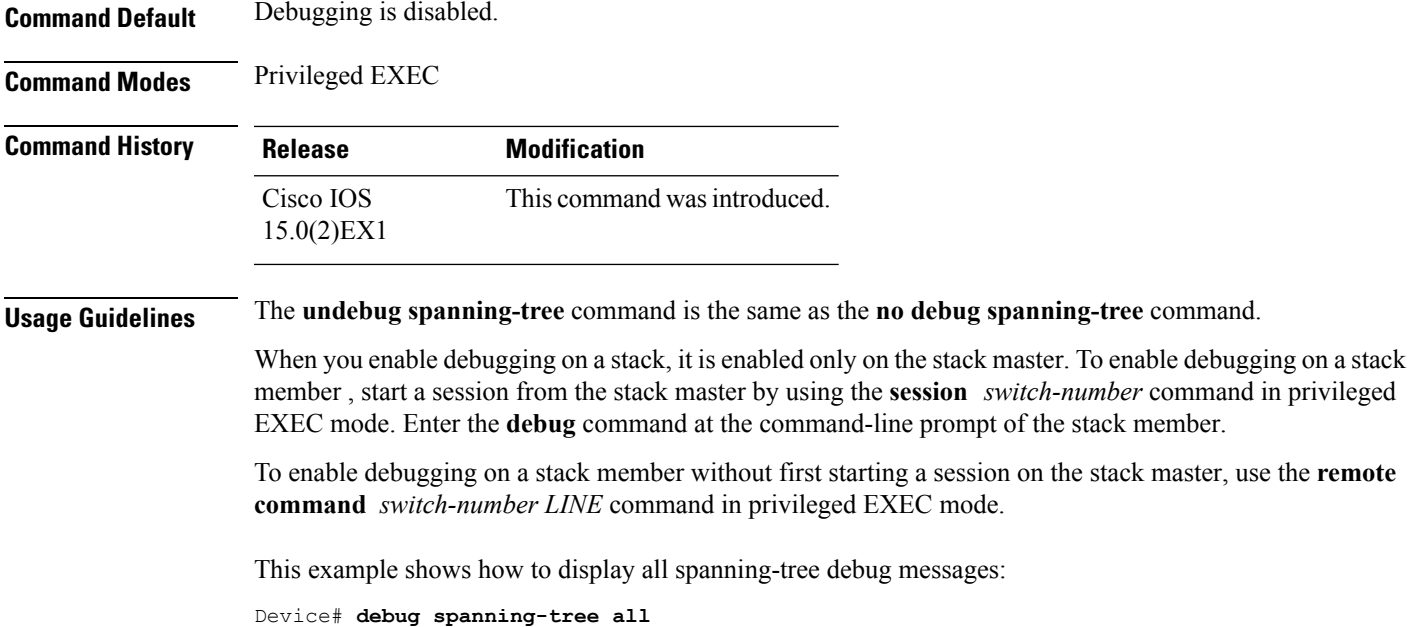

## <span id="page-19-0"></span>**debug platform udld**

To enable debugging of the platform-dependent UniDirectional Link Detection (UDLD) software, use the **debug platform udld** command in privileged EXEC mode. To disable debugging, use the **no** form of this command.

**debug platform udld** [{**all|error|switch**|**rpc** {**events |messages**}}] **no platform udld** [{**all |error**|**rpc** {**events |messages**}}]

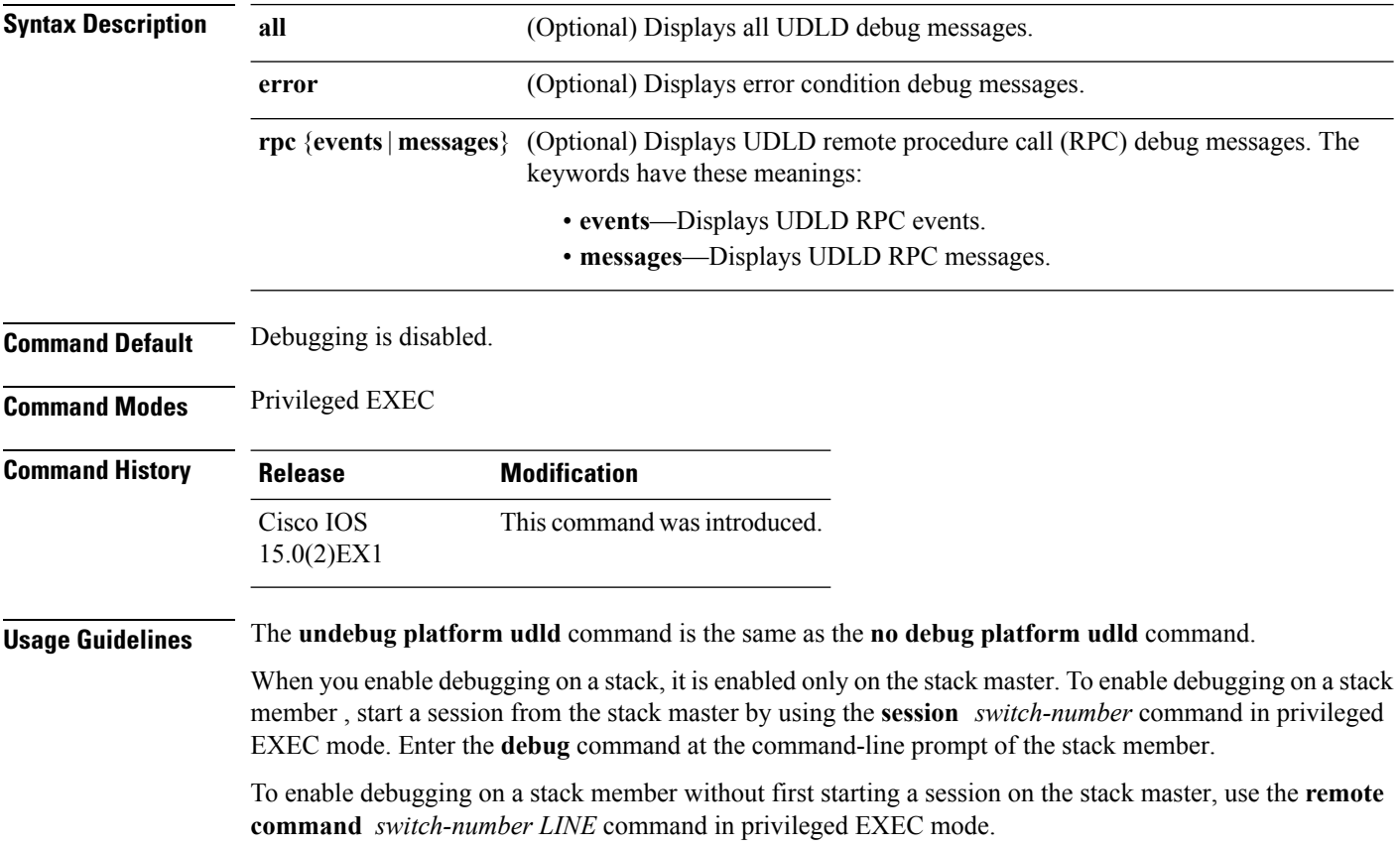

### <span id="page-20-0"></span>**interface port-channel**

To access or create a port channel, use the **interface port-channel** command in global configuration mode. Use the **no** form of this command to remove the port channel.

**interface port-channel** *port-channel-number* **no interface port-channel**

**Syntax Description** *port-channel-number* (Optional) Channel group number. The range is 1 to 48. **Command Default** No port channel logical interfaces are defined. **Command Modes** Global configuration **Command History Release Release and Security Release Release Release Release Release Release Release Release Release Release Release Release Release Release Release Release Release Release Release Release Release Release** Cisco IOS Release 15.0(2)EX1 This command was introduced. **Usage Guidelines** For Layer 2 EtherChannels, you do not have to create a port-channel interface before assigning physical ports to a channel group. Instead, you can use the **channel-group** interface configuration command, which automatically creates the port-channel interface when the channel group obtains its first physical port. If you create the port-channel interface first, the *channel-group-number* can be the same asthe *port-channel-number*, or you can use a new number. If you use a new number, the **channel-group** command dynamically creates a new port channel. You create Layer 3 port channels by using the **interface port-channel** command followed by the **no switchport** interface configuration command. You should manually configure the port-channel logical interface before putting the interface into the channel group. Only one port channel in a channel group is allowed. ∕≬∖ **Caution** When using a port-channel interface as a routed port, do not assign Layer 3 addresses on the physical ports that are assigned to the channel group.  $\sqrt{N}$ **Caution** Do not assign bridge groups on the physical ports in a channel group used as a Layer 3 port channel interface because it creates loops. You must also disable spanning tree. Follow these guidelines when you use the **interface port-channel** command: • If you want to use the Cisco Discovery Protocol (CDP), you must configure it on the physical port and not on the port channel interface.

• Do not configure a port that is an active member of an EtherChannel as an IEEE 802.1x port. If IEEE 802.1x is enabled on a not-yet active port of an EtherChannel, the port does not join the EtherChannel. For a complete list of configuration guidelines, see the "Configuring EtherChannels" chapter in the software configuration guide for this release.

This example shows how to create a port channel interface with a port channel number of 5:

Device(config)# **interface port-channel 5**

You can verify your setting by entering the **show running-config** privileged EXEC or **show etherchannel** *channel-group-number* **detail** privileged EXEC command.

### **Related Topics**

[channel-group](#page-2-0), on page 3 show [etherchannel](#page-32-0), on page 33

## <span id="page-22-0"></span>**lacp port-priority**

To configure the port priority for the Link Aggregation Control Protocol (LACP), use the **lacp port-priority** command in interface configuration mode. To return to the default setting, use the **no** form of this command.

**lacp port-priority** *priority* **no lacp port-priority**

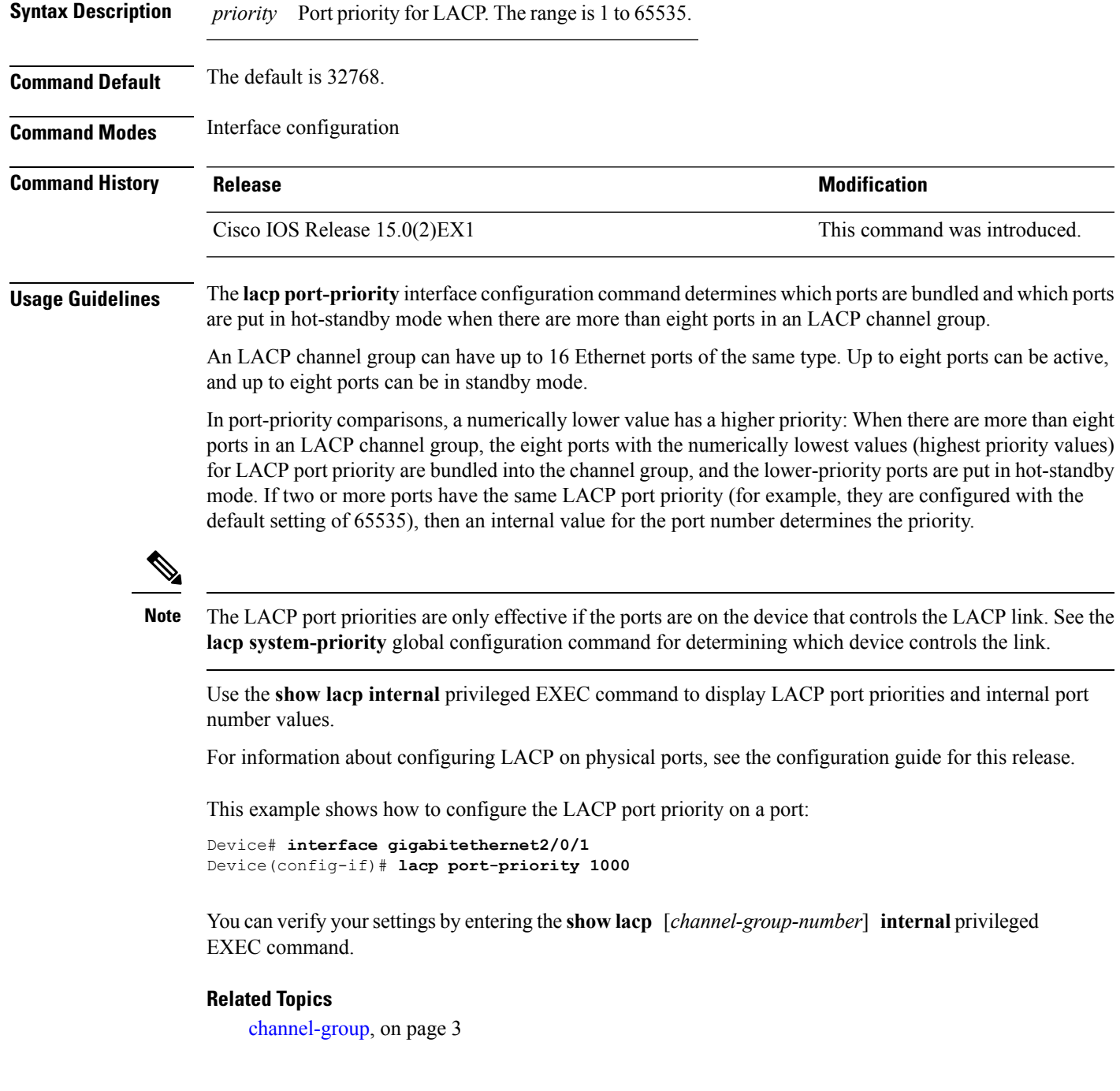

I

lacp [system-priority,](#page-24-0) on page 25 [show](#page-35-0) lacp, on page 36

٦

## <span id="page-24-0"></span>**lacp system-priority**

To configure the system priority for the Link Aggregation Control Protocol (LACP), use the **lacp system-priority** command in global configuration mode on the device. To return to the default setting, use the **no** form of this command.

**lacp system-priority** *priority* **no lacp system-priority**

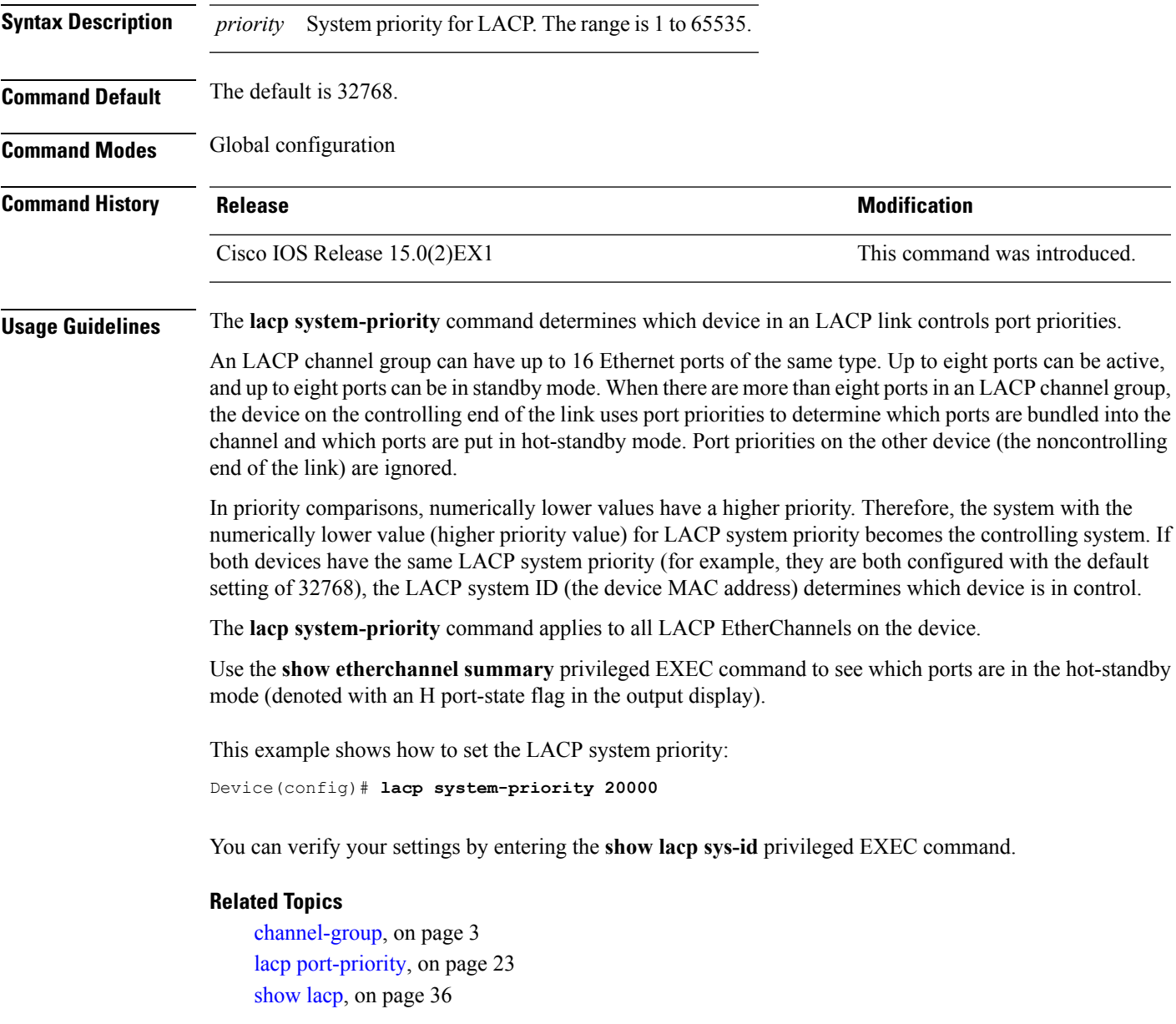

## <span id="page-25-0"></span>**link state group**

To configure an interface as a member of a link-state group, use the **link state group** command in interface configuration mode. Use the **no** form of this command to remove an interface from a link-state group.

**link state group** [{*number*}]{**downstream|upstream**} **no link state group** [{*number*}]{**downstream|upstream**}

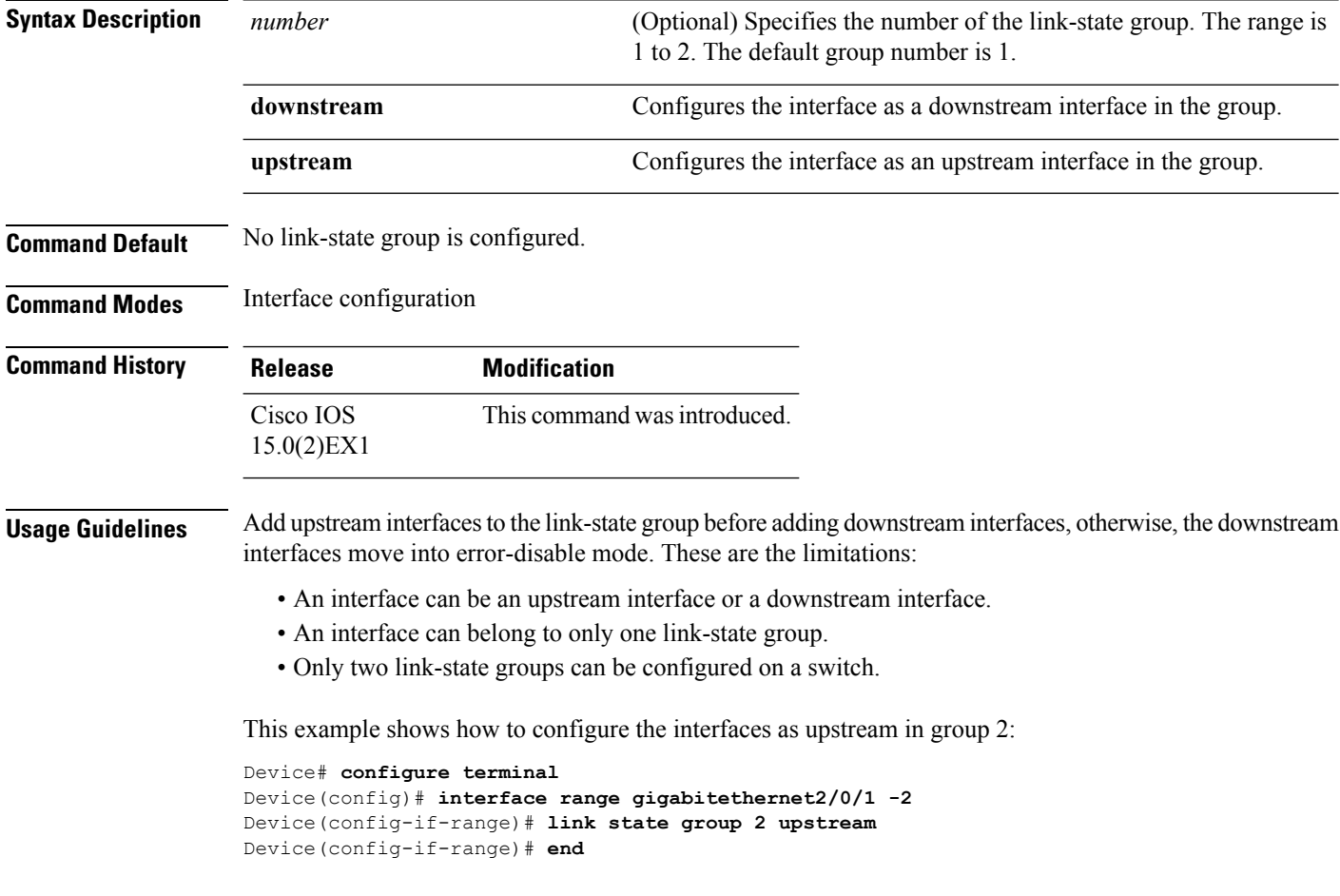

## <span id="page-26-0"></span>**link state track**

To enable a link-state group, use the **link state track** command in global configuration mode. Use the **no** form of this command to disable a link-state group.

**link state track** [{*number*}] **no link state track** [{*number*}]

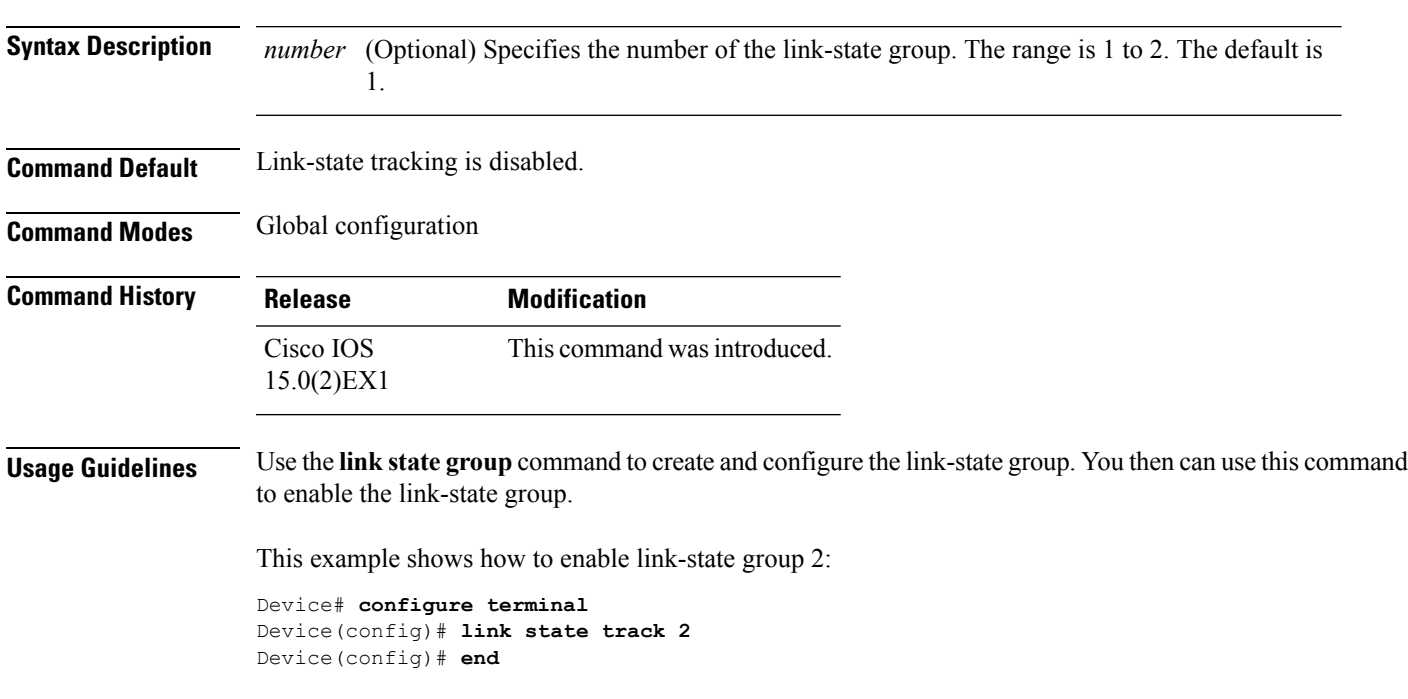

### <span id="page-27-0"></span>**pagp learn-method**

To learn the source address of incoming packets received from an EtherChannel port, use the **pagp learn-method** command in interface configuration mode. To return to the default setting, use the **no** form of this command.

**pagp learn-method** {**aggregation-port|physical-port**} **no pagp learn-method Syntax Description** aggregation-port Specifies address learning on the logical port channel. The device sends packets to the source using any port in the EtherChannel. This setting is the default. With aggregation-port learning, it is not important on which physical port the packet arrives. **aggregation-port** Specifies address learning on the physical port within the EtherChannel. The device sends packets to the source using the same port in the EtherChannel from which it learned the source address. The other end of the channel usesthe same port in the channel for a particular destination MAC or IP address. **physical-port Command Default** The default is aggregation-port (logical port channel). **Command Modes** Interface configuration **Command History Release Modification** Cisco IOS Release 15.0(2)EX1 This command was introduced. **Usage Guidelines** The learn method must be configured the same at both ends of the link. The device supports address learning only on aggregate ports even though the **physical-port** keyword is provided in the command-line interface (CLI). The**pagplearn-method**and the**pagpport-priority** interface configuration commands have no effect on the device hardware, but they are required for PAgP interoperability with devices that only support address learning by physical ports. When the link partner to the device is a physical learner, we recommend that you configure the device as a physical-port learner by using the **pagp learn-method physical-port** interface configuration command. We also recommend that you set the load-distribution method based on the source MAC address by using the **port-channel load-balance src-mac** global configuration command. Use the **pagp learn-method** interface configuration command only in this situation. This example shows how to set the learning method to learn the address on the physical port within the EtherChannel: Device(config-if)# **pagp learn-method physical-port** This example shows how to set the learning method to learn the address on the port channel within the EtherChannel:

Device(config-if)# **pagp learn-method aggregation-port**

You can verify your settings by entering the **show running-config** privileged EXEC command or the **show pagp** *channel-group-number* **internal** privileged EXEC command.

### **Related Topics**

pagp [port-priority](#page-29-0), on page 30 [show](#page-40-0) pagp, on page 41

## <span id="page-29-0"></span>**pagp port-priority**

To select a port over which all Port Aggregation Protocol (PAgP) traffic through the EtherChannel is sent, use the**pagpport-priority** command in interface configuration mode. If all unused ports in the EtherChannel are in hot-standby mode, they can be placed into operation if the currently selected port and link fails. To return to the default setting, use the **no** form of this command.

**pagp port-priority** *priority* **no pagp port-priority**

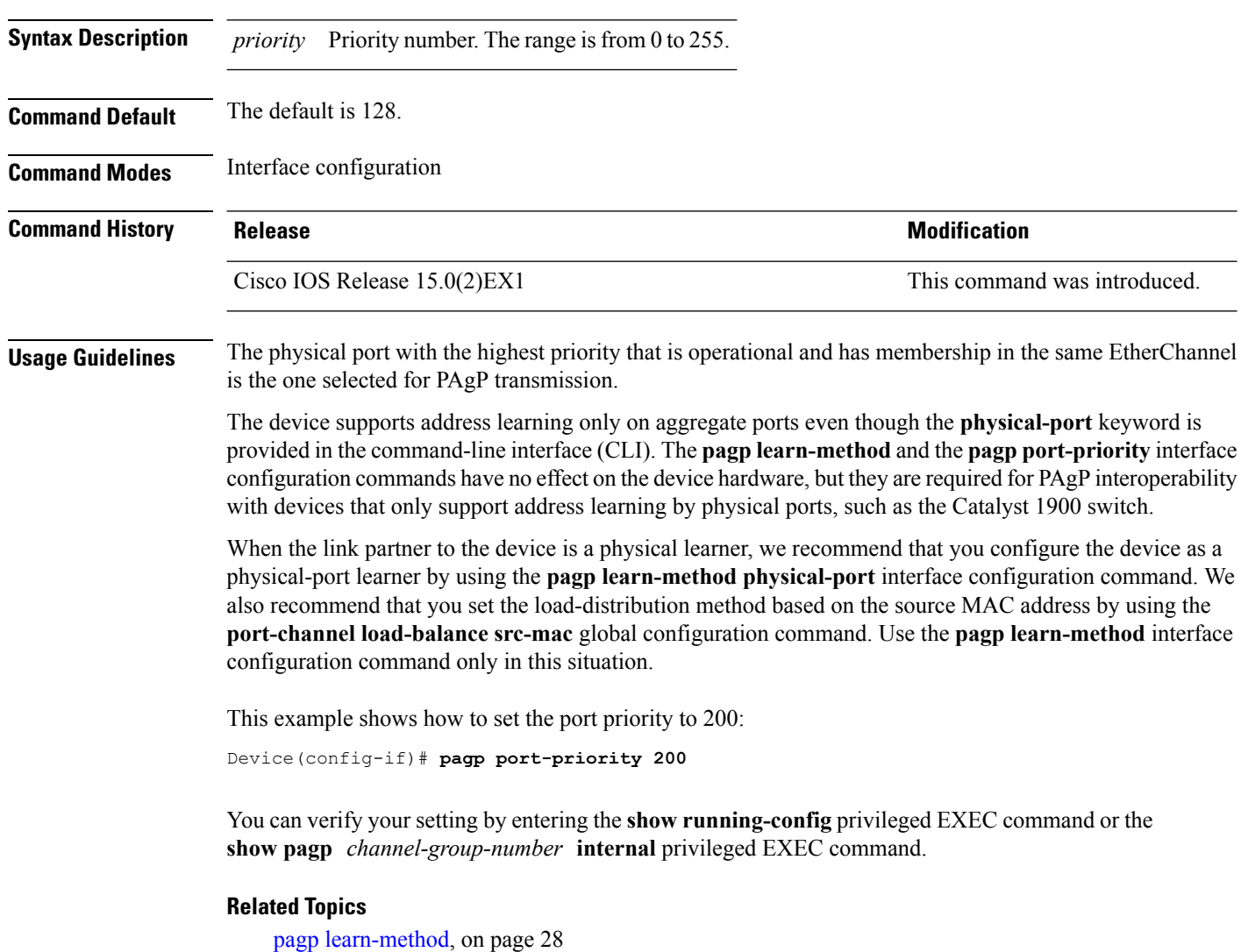

port-channel [load-balance,](#page-31-0) on page 32 [show](#page-40-0) pagp, on page 41

# <span id="page-30-0"></span>**pagp timer**

 $\overline{\phantom{a}}$ 

To set the PAgP timer expiration, use the **pagp timer** command in interface configuration mode. To return to the default setting, use the **no** form of this command.

**pagp timer** *time* **no pagp timer**

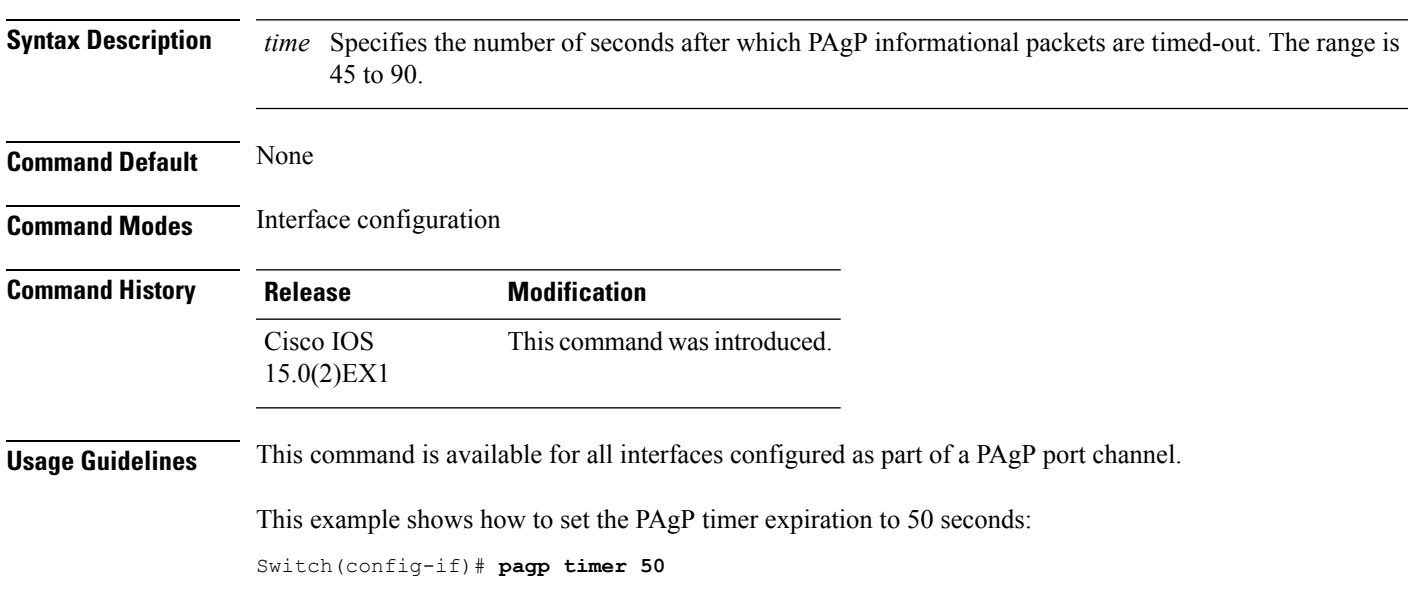

## <span id="page-31-0"></span>**port-channel load-balance**

To set the load-distribution method among the ports in the EtherChannel, use the **port-channel load-balance** command in global configuration mode. To reset the load-balancing function to the default setting, use the **no** form of this command.

**port-channel load-balance** {**dst-ip|dst-mac|src-dst-ip|src-dst-mac|src-ip|src-mac**} **no port-channel load-balance**

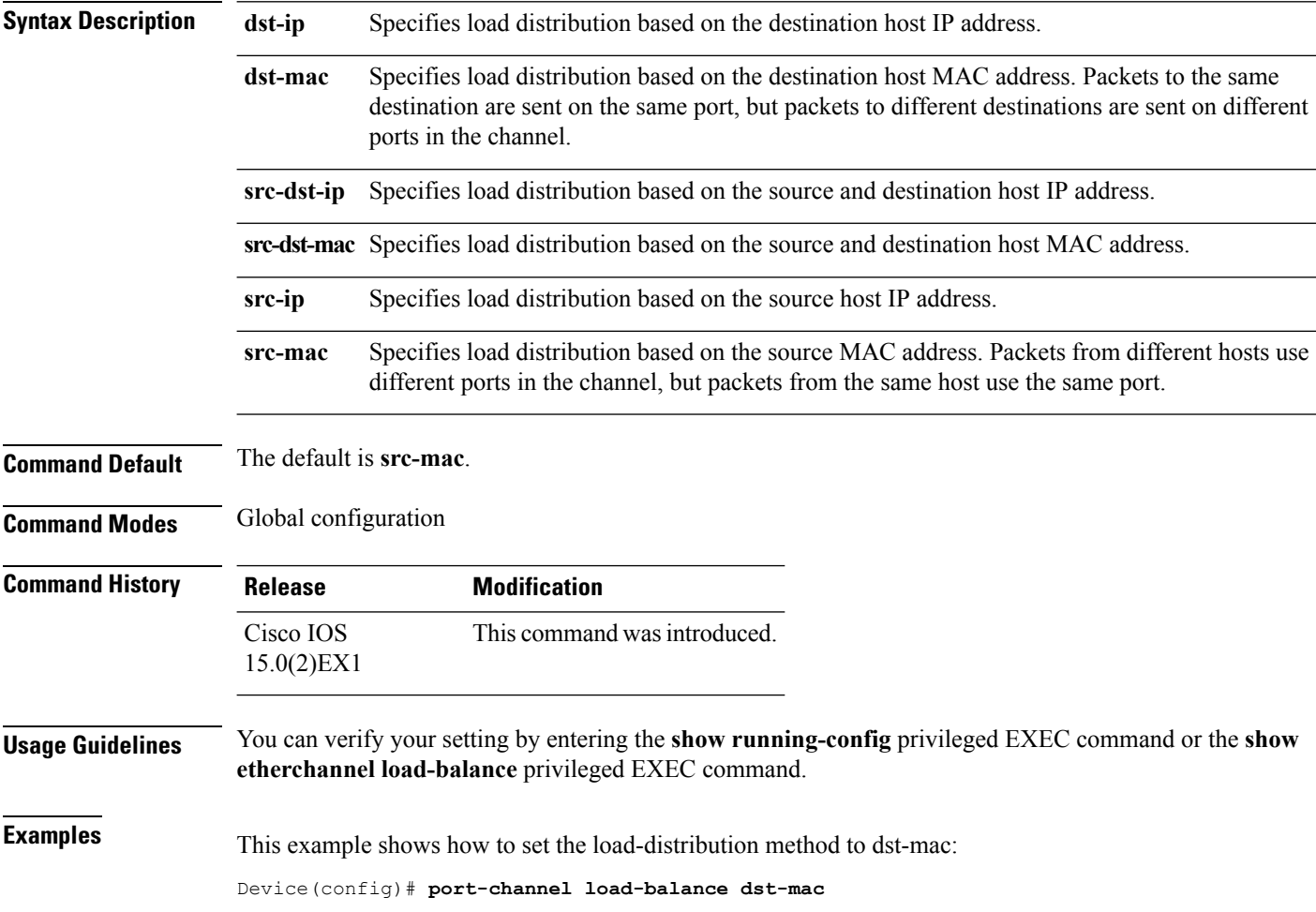

## <span id="page-32-0"></span>**show etherchannel**

To display EtherChannel information for a channel, use the **show etherchannel** command in user EXEC mode.

**show etherchannel** [{*channel-group-number* |{**detail |port |port-channel |protocol |summary** }}] | [{**auto|detail|load-balance |port|port-channel|protocol|summary**}]

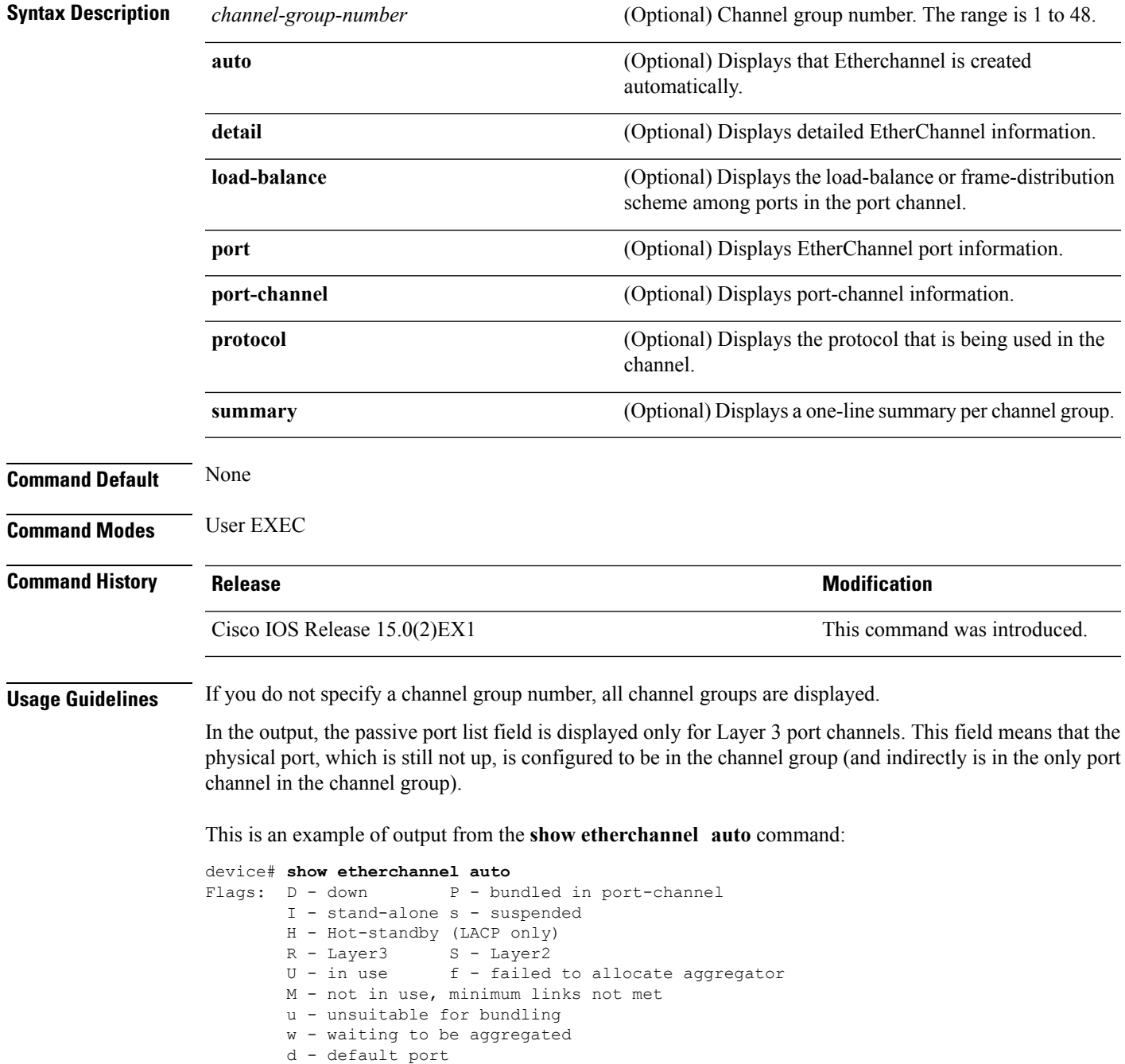

```
A - formed by Auto LAG
Number of channel-groups in use: 1
Number of aggregators: 1
Group Port-channel Protocol Ports
------+-------------+-----------+-----------------------------------------------
1 Po1(SUA) LACP Gi1/0/45(P) Gi2/0/21(P) Gi3/0/21(P)
```
Thisis an example of output from the **show etherchannel** *channel-group-number* **detail** command:

```
Device> show etherchannel 1 detail
Group state = L2
Ports: 2 Maxports = 16
Port-channels: 1 Max Port-channels = 16
Protocol: LACP
                  Ports in the group:
                   -------------------
Port: Gi1/0/1
------------
Port state = Up Mstr In-Bndl
Channel group = 1 Mode = Active Gcchange = -<br>Port-channel = PolGC = -<br>Pologne = - Poseudo port-
                                              Pseudo port-channel = Po1
Port-channel = PolGC = - Pseudo port-channel = 0Load = 0x00 Protocol = LACP
Flags: S - Device is sending Slow LACPDUs F - Device is sending fast LACPDU
      A - Device is in active mode. P - Device is in passive mode.
Local information:
                        LACP port Admin Oper Port Port<br>Priority Key Key Number-State
Port Flags State Priority Key
Gi1/0/1 SA bndl 32768 0 \times 1 0 \times 1 0 \times 101 0 \times 3D<br>Gi1/0/2 A bndl 32768 0 \times 0 0 \times 1 0 \times 0 0 \times 3DGi1/0/2 A bndl 32768 0x0 0x1 0x0 0x3D
Age of the port in the current state: 01d:20h:06m:04s
                  Port-channels in the group:
                   ----------------------
Port-channel: Po1 (Primary Aggregator)
Age of the Port-channel = 01d:20h:20m:26s
Logical slot/port = 10/1 Number of ports = 2
HotStandBy port = null
Port state = Port-channel Ag-Inuse
Protocol = LACP
Ports in the Port-channel:
Index Load Port EC state No of bits
------+------+------+------------------+-----------
0 00 Gi1/0/1 Active 0
0 00 Gi1/0/2 Active 0
Time since last port bundled: 01d:20h:24m:44s Gi1/0/2
```
This is an example of output from the **show etherchannel** *channel-group-number* **summary** command:

```
Device> show etherchannel 1 summary
Flags: D - down P - in port-channel
      I - stand-alone s - suspended
      H - Hot-standby (LACP only)
      R - Layer3 S - Layer2
```

```
u - unsuitable for bundling
      U - in use f - failed to allocate aggregator
      d - default port
Number of channel-groups in use: 1
Number of aggregators: 1
Group Port-channel Protocol Ports
------+-------------+-----------+----------------------------------------
1 Po1(SU) LACP Gi1/0/1(P) Gi1/0/2(P)
```
This is an example of output from the **show etherchannel** *channel-group-number* **port-channel** command:

```
Device> show etherchannel 1 port-channel
Port-channels in the group:
----------------------
Port-channel: Po1 (Primary Aggregator)
------------
Age of the Port-channel = 01d:20h:24m:50sLogical slot/port = 10/1 Number of ports = 2
Logical slot/port = 10/1 Number of ports = 2
Port state = Port-channel Ag-Inuse
Protocol = LACP
Ports in the Port-channel:
Index Load Port EC state Mo of bits
------+------+------+------------------+-----------
           Gi1/0/1 Active
0 00 Gi1/0/2 Active 0
Time since last port bundled: 01d:20h:24m:44s Gi1/0/2
```
This is an example of output from **show etherchannel protocol** command:

```
Device# show etherchannel protocol
Channel-group listing:
-----------------------
Group: 1
----------
Protocol: LACP
Group: 2
----------
Protocol: PAgP
```
### **Related Topics**

[channel-group,](#page-2-0) on page 3 [channel-protocol,](#page-6-0) on page 7 interface [port-channel,](#page-20-0) on page 21

## <span id="page-35-0"></span>**show lacp**

To display Link Aggregation Control Protocol (LACP) channel-group information, use the **show lacp** command in user EXEC mode.

**show lacp** [*channel-group-number*] {**counters|internal|neighbor|sys-id**}

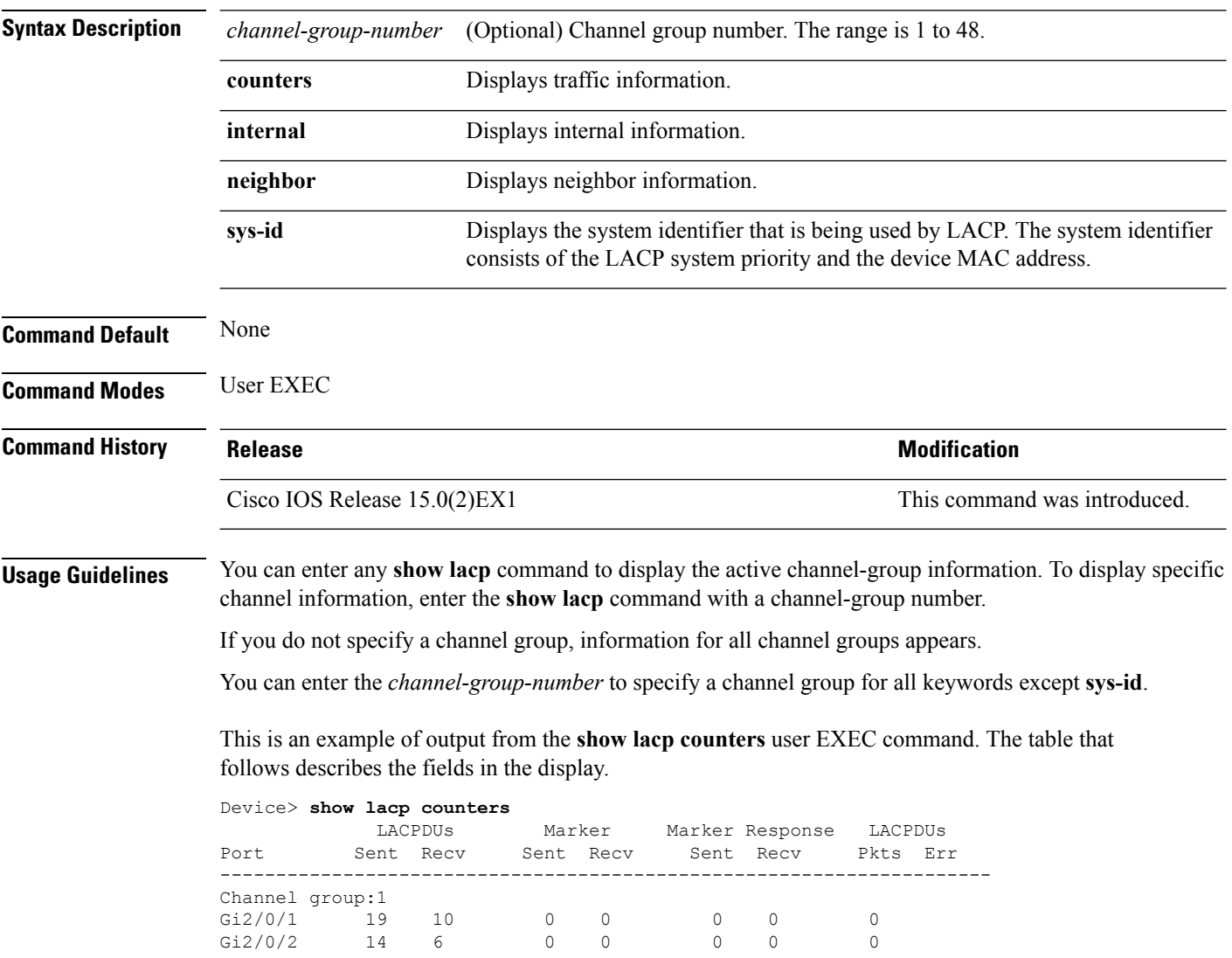

#### **Table 1: show lacp counters Field Descriptions**

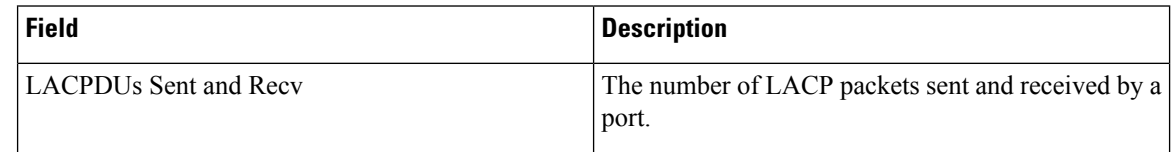
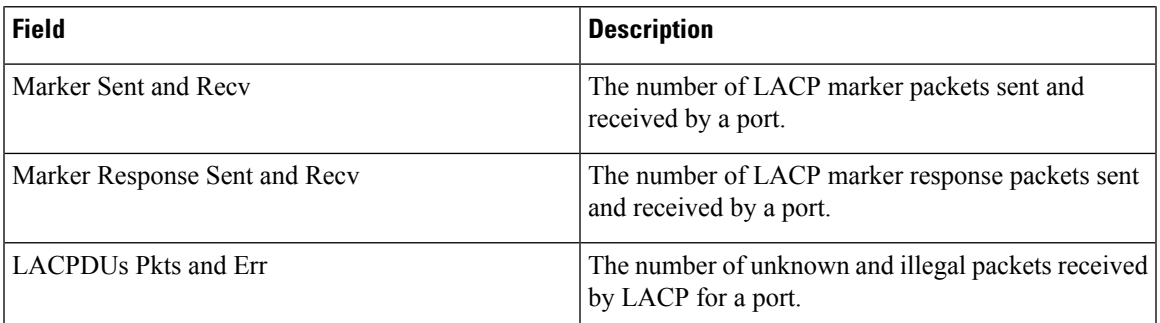

This is an example of output from the **show lacp internal** command:

```
Device> show lacp 1 internal
```
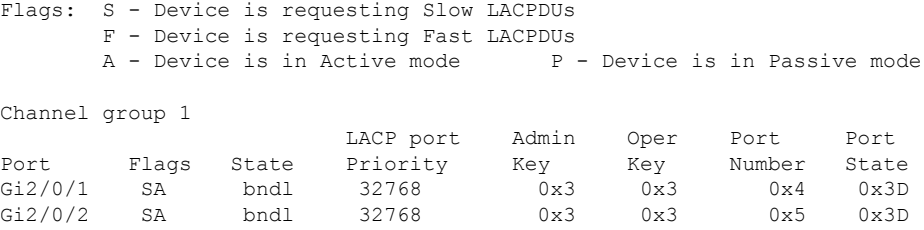

The following table describes the fields in the display:

**Table 2: show lacp internal Field Descriptions**

| <b>Field</b>              | <b>Description</b>                                                                                                    |
|---------------------------|----------------------------------------------------------------------------------------------------|
| <b>State</b>              | State of the specific port. These are the allowed<br>values:                                                                                                    |
|                           |                                                                                                    |
|                           | • bndl—Port is attached to an aggregator and<br>bundled with other ports.                                                                                                    |
|                           | • susp—Port is in a suspended state; it is not<br>attached to any aggregator.                                                                                                    |
|                           | • hot-sby-Port is in a hot-standby state.                                                                                                    |
|                           | • indiv—Port is incapable of bundling with any<br>other port.                                                                                                    |
|                           | • indep—Port is in an independent state (not<br>bundled but able to handle data traffic. In this<br>case, LACP is not running on the partner port).                               |
|                           | • down—Port is down.                                                                                                    |
| <b>LACP</b> Port Priority | Port priority setting. LACP uses the port priority to<br>put ports in standby mode when there is a hardware<br>limitation that prevents all compatible ports from<br>aggregating. |

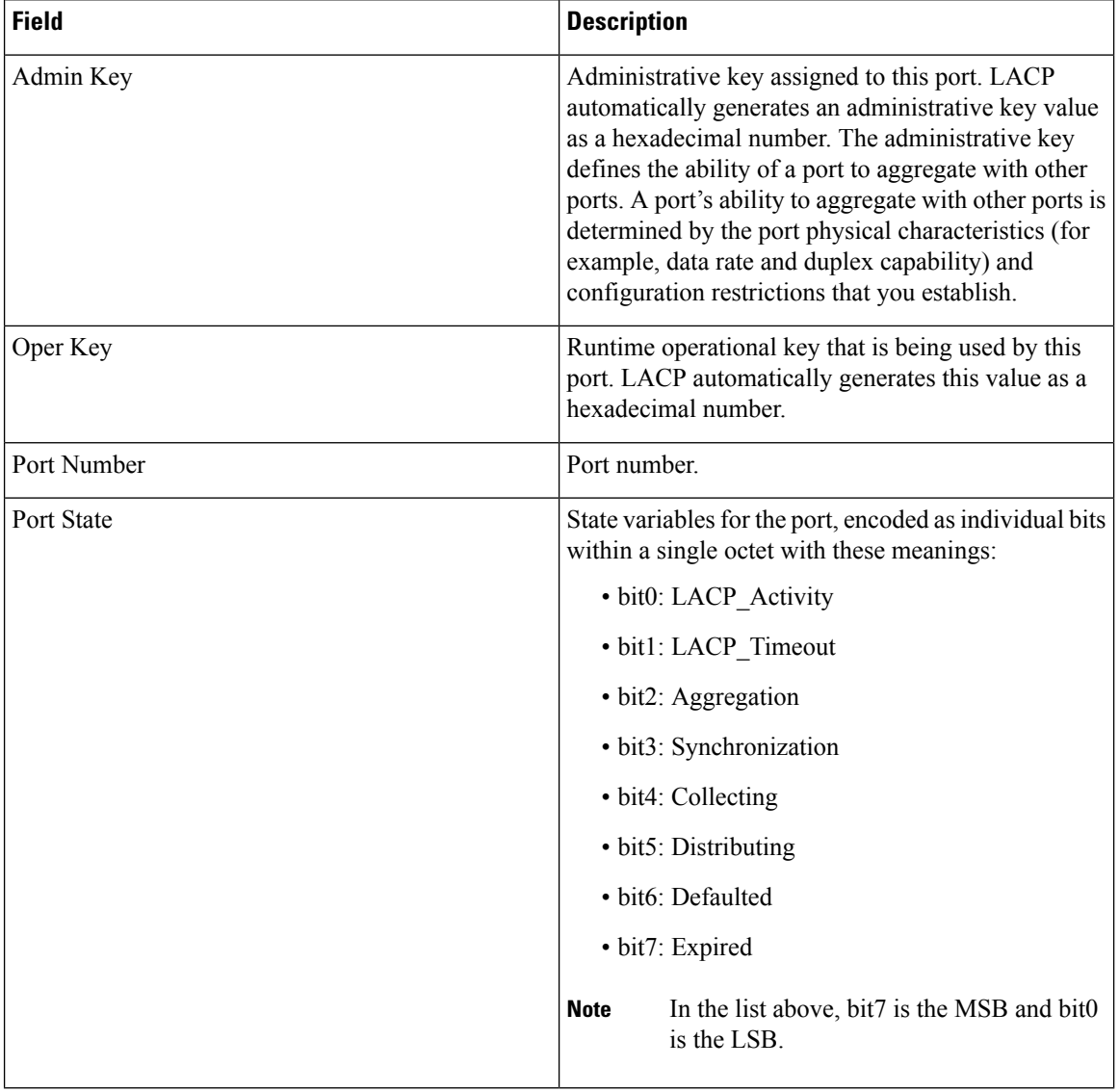

This is an example of output from the **show lacp neighbor** command:

Device> **show lacp neighbor** Flags: S - Device is sending Slow LACPDUs F - Device is sending Fast LACPDUs  $A -$  Device is in Active mode  $P -$  Device is in Passive mode Channel group 3 neighbors Partner's information: Partner Partner Partner Partner Port System ID Bort Number Age Flags Gi2/0/1 32768,0007.eb49.5e80 0xC 19s SP LACP Partner Partner Partner Port Priority **Oper Key** Port State 32768 0x3 0x3C

Partner's information:

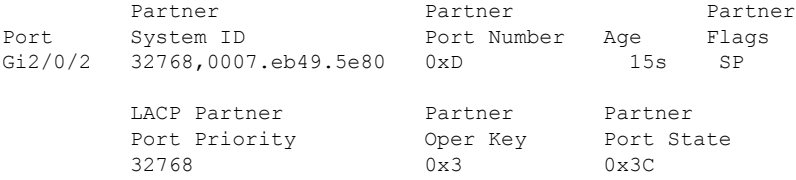

This is an example of output from the **show lacp sys-id** command:

Device> **show lacp sys-id** 32765,0002.4b29.3a00

The system identification is made up of the system priority and the system MAC address. The first two bytes are the system priority, and the last six bytes are the globally administered individual MAC address associated to the system.

#### **Related Topics**

[clear](#page-7-0) lacp, on page 8 [debug](#page-12-0) lacp, on page 13 lacp [port-priority](#page-22-0), on page 23 lacp [system-priority](#page-24-0), on page 25

I

# **show link state group**

To display link-state group information, use the **show link state group** command in privileged EXEC mode.

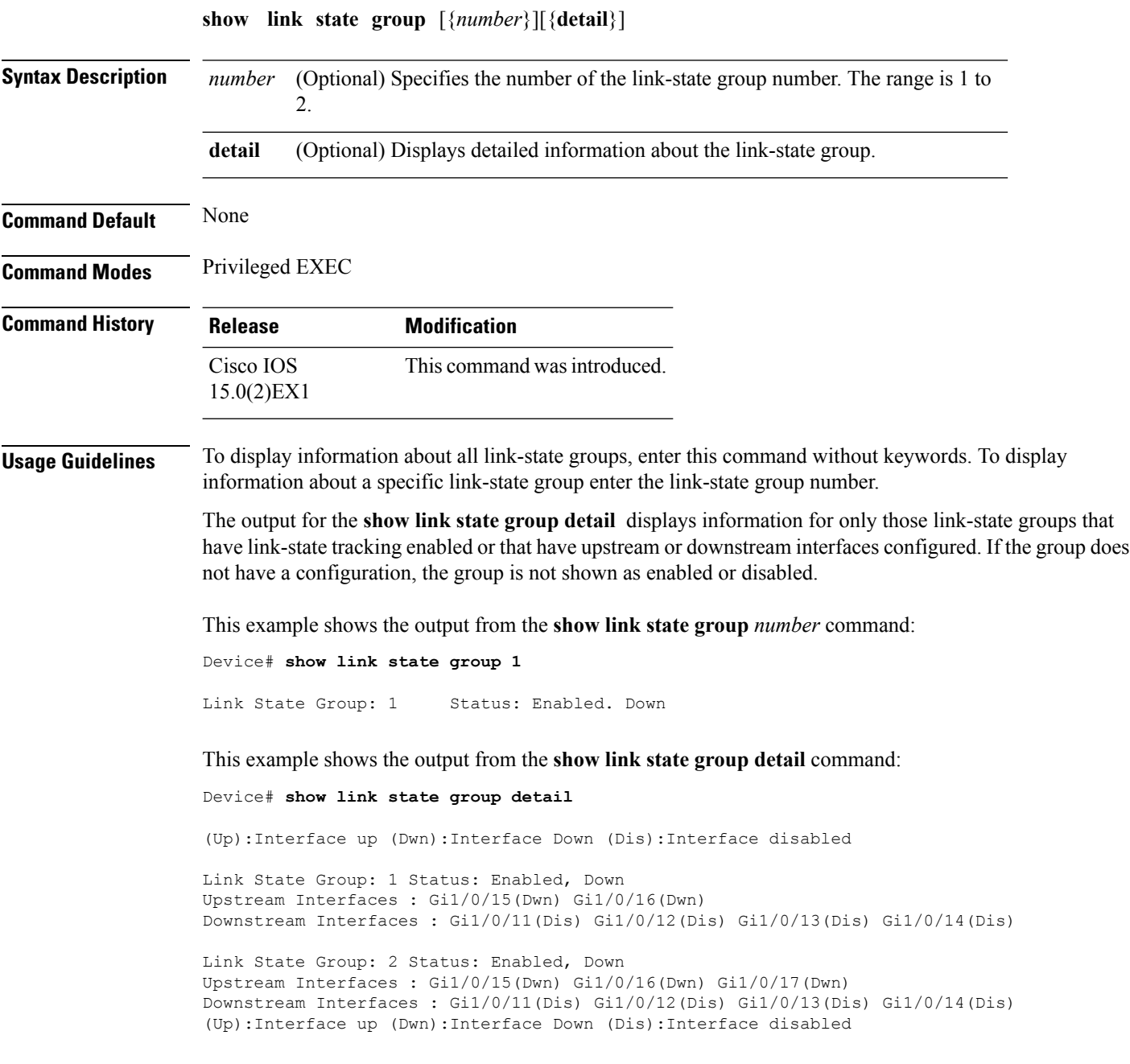

# **show pagp**

To display Port Aggregation Protocol (PAgP) channel-group information, use the **show pagp** command in EXEC mode.

**show pagp** [*channel-group-number*] {**counters|dual-active|internal|neighbor**}

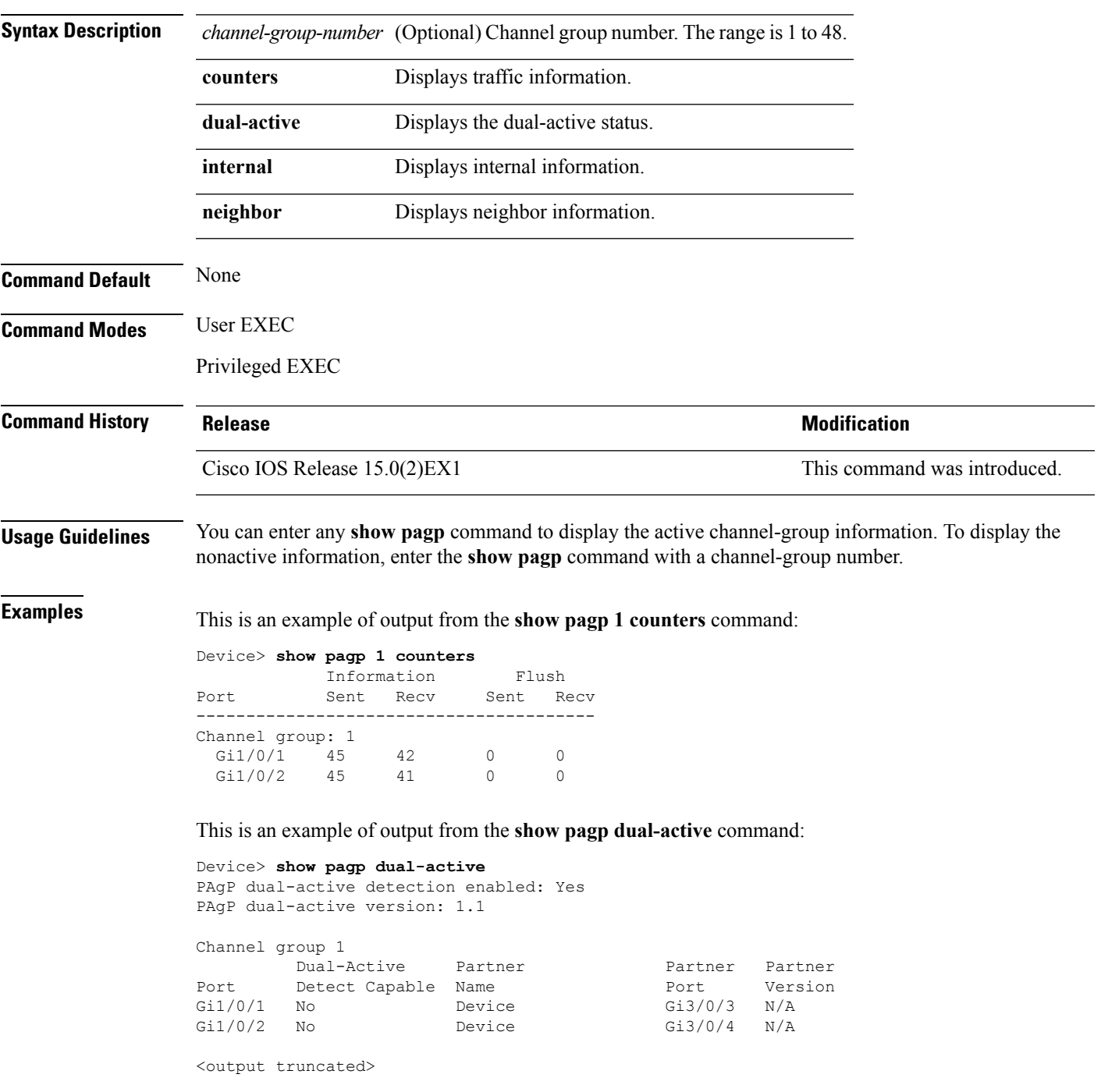

This is an example of output from the **show pagp 1 internal** command:

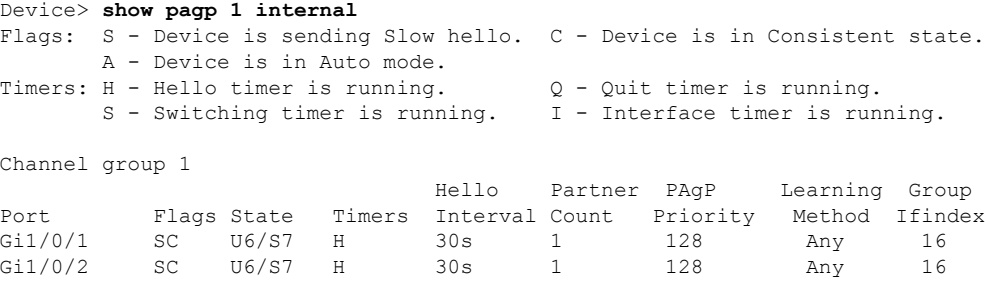

This is an example of output from the **show pagp 1 neighbor** command:

Device> **show pagp 1 neighbor**

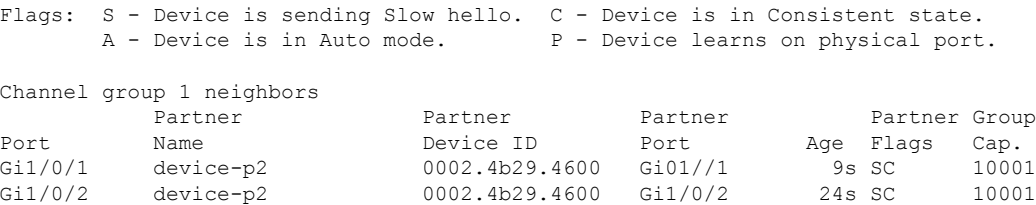

#### **Related Topics**

clear [pagp,](#page-8-0) on page 9 [debug](#page-13-0) pagp, on page 14

## **show platform backup interface**

To display platform-dependent backup information used in aFlex Links configuration, use the **show platform backup interface** privileged EXEC command.

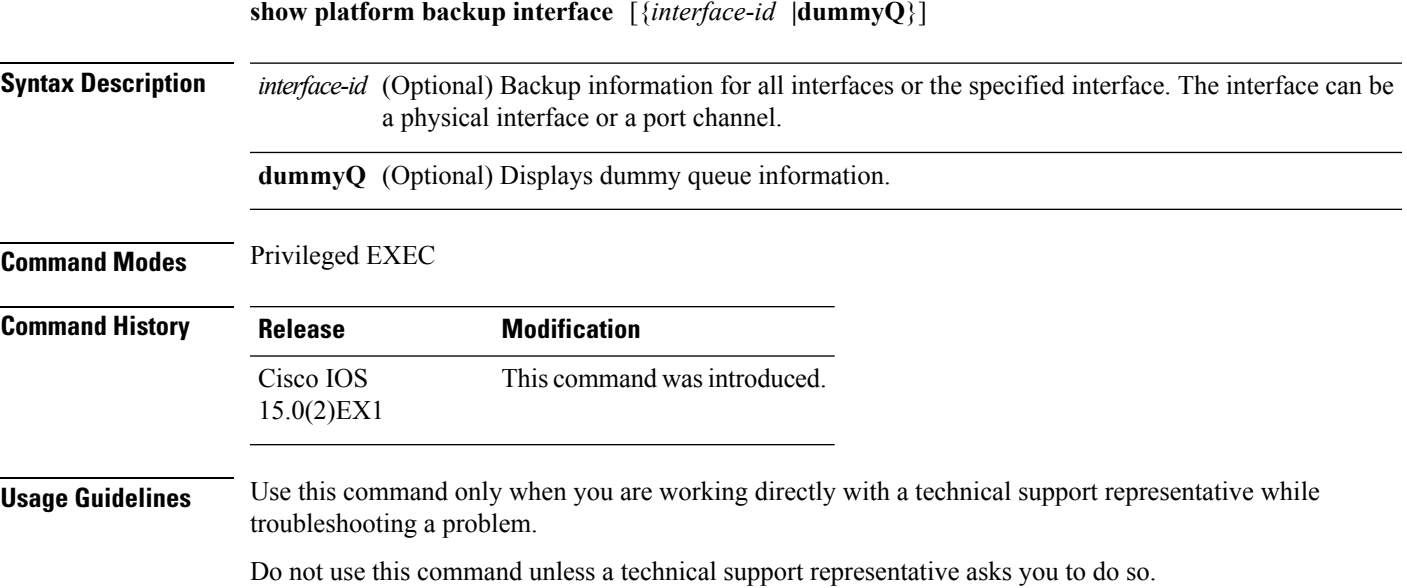

# **show platform etherchannel**

To display platform-dependent EtherChannel information, use the **show platform etherchannel** command in privileged EXEC mode.

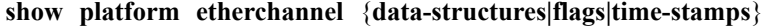

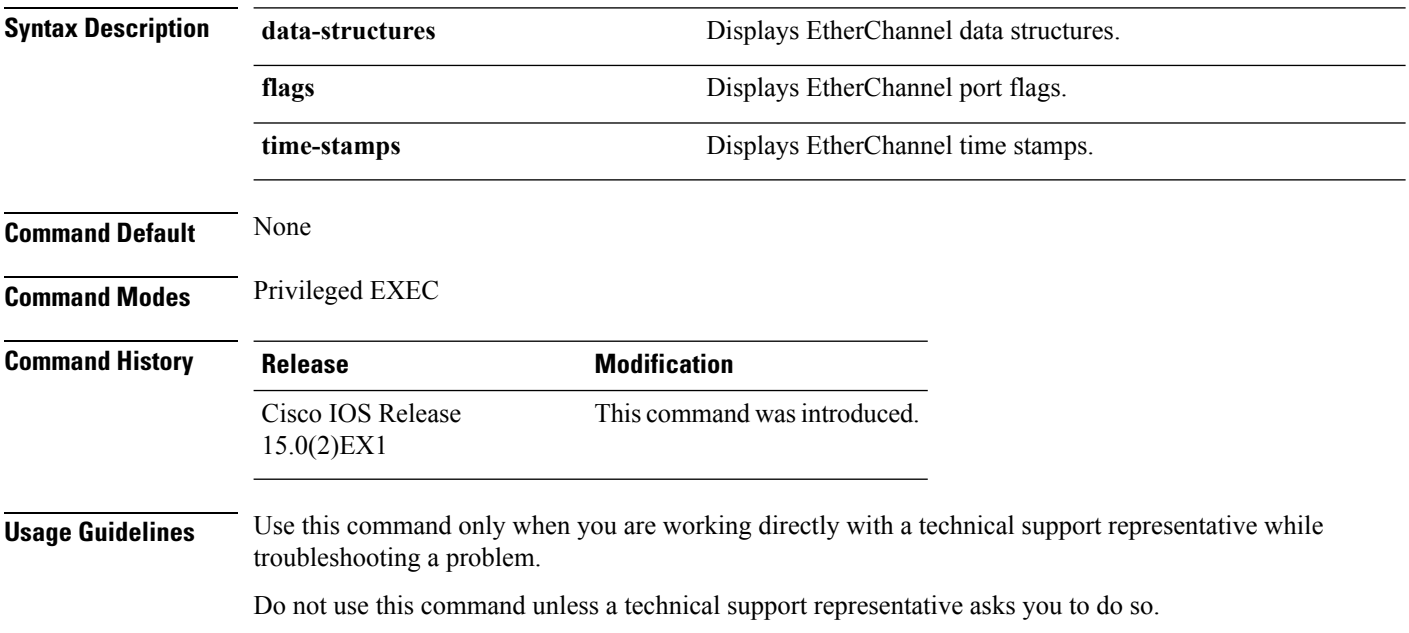

i.

### **show platform pm**

To display platform-dependent port manager information, use the **show platform pm** command in privileged EXEC mode.

**show platform pm** {**counters|group-masks**|**idbs**

{**active-idbs|deleted-idbs**}**|if-numbers|link-status|module-info|platform-block**|**port-info** *interface-id***|stack-view**|**vlan** {**info|line-state**}}

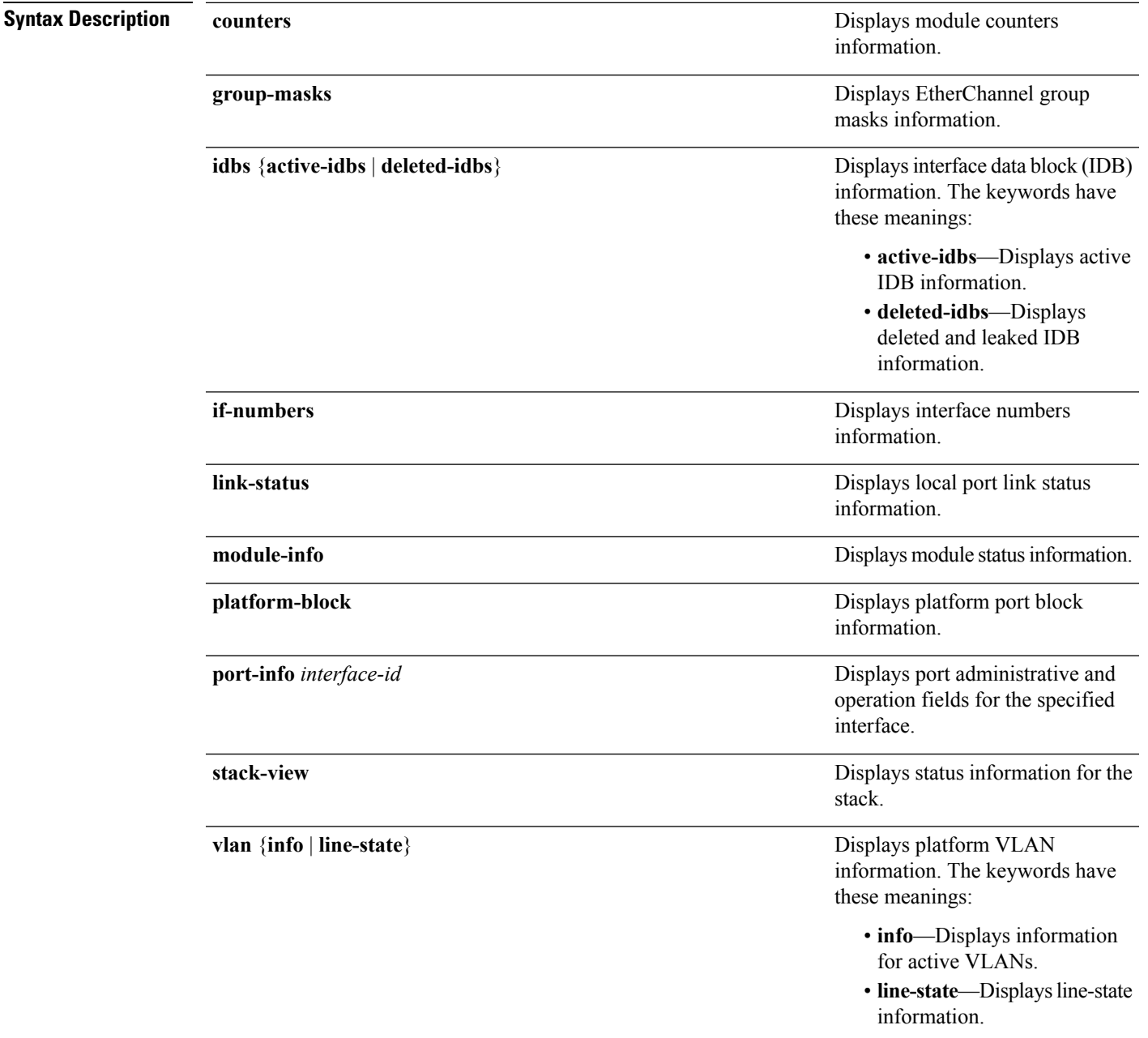

 $\mathbf{l}$ 

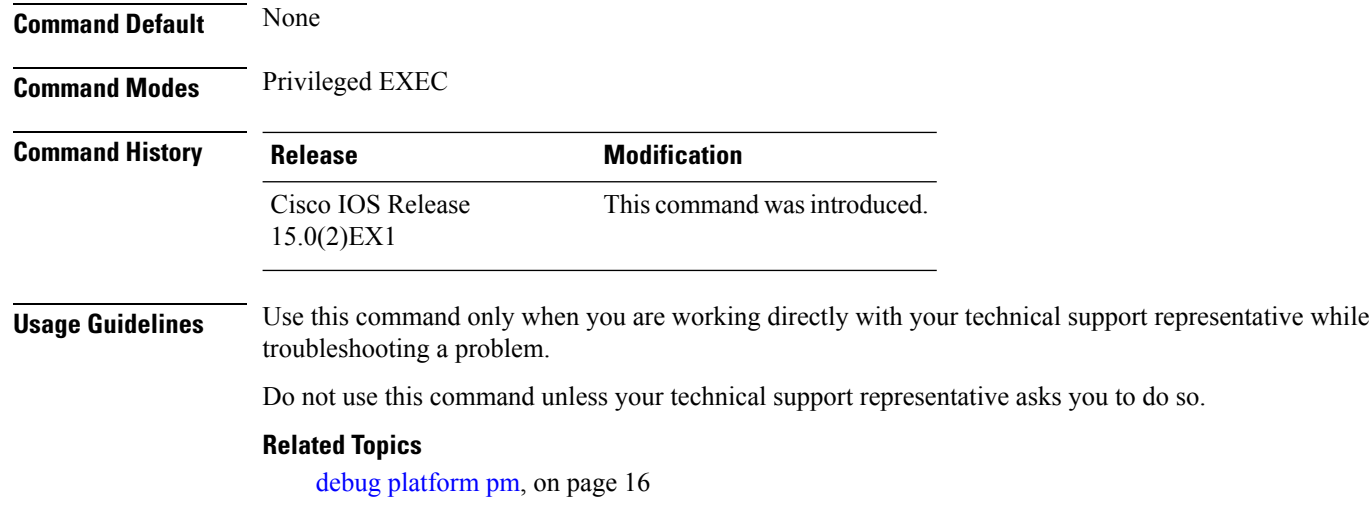

# **show platform spanning-tree**

To display platform-dependent spanning-tree information, use the **show platform spanning-tree** privileged EXEC command.

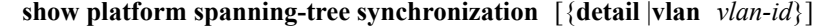

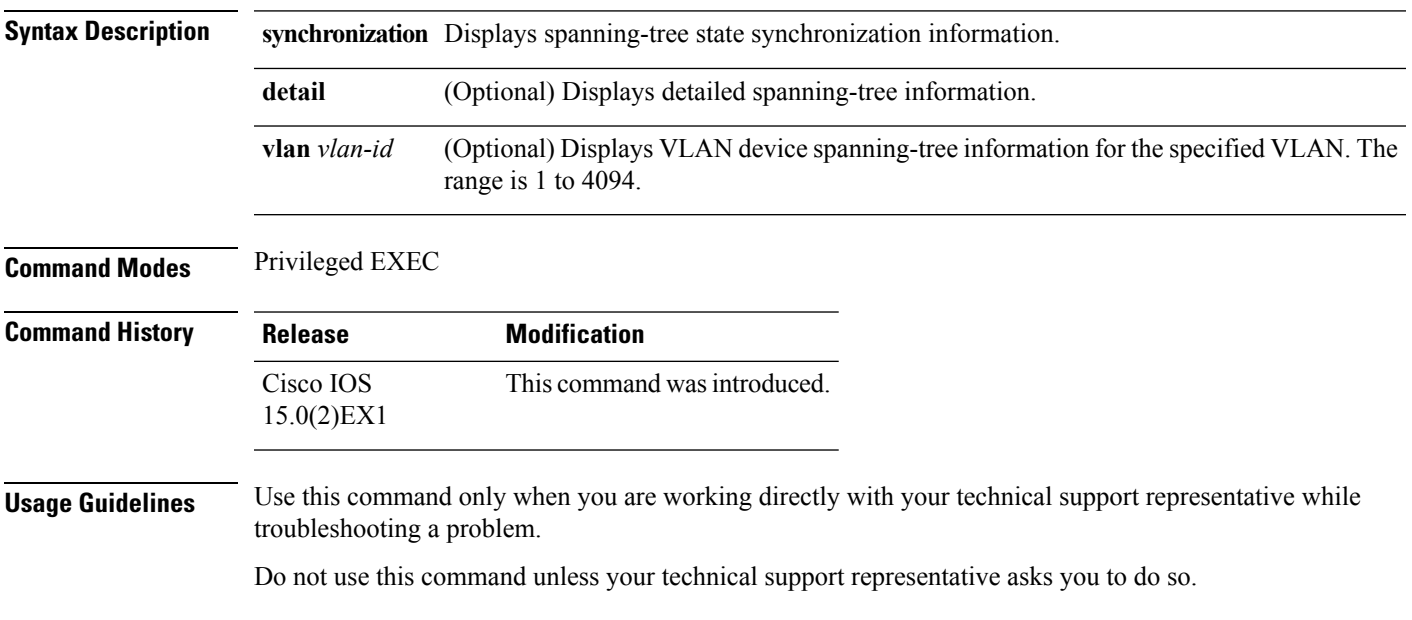

## <span id="page-47-0"></span>**show spanning-tree**

To display spanning-tree information for the specified spanning-tree instances, use the **show spanning-tree** command in privileged EXEC mode or user EXEC mode.

**show spanning-tree** [{**active|backbonefast|blockedports|bridge|detail|inconsistentports**|**interface** *interface-type interface-number***|mst|pathcost|root**|**summary [totals]|uplinkfast**|**vlan** *vlan-id*}]

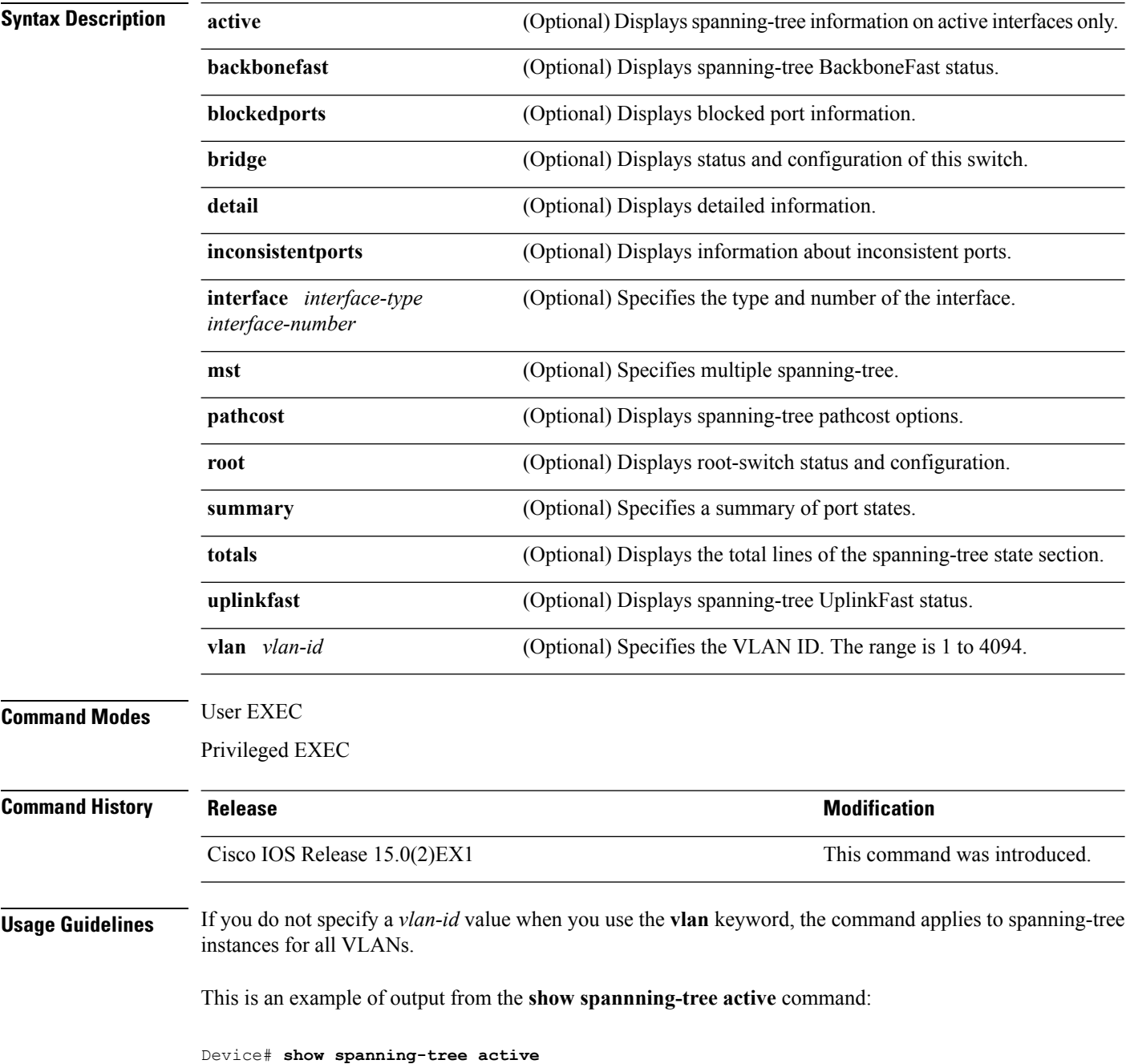

```
VLAN0001
 Spanning tree enabled protocol ieee<br>Root ID Priority 32768
           Priority 32768
           Address 0001.42e2.cdd0<br>Cost 3038
            Cost
            Port 24 (GigabitEthernet2/0/1)
            Hello Time 2 sec Max Age 20 sec Forward Delay 15 sec
 Bridge ID Priority 49153 (priority 49152 sys-id-ext 1)
            Address 0003.fd63.9580
            Hello Time 2 sec Max Age 20 sec Forward Delay 15 sec
            Aging Time 300
 Uplinkfast enabled
Interface Role Sts Cost Prio.Nbr Type
---------------- ---- --- --------- -------- --------------------------------
Gi2/0/1 Root FWD 3019 128.24 P2p
Gi0/1 Root FWD 3019 128.24 P2p
<output truncated>
```
This is an example of output from the **show spanning-tree detail** command:

```
Device# show spanning-tree detail
```

```
Bridge Identifier has priority 49152, sysid 1, address 0003.fd63.9580
Configured hello time 2, max age 20, forward delay 15
Current root has priority 32768, address 0001.42e2.cdd0
Root port is 1 (GigabitEthernet2/0/1), cost of root path is 3038
Topology change flag not set, detected flag not set
Number of topology changes 0 last change occurred 1d16h ago
Times: hold 1, topology change 35, notification 2
       hello 2, max age 20, forward delay 15
Timers: hello 0, topology change 0, notification 0, aging 300
Uplinkfast enabled
```

```
Port 1 (GigabitEthernet2/0/1) of VLAN0001 is forwarding
 Port path cost 3019, Port priority 128, Port Identifier 128.24.
 Designated root has priority 32768, address 0001.42e2.cdd0
 Designated bridge has priority 32768, address 00d0.bbf5.c680
 Designated port id is 128.25, designated path cost 19
 Timers: message age 2, forward delay 0, hold 0
 Number of transitions to forwarding state: 1
 Link type is point-to-point by default
 BPDU: sent 0, received 72364
```
<output truncated>

This is an example of output from the **show spanning-tree summary** command:

```
Device# show spanning-tree interface mst configuration
Switch is in pvst mode
Root bridge for: none
EtherChannel misconfiguration guard is enabled
Extended system ID is enabled
Portfast is disabled by default
PortFast BPDU Guard is disabled by default
Portfast BPDU Filter is disabled by default
Loopquard is disabled by default
UplinkFast is enabled
BackboneFast is enabled
Pathcost method used is short
Name Blocking Listening Learning Forwarding STP Active
```
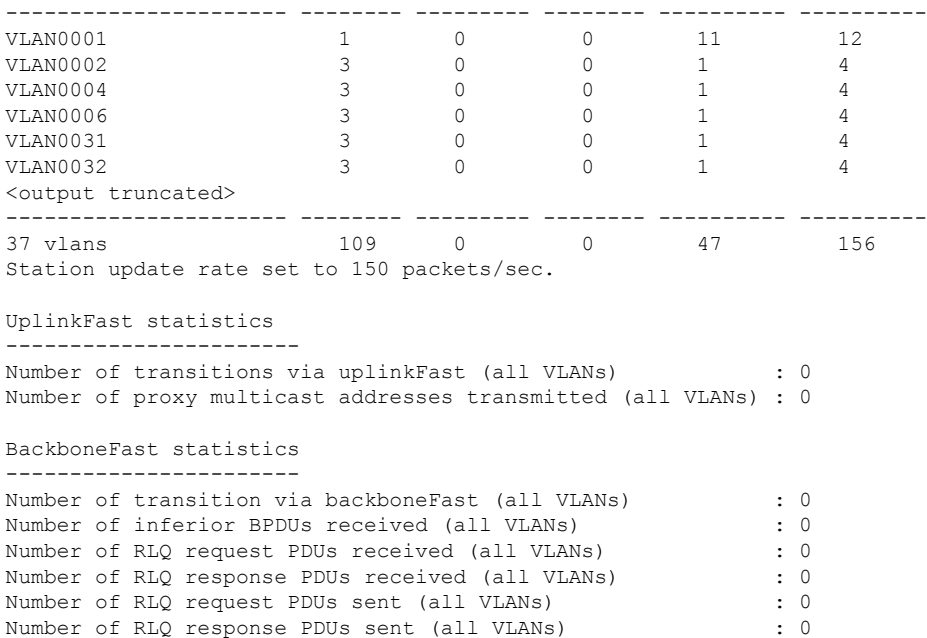

This is an example of output from the **show spanning-tree mst configuration** command:

```
Device# show spanning-tree interface mst configuration
Name [region1]
Revision 1
Instance Vlans Mapped
-------- ------------------
0 1-9,21-4094
1 10-20
----------------------------
```
This is an example of output from the **show spanning-tree interface mst interface** *interface-id* command:

```
Device# show spanning-tree interface mst configuration
GigabitEthernet2/0/1 of MST00 is root forwarding
Edge port: no (default) port guard : none (default)
Link type: point-to-point (auto) bpdu filter: disable (default)
Boundary : boundary (STP) bpdu guard : disable (default)
Bpdus sent 5, received 74
Instance role state cost prio vlans mapped
0 root FWD 200000 128 1,12,14-4094
```
This is an example of output from the **show spanning-tree interface mst** *instance-id* command:

```
Device# show spanning-tree interface mst 0
GigabitEthernet2/0/1 of MST00 is root forwarding
Edge port: no (default) port guard : none (default)
Link type: point-to-point (auto) bpdu filter: disable (default)
Boundary : boundary (STP) bpdu guard : disable (default)
Bpdus sent 5, received 74
Instance role state cost prio vlans mapped
0 root FWD 200000 128 1, 12, 14-4094
```
### **show udld**

To display UniDirectional Link Detection (UDLD) administrative and operational status for all ports or the specified port, use the **show udld** command in user EXEC mode.

**show udld** [{*interface\_id***|neighbors**}]

| interface-id<br>and port channels.<br>(Optional) Displays neighbor information only.<br>neighbors<br>None<br>User EXEC | (Optional) ID of the interface and port number. Valid interfaces include physical ports, VLANs,                                                                                                    |
|----------------------------------------------------------------------------------------------------|----------------------------------------------------------------------------------------------------|
|                                                                                                    |                                                                                                    |
|                                                                                                    |                                                                                                    |
|                                                                                                    |                                                                                                    |
|                                                                                                    |                                                                                                    |
| <b>Release</b>                                                                                                    | <b>Modification</b>                                                                                                    |
|                                                                                                    | This command was introduced.                                                                                                    |
|                                                                                                    | If you do not enter an interface ID, administrative and operational UDLD status for all interfaces appear.<br>This is an example of output from the <b>show udld</b> <i>interface-id</i> command. For this display, UDLD<br>is enabled on both ends of the link, and UDLD detects that the link is bidirectional. The table that                                                                                                    |
| Port ID: Gi2/0/1<br>Neighbor echo 1 device: Switch-B                                                                   |                                                                                                    |
|                                                                                                    | Cisco IOS Release 15.0(2)EX1<br>follows describes the fields in this display.<br>Device> show udld gigabitethernet2/0/1<br>Interface gi2/0/1<br>Port enable administrative configuration setting: Follows device default<br>Port enable operational state: Enabled<br>Current bidirectional state: Bidirectional<br>Current operational state: Advertisement - Single Neighbor detected<br>Message interval: 60<br>Time out interval: 5<br>Entry 1<br>Expiration time: 146<br>Device ID: 1<br>Current neighbor state: Bidirectional<br>Device name: Switch-A |

**Table 3: show udld Field Descriptions**

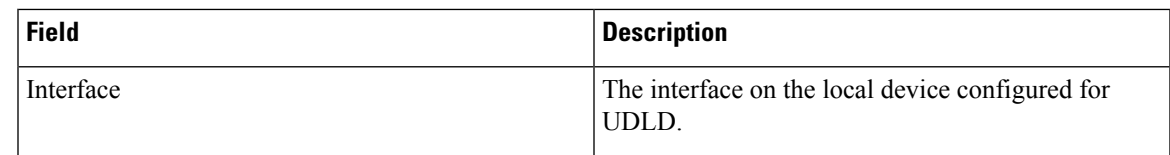

 $\mathbf{l}$ 

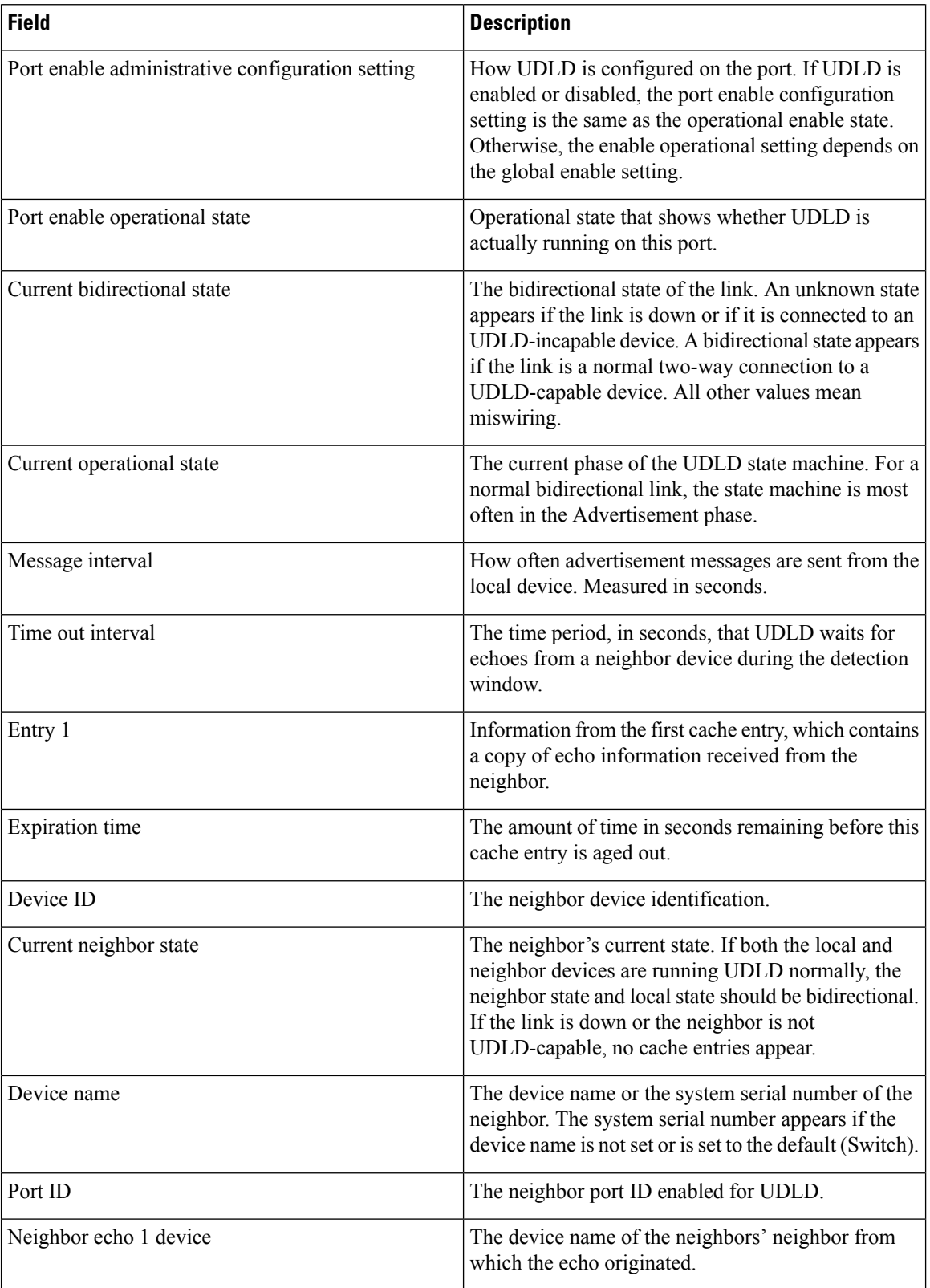

٦

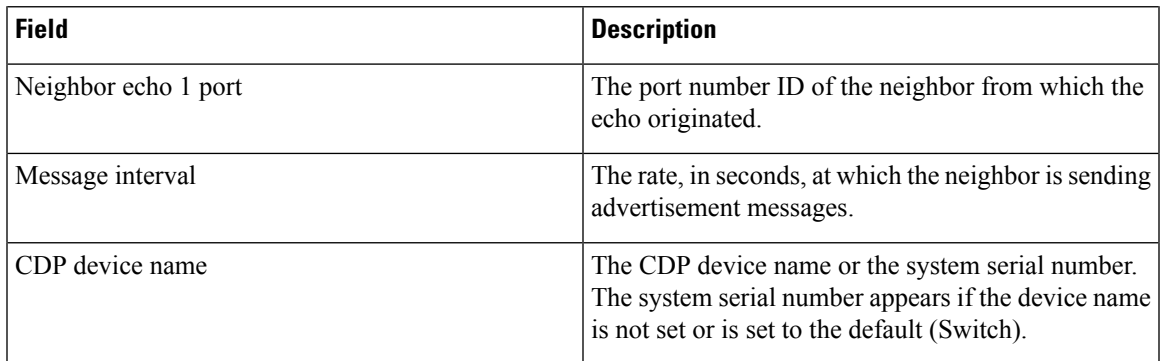

This is an example of output from the **show udld neighbors** command:

#### Device# **show udld neighbors**

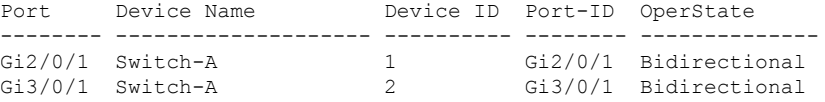

### **Related Topics**

[udld,](#page-101-0) on page 102 [udld](#page-103-0) port, on page 104 udld [reset](#page-105-0), on page 106

### **spanning-tree backbonefast**

To enable BackboneFast to allow a blocked port on a device to change immediately to a listening mode, use the **spanning-tree backbonefast** command in global configuration mode. To return to the default setting, use the **no** form of this command.

**spanning-tree backbonefast no spanning-tree backbonefast**

**Syntax Description** This command has no arguments or keywords.

**Command Default** BackboneFast is disabled.

**Command Modes** Global configuration

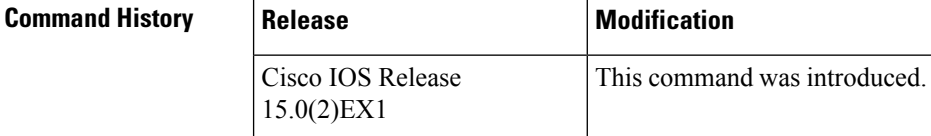

#### **Usage Guidelines** Enable BackboneFast so that the device detects indirect link failures and starts the spanning-tree reconfiguration sooner than it would under normal spanning-tree rules.

You can configure BackboneFast for rapid PVST+ or for multiple spanning-tree (MST) mode; however, the feature remains disabled until you change the spanning-tree mode to PVST+.

Use the **show spanning-tree** privileged EXEC command to verify your settings.

**Examples** The following example shows how to enable BackboneFast on the device:

Device(config)# **spanning-tree backbonefast**

#### **Related Topics**

show [spanning-tree,](#page-47-0) on page 48

### **spanning-tree bpdufilter**

To enable bridge protocol data unit (BPDU) filtering on the interface, use the **spanning-tree bpdufilter** command in interface configuration mode. To return to the default settings, use the **no** form of this command.

**spanning-tree bpdufilter** {**enable|disable**} **no spanning-tree bpdufilter**

**Syntax Description enable** Enables BPDU filtering on this interface. **disable** Disables BPDU filtering on this interface.

**Command Default** The setting that is already configured when you enter the **spanning-tree portfast bpdufilter default** command.

**Command Modes** Interface configuration

 $\Delta$ 

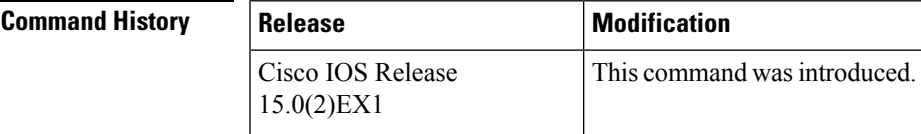

**Usage Guidelines** This command has three states:

• **spanning-tree bpdufilter enable** —Unconditionally enables BPDU filtering on the interface.

- **spanning-tree bpdufilter disable** —Unconditionally disables BPDU filtering on the interface.
- **no spanning-treebpdufilter** —Enables BPDU filtering on the interface if the interface isin the operational PortFast state and if you configure the **spanning-tree portfast bpdufilter default** command.

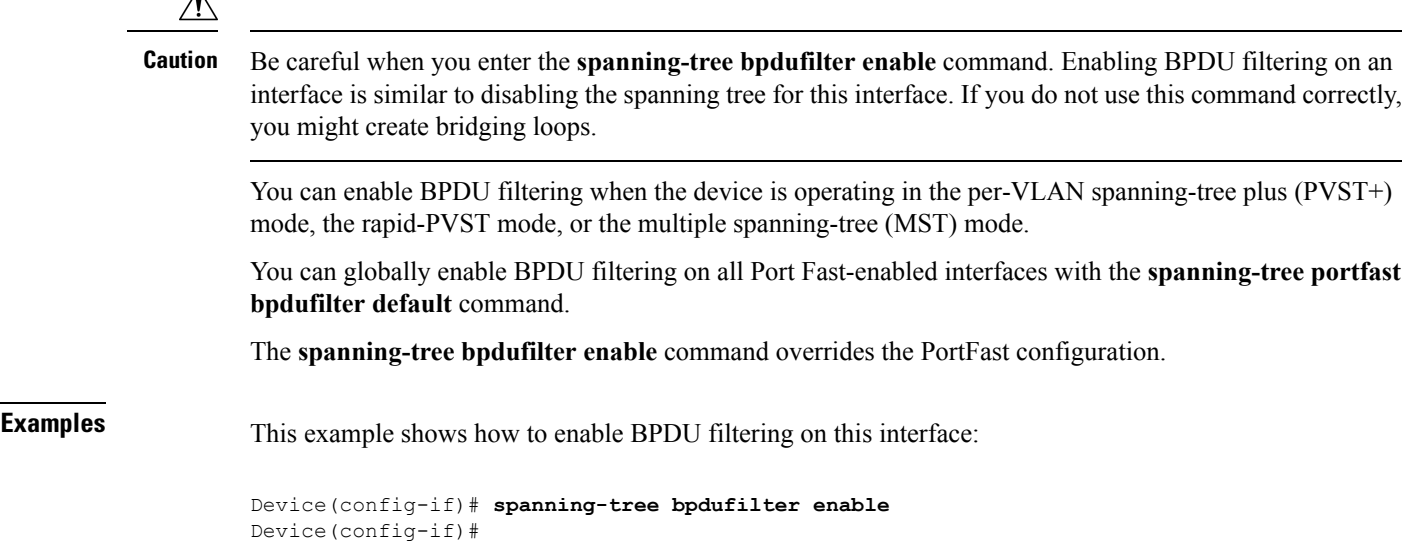

I

**Related Topics**

spanning-tree portfast edge (interface [configuration\),](#page-87-0) on page 88

Ш

### **spanning-tree bpduguard**

To enable bridge protocol data unit (BPDU) guard on the interface, use the **spanning-tree bpduguard** command in interface configuration mode. To return to the default settings, use the **no** form of this command.

**spanning-tree bpduguard** {**enable|disable**} **no spanning-tree bpduguard**

**Syntax Description enable** Enables BPDU guard on this interface. **disable** Disables BPDU guard on this interface.

**Command Default** The setting that is already configured when you enter the **spanning-tree portfast bpduguard default** command.

**Command Modes** Interface configuration

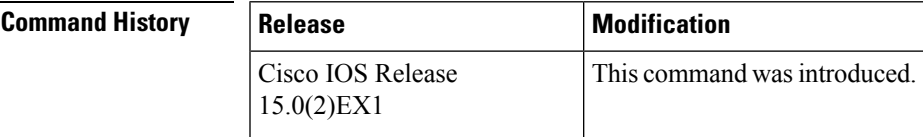

#### **Usage Guidelines** Use the BPDU guard feature in a service-provider environment to prevent an access port from participating in the spanning tree. If the port still receives a BPDU, it is put in the error-disabled state as a protective measure. This command has three states:

- **spanning-tree bpduguard enable** —Unconditionally enables BPDU guard on the interface.
- **spanning-tree bpduguard disable** —Unconditionally disables BPDU guard on the interface.
- **no spanning-treebpduguard** —Enables BPDU guard on the interface if the interface isin the operational PortFast state and if you configure the **spanning-tree portfast bpduguard default** command.

**Examples** This example shows how to enable BPDU guard on an interface:

Device(config-if)# **spanning-tree bpduguard enable** Device(config-if)#

#### **Related Topics**

spanning-tree portfast edge (interface [configuration\)](#page-87-0), on page 88

alternate and backup

### **spanning-tree bridge assurance**

To enable Bridge Assurance on your network, use the **spanning-treebridge assurance** command. To disable the feature, use the **no** form of the command.

**spanning-tree bridge assurance no spanning-tree bridge assurance**

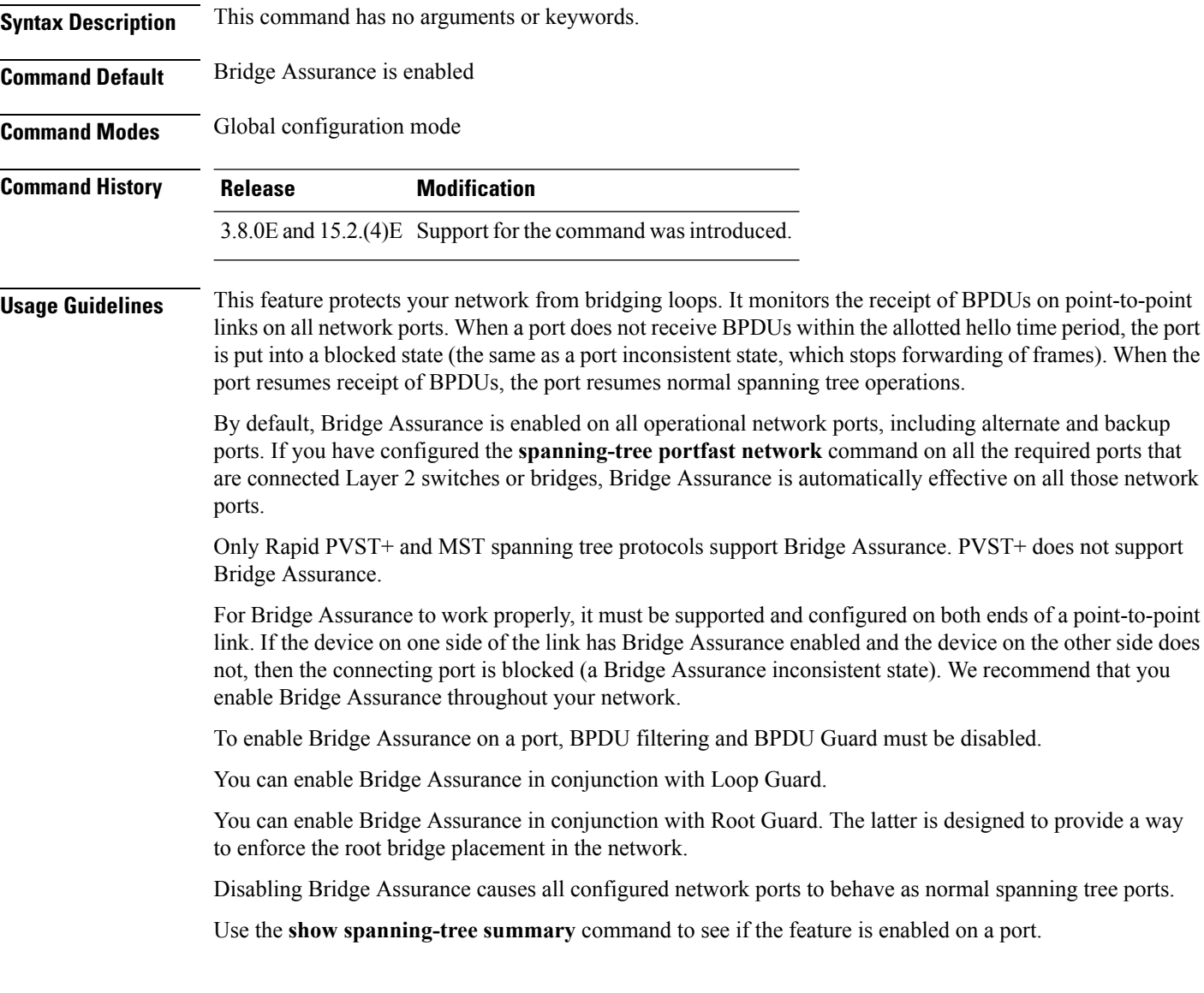

#### **Example**

The following example shows how to enable Bridge Assurance on all network ports on the switch, and how to configure a network port:

Device(config)# **spanning-tree bridge assurance**

Device(config)# **interface gigabitethernet 5/8** Device(config-if)# **spanning-tree portfast network** Device(config-if)# **exit**

This example show how to display spanning tree information and verify if Bridge Assurance is enabled. Look for these details in the output:

- Portfast Default—Network
- Bridge Assurance—Enabled

```
Device# show spanning-tree summary
Switch is in rapid-pvst mode
Root bridge for: VLAN0199-VLAN0200, VLAN0128
EtherChannel misconfig guard is enabled
Extended system ID is enabled
Portfast Default is network
Portfast Edge BPDU Guard Default is disabled
Portfast Edge BPDU Filter Default is disabled
Loopguard Default is enabled
PVST Simulation Default is enabled but inactive in rapid-pvst mode
Bridge Assurance is enabled
UplinkFast is disabled
BackboneFast is disabled
Configured Pathcost method used is short
Name Blocking Listening Learning Forwarding STP Active
---------------------- -------- --------- -------- ---------- ----------
VLAN0199 0 0 0 5 5
VLAN0200 0 0 0 4 4
VLAN0128 0 0 0 4 4
                     ---------------------- -------- --------- -------- ---------- ----------
```
3 vlans 0 0 0 13 13

#### **Related Topics**

spanning-tree portfast edge (global [configuration\)](#page-85-0), on page 86 spanning-tree portfast edge (interface [configuration\)](#page-87-0), on page 88 show [spanning-tree,](#page-47-0) on page 48

## **spanning-tree cost**

To set the path cost of the interface for Spanning Tree Protocol (STP) calculations, use the **spanning-tree cost** command in interface configuration mode. To revert to the default value, use the**no** form of this command.

**spanning-tree** [**vlan** *vlan-id*] **cost** *cost* **no spanning-tree cost**

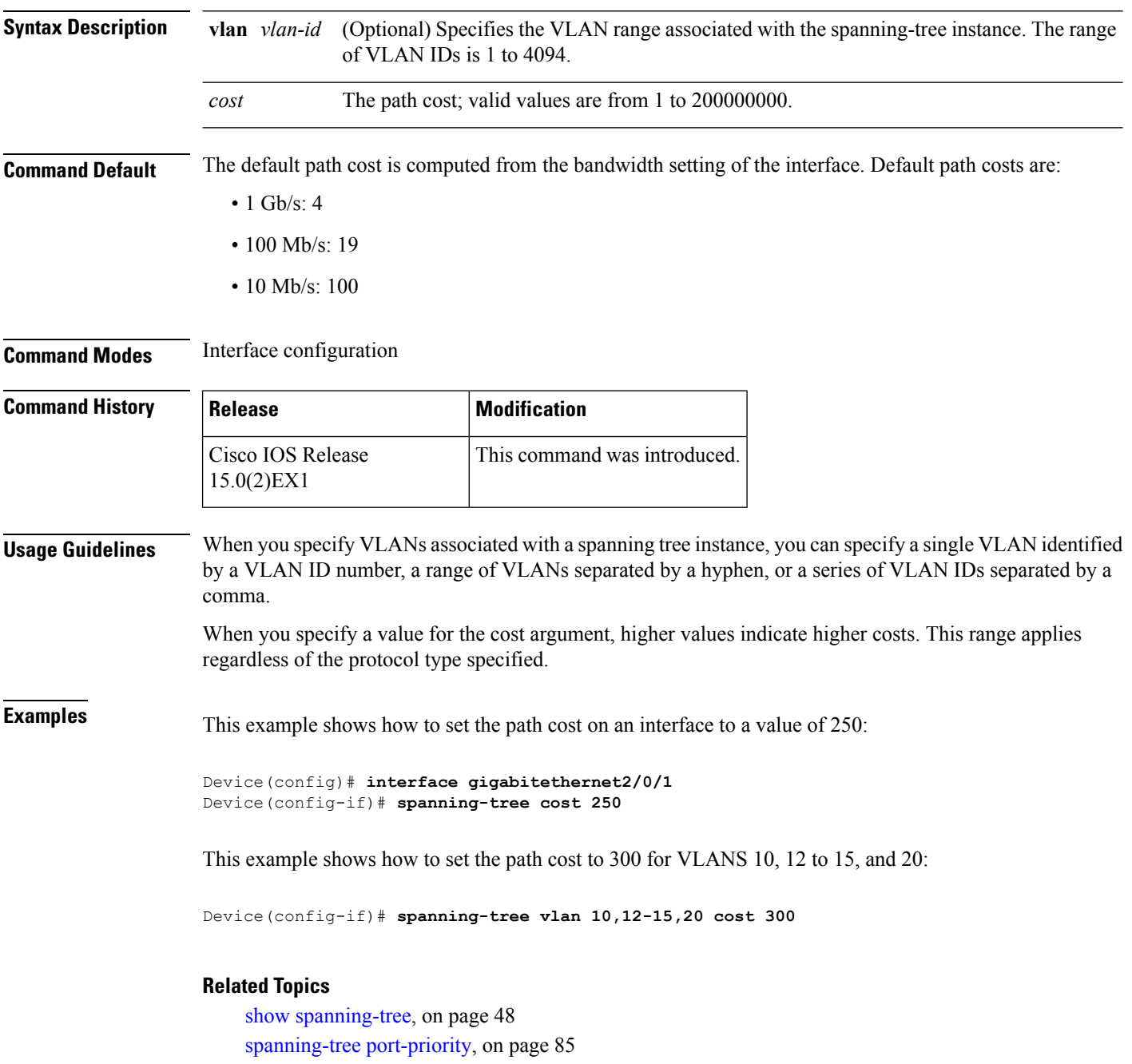

i.

 $\mathbf{l}$ 

[spanning-tree](#page-92-0) vlan, on page 93

### **spanning-tree etherchannel guard misconfig**

To display an error message when the device detects an EtherChannel misconfiguration, use the **spanning-tree etherchannel guard misconfig** command in global configuration mode. To disable the error message, use the **no** form of this command.

### **spanning-tree etherchannel guard misconfig no spanning-tree etherchannel guard misconfig**

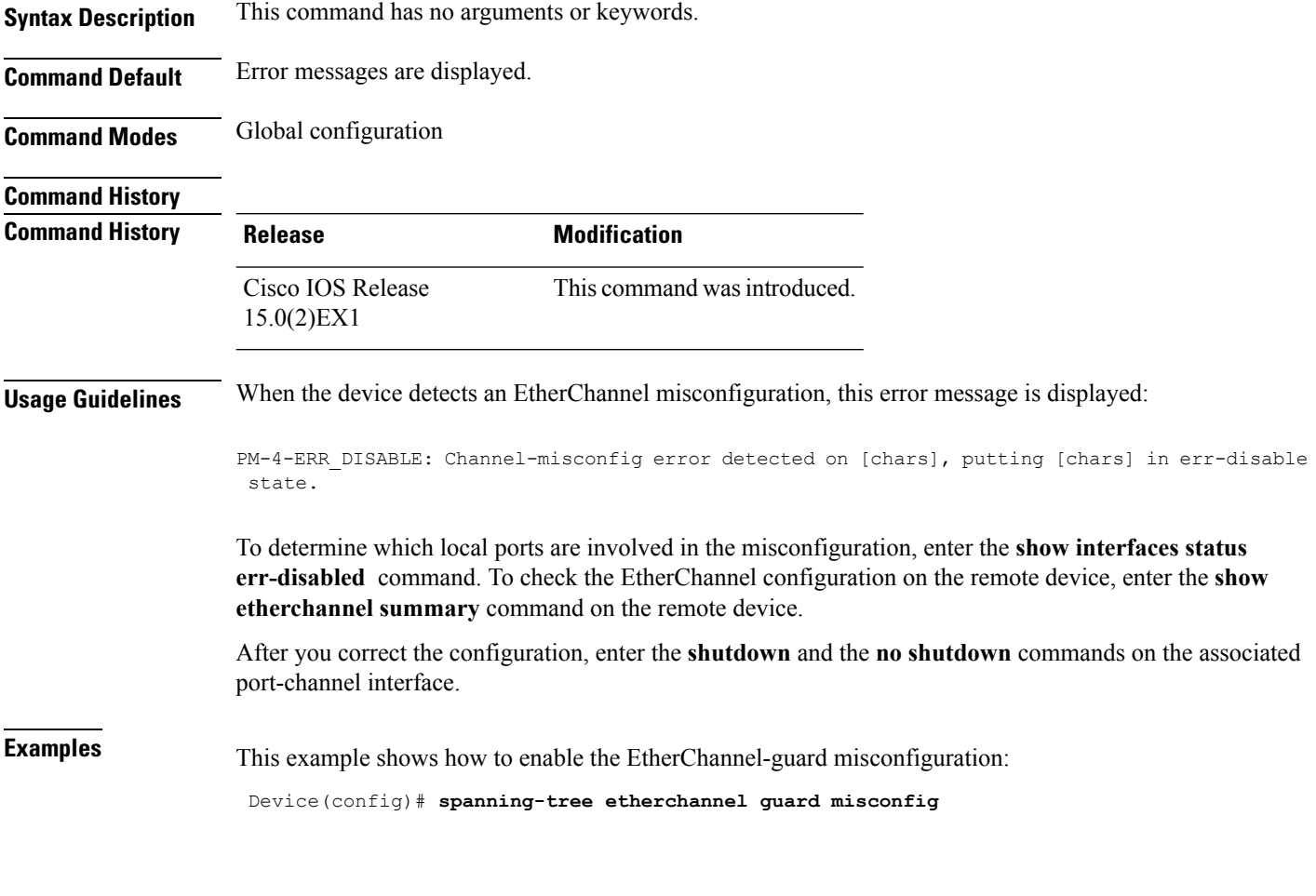

### **Related Topics**

show [etherchannel](#page-32-0), on page 33

### **spanning-tree extend system-id**

To enable extended system identification, use the **spanning-tree extend system-id** command in global configuration mode. To disable extended system identification, use the **no** form of this command.

**spanning-tree extend system-id no spanning-tree extend system-id**

**Syntax Description** This command has no arguments or keywords.

**Command Default** The extended system ID is enabled.

**Command Modes** Global configuration

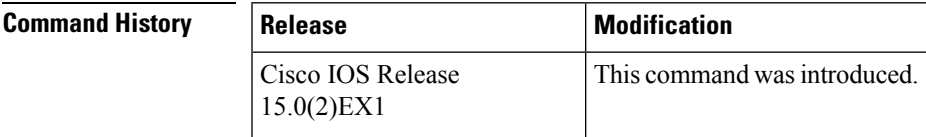

**Usage Guidelines** The spanning tree uses the extended system ID, the device priority, and the allocated spanning-tree MAC address to make the bridge ID unique for each VLAN or multiple spanning-tree instance. Because a switch stack appears as a single switch to the rest of the network, all switches in the stack use the same bridge ID for a given spanning tree. If the stack master fails, the stack members recalculate their bridge IDs of all running spanning trees based on the new MAC address of the stack master.

> Support for the extended system ID affects how you manually configure the root switch, the secondary root switch, and the switch priority of a VLAN.

> If your network consists of switches that do not support the extended system ID and switches that do support it, it is unlikely that the switch with the extended system ID support will become the rootswitch. The extended system ID increases the switch priority value every time the VLAN number is greater than the priority of the connected switches.

**Examples** This example shows how to enable the extended-system ID:

Device(config)# **spanning-tree extend system-id**

#### **Related Topics**

[spanning-tree](#page-78-0) mst root, on page 79 [spanning-tree](#page-92-0) vlan, on page 93 show [spanning-tree,](#page-47-0) on page 48

### <span id="page-63-0"></span>**spanning-tree guard**

To enable or disable root-guard mode or loop-guard mode on the VLANs associated with an interface, use the **spanning-tree guard** command in interface configuration mode. To return to the default settings, use the **no** form of this command.

**spanning-tree guard** {**loop|root|none**} **no spanning-tree guard**

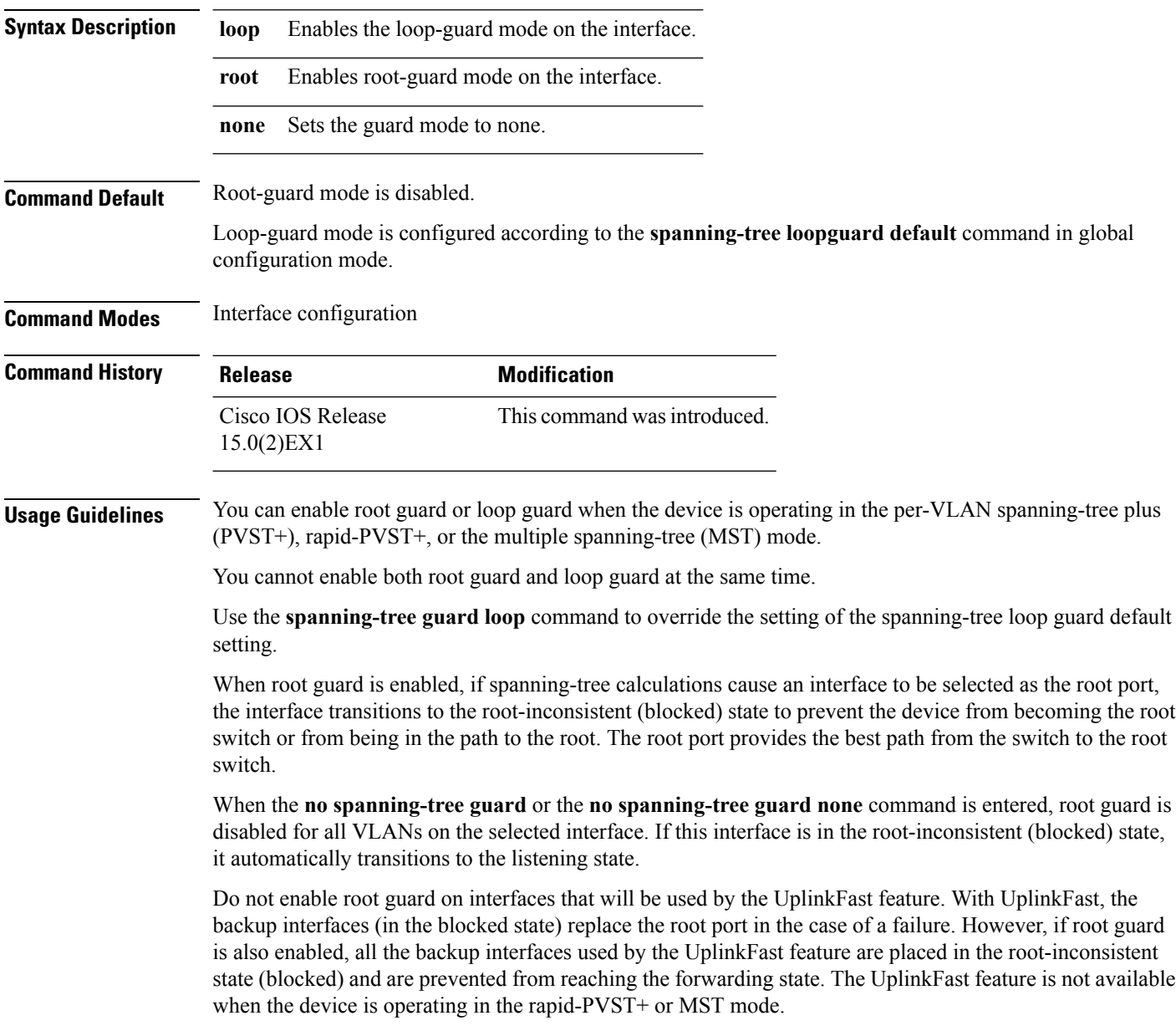

**Examples** This example shows how to enable root guard on all the VLANs associated with the specified interface:

```
Device(config)# interface gigabitethernet1/0/1
Device(config-if)# spanning-tree guard root
```
#### **Related Topics**

[spanning-tree](#page-66-0) loopguard default, on page 67

## **spanning-tree link-type**

To configure a link type for a port, use the **spanning-tree link-type** command in the interface configuration mode. To return to the default settings, use the **no** form of this command.

**spanning-tree link-type** {**point-to-point|shared**} **no spanning-tree link-type**

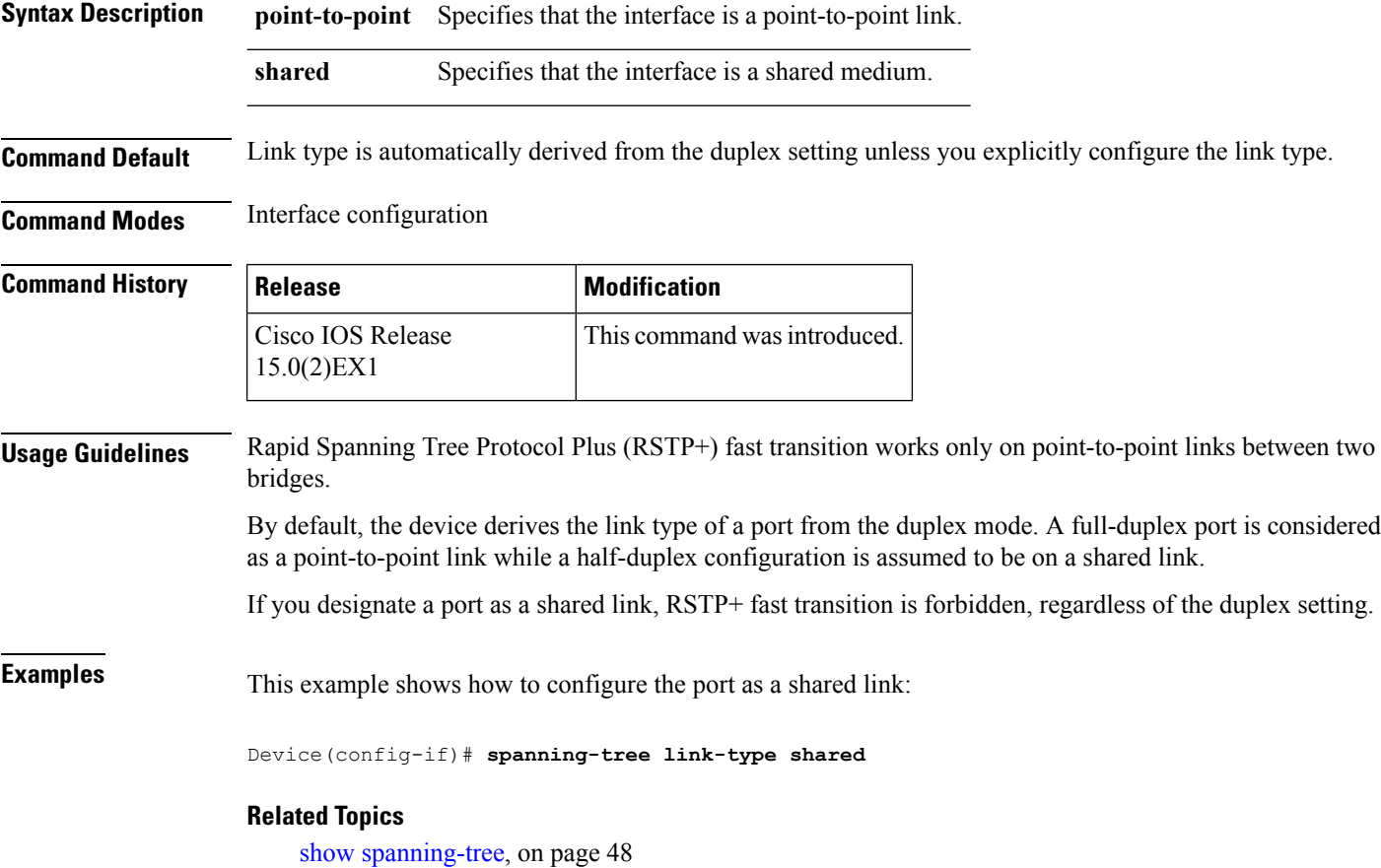

### <span id="page-66-0"></span>**spanning-tree loopguard default**

To enable loop guard as a default on all ports of a given bridge, use the **spanning-tree loopguard default** command in global configuration mode. To disable loop guard, use the **no** form of this command.

**spanning-tree loopguard default no spanning-tree loopguard default**

**Syntax Description** This command has no arguments or keywords.

**Command Default** Loop guard is disabled.

**Command Modes** Global configuration

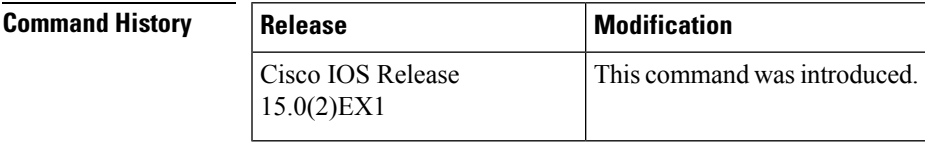

**Usage Guidelines** Loop guard provides additional security in the bridge network. Loop guard prevents alternate or root ports from becoming the designated port due to a failure that could lead to a unidirectional link.

Loop guard operates only on ports that are considered point-to-point by the spanning tree.

The individual loop-guard port configuration overrides this command.

**Examples** This example shows how to enable loop guard:

Device(config)# **spanning-tree loopguard default**

#### **Related Topics**

[spanning-tree](#page-63-0) guard, on page 64

### **spanning-tree mode**

To switch between per-VLAN Spanning Tree+ (PVST+), Rapid-PVST+, and Multiple Spanning Tree (MST) modes, use the **spanning-tree mode** command in global configuration mode. To return to the default settings, use the **no** form of this command.

**spanning-tree mode** {**pvst|mst|rapid-pvst**} **no spanning-tree mode**

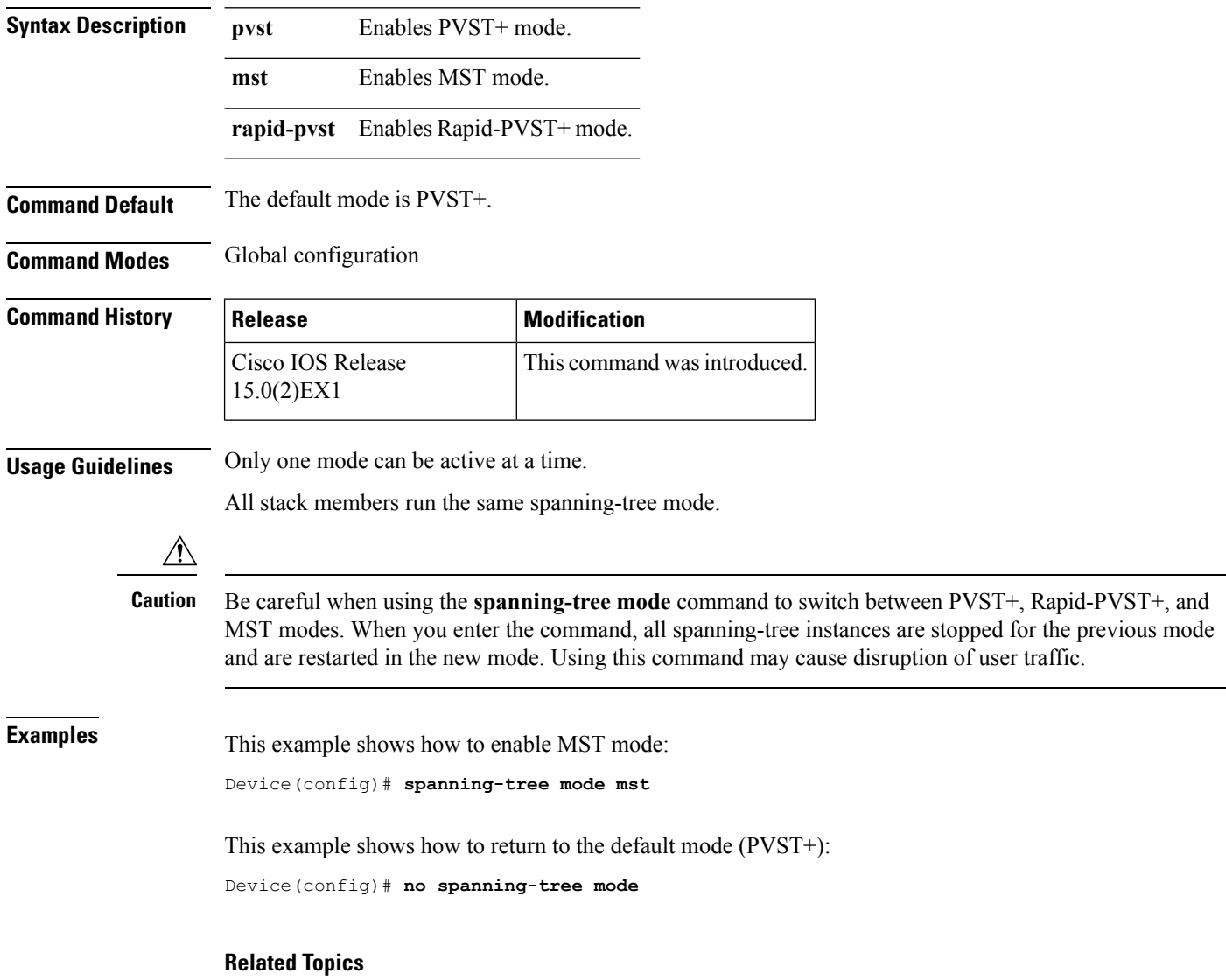

show [spanning-tree,](#page-47-0) on page 48

### **spanning-tree mst configuration**

To enter MST-configuration mode, use the **spanning-tree mst configuration**command in global configuration mode. To return to the default settings, use the **no** form of this command.

**spanning-tree mst configuration no spanning-tree mst configuration**

**Syntax Description** This command has no arguments or keywords.

**Command Default** The default value for the Multiple Spanning Tree (MST) configuration is the default value for all its parameters:

- No VLANs are mapped to any MST instance (all VLANs are mapped to the Common and Internal Spanning Tree [CIST] instance).
- The region name is an empty string.
- The revision number is 0.

#### **Command Modes** Global configuration

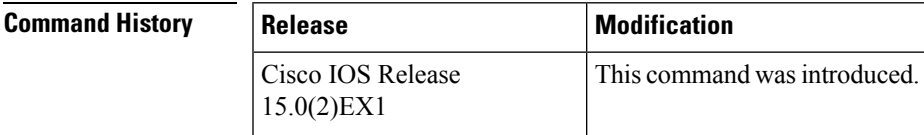

**Usage Guidelines** You can use these commands for MST configuration:

- **abort** Exits the MST region configuration mode without applying configuration changes.
- **exit** Exits the MST region configuration mode and applies all configuration changes.
- **instance** *instance id* **vlan** *vlan id* Maps VLANs to an MST instance. The range for instance IDs is 1 to 4094. The range for VLANs is 1 to 4094. You can specify a single VLAN identified by a VLAN ID number, a range of VLANs separated by a hyphen, or a series of VLANs separated by a comma.
- **name** *name* Setsthe configuration name. The *name* string is case sensitive and can be up to 32 characters long.
- **no** Negates the instance, name and revision commands or sets them to their defaults.
- **revision** *version* Sets the configuration revision number. The range is 0 to 65535.
- **show** [ **current** | **pending** Displays the current or pending MST region configuration.

In MST mode, a switch stack supports up to 65 MST instances. The number of VLANs that can be mapped to a particular MST instance is unlimited.

For two or more switches to be in the same MST region, they must have the same VLAN mapping, the same configuration name, and the same configuration revision number.

When you map VLANs to an MST instance, the mapping is incremental, and VLANs specified in the command are added to or removed from the VLANs that were previously mapped. To specify a range, use a hyphen; for example, **instance 1 vlan 1-63** maps VLANs 1 to 63 to MST instance 1. To specify a series, use a comma; for example, **instance 1 vlan 10, 20, 30** maps VLANs 10, 20, and 30 to MST instance 1.

All VLANs that are not explicitly mapped to an MST instance are mapped to the common and internal spanning tree (CIST) instance (instance 0) and cannot be unmapped from the CIST by using the**no** form of this command. Changing an MST-configuration mode parameter can cause connectivity loss. To reduce service disruptions, when you enter MST-configuration mode, make changes to a copy of the current MST configuration. When you have finished editing the configuration, you can apply all the changes at once by using the **exit** keyword, or you can exit the mode without committing any change to the configuration by using the **abort** keyword.

**Examples** This example shows how to enter MST-configuration mode, map VLANs 10 to 20 to MST instance 1, name the region region1, set the configuration revision to 1 and display the pending configuration:

```
Device(config)# spanning-tree mst configuration
Device(config-mst)# instance 1 vlan 10-20
Device(config-mst)# name region1
Device(config-mst)# revision 1
Device(config-mst)# show pending
Pending MST configuration
Name [region1]
Revision 1
Instance Vlans Mapped
-------- ------------------
0 1-9,21-4094
1 10-20
-----------------------------
```
This example shows how to reset the MST configuration to the default settings:

Device(config)# **no spanning-tree mst configuration**

#### **Related Topics**

show [spanning-tree,](#page-47-0) on page 48

### **spanning-tree mst cost**

To set the path cost of the interface for multiple spanning tree (MST) calculations, use the **spanning-tree mst cost** command in interface configuration mode. To revert to the default value, use the**no** form of this command.

**spanning-tree mst** *instance-id* **cost** *cost* **no spanning-tree mst** *instance-id* **cost**

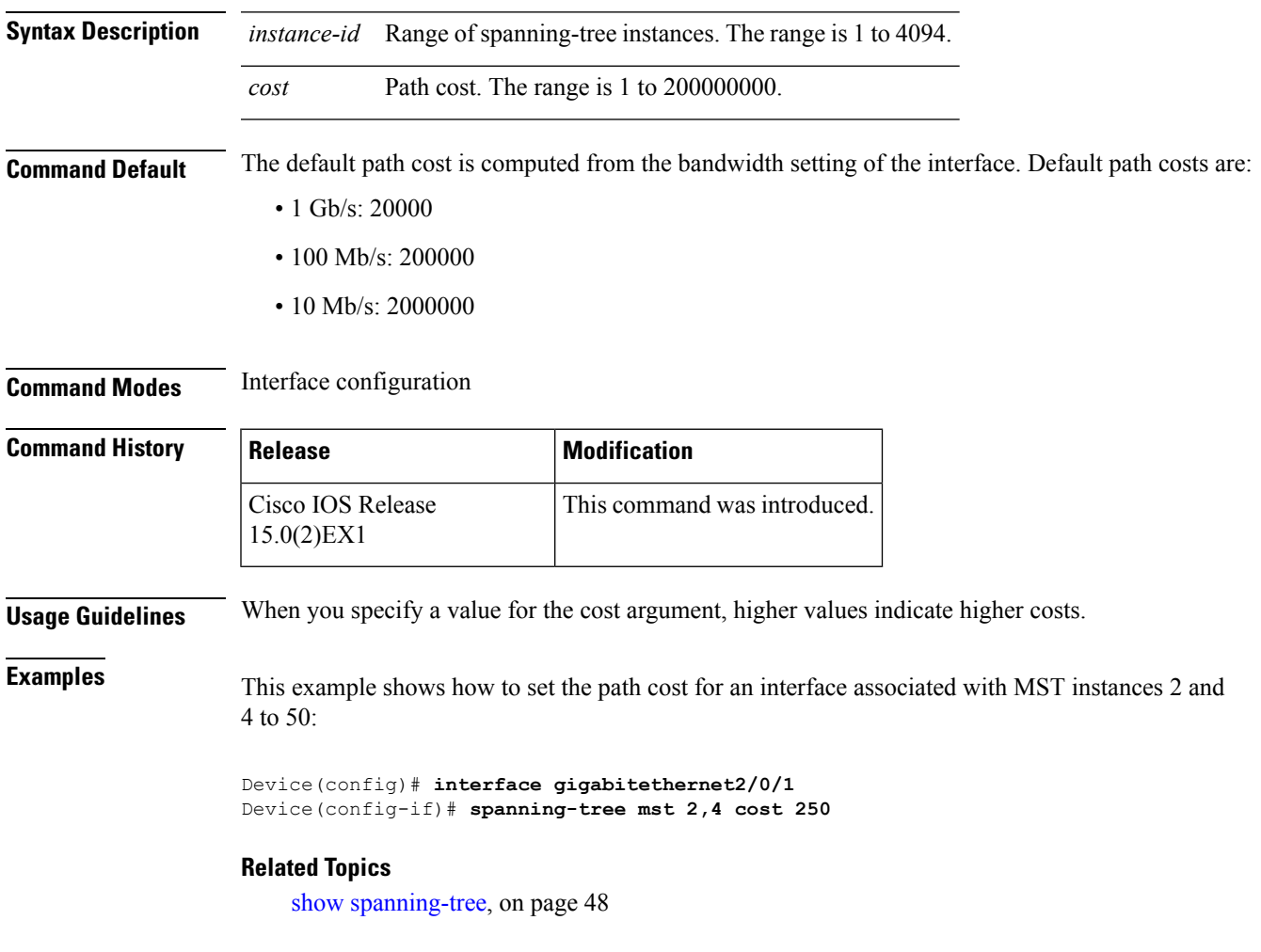

### **spanning-tree mst forward-time**

To set the forward-delay timer for MST instances, use the **spanning-tree mst forward-time** command in global configuration mode. To return to the default settings, use the **no** form of this command.

**spanning-tree mst forward-time** *seconds* **no spanning-tree mst forward-time**

**Syntax Description** *seconds* Number of seconds to set the forward-delay timer for all the MST instances. The range is 4 to 30.

**Command Default** The default is 15 seconds.

**Command Modes** Global configuration

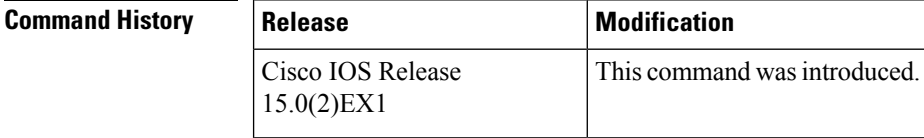

**Examples** This example shows how to set the forward-delay timer for all MST instances:

Device(config)# **spanning-tree mst forward-time 20**

#### **Related Topics**

[spanning-tree](#page-72-0) mst hello-time, on page 73 [spanning-tree](#page-73-0) mst max-age, on page 74 [spanning-tree](#page-74-0) mst max-hops, on page 75
## <span id="page-72-0"></span>**spanning-tree mst hello-time**

To set the hello-time delay timer, use the **spanning-tree mst hello-time** command in global configuration mode. To return to the default settings, use the **no** form of this command.

**spanning-tree mst hello-time** *seconds* **no spanning-tree mst hello-time**

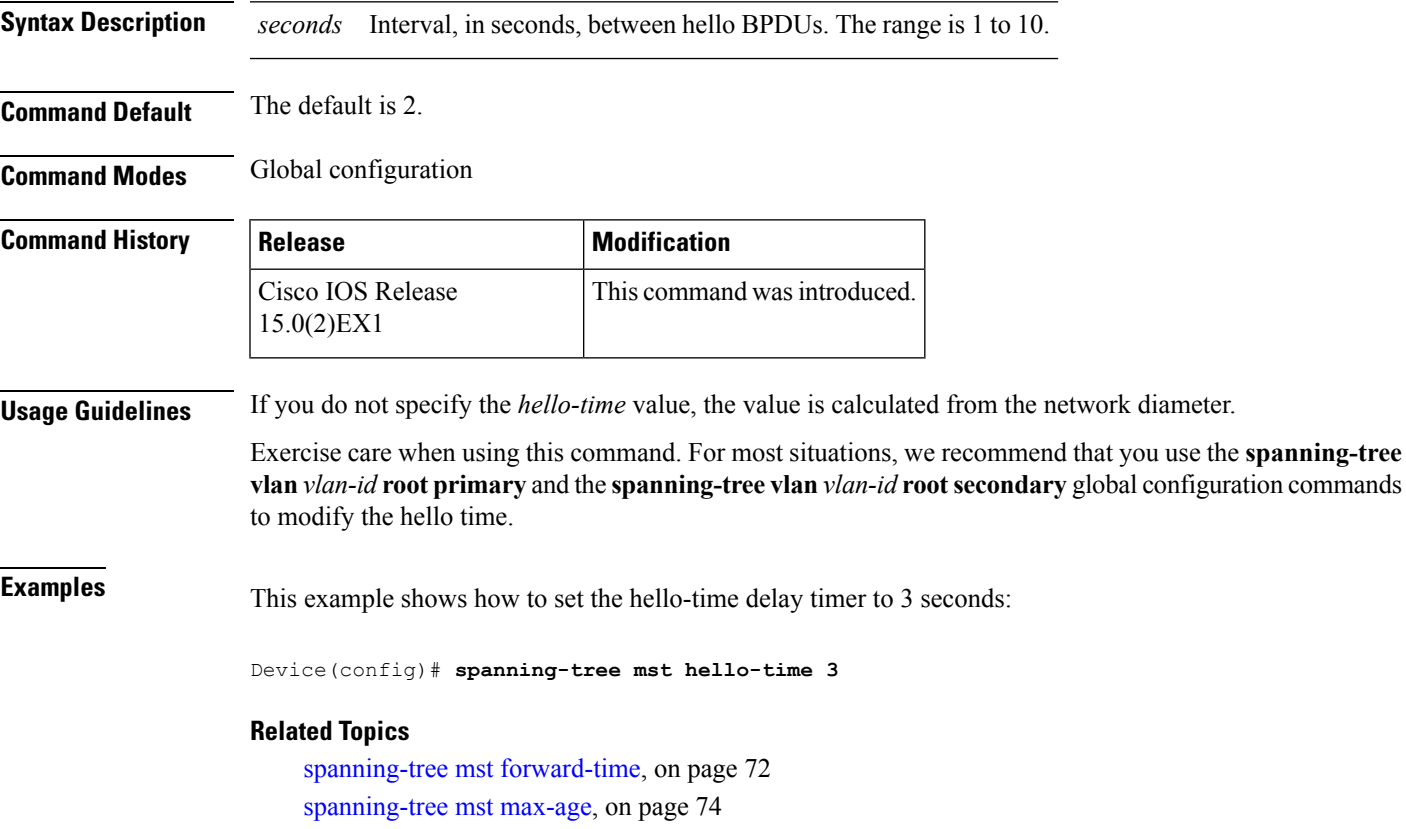

[spanning-tree](#page-74-0) mst max-hops, on page 75

### <span id="page-73-0"></span>**spanning-tree mst max-age**

To set the interval between messagesthat the spanning tree receivesfrom the rootswitch, use the **spanning-tree mst max-age** command in global configuration mode. To return to the default settings, use the **no** form of this command.

**spanning-tree mst max-age** *seconds* **no spanning-tree mst max-age**

**Syntax Description** *seconds* Interval, in seconds, between messages the spanning tree receives from the root switch. The range is 6 to 40. *seconds*

**Command Default** The default is 20.

**Command Modes** Global configuration

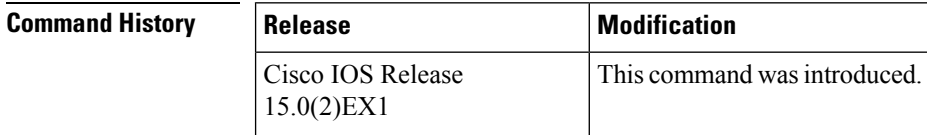

**Examples** This example shows how to set the max-age timer to 40 seconds:

Device(config)# **spanning-tree mst max-age 40**

### **Related Topics**

show [spanning-tree,](#page-47-0) on page 48 [spanning-tree](#page-71-0) mst forward-time, on page 72 [spanning-tree](#page-72-0) mst hello-time, on page 73 [spanning-tree](#page-74-0) mst max-hops, on page 75

### <span id="page-74-0"></span>**spanning-tree mst max-hops**

To specify the number of possible hops in the region before a bridge protocol data unit (BPDU) is discarded, use the **spanning-tree mst max-hops** command in global configuration mode. To return to the defaultsettings, use the **no** form of this command.

**spanning-tree mst max-hops** *hop-count* **no spanning-tree mst max-hops**

**Syntax Description** *hop-count* Number of possible hops in the region before a BPDU is discarded. The range is 1 to 255.

**Command Default** The default is 20.

**Command Modes** Global configuration

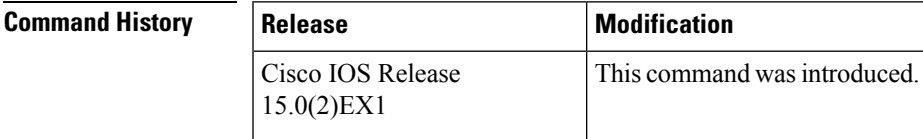

**Examples** This example shows how to set the number of possible hops to 25:

Device(config)# **spanning-tree mst max-hops 25**

#### **Related Topics**

[spanning-tree](#page-71-0) mst forward-time, on page 72 [spanning-tree](#page-72-0) mst hello-time, on page 73 [spanning-tree](#page-73-0) mst max-age, on page 74

### **spanning-tree mst port-priority**

To set the priority for an interface, use the **spanning-tree mstport-priority** command in interface configuration mode. To revert to the default value, use the **no** form of this command.

**spanning-tree mst** *instance-id* **port-priority** *priority* **no spanning-tree mst** *instance-id* **port-priority**

**Syntax Description** *instance-id* Range of spanning-tree instances. The range is 1 to 4094. *priority* Priority. The range is 0 to 240 in increments of 16. **Command Default** The default is 128. **Command Modes** Interface configuration **Command History Release Modification** Cisco IOS Release This command was introduced. 15.0(2)EX1 **Usage Guidelines** You can assign higher priority values (lower numerical values) to interfaces that you want selected first and lower priority values (higher numerical values) that you want selected last. If all interfaces have the same priority value, the multiple spanning tree (MST) puts the interface with the lowest interface number in the forwarding state and blocks other interfaces. If the switch is a member of a switch stack, you must use the **spanning-tree mst** *instance\_id* **cost** *cost* command to select an interface to put in the forwarding state.

**Examples** This example shows how to increase the likelihood that the interface associated with spanning-tree instances 20 and 22 is placed into the forwarding state if a loop occurs:

> Device(config)# **interface gigabitethernet2/0/1** Device(config-if)# **spanning-tree mst 20,24 port-priority 0**

#### **Related Topics**

[spanning-tree](#page-70-0) mst cost, on page 71 [spanning-tree](#page-77-0) mst priority, on page 78 Ш

### **spanning-tree mst pre-standard**

To configure a port to transmit only prestandard bridge protocol data units (BPDUs), use the **spanning-tree mst pre-standard** command in interface configuration mode. To return to the default settings, use the **no** form of this command.

**spanning-tree mst pre-standard no spanning-tree mst pre-standard**

**Syntax Description** This command has no arguments or keywords.

**Command Default** The default is to automatically detect prestandard neighbors.

**Command Modes** Interface configuration

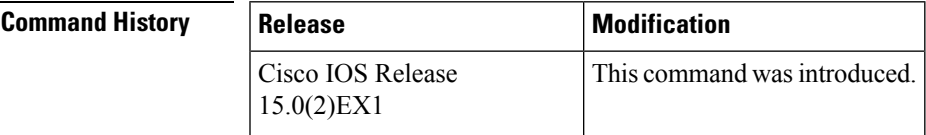

**Usage Guidelines** The port can accept both prestandard and standard BPDUs. If the neighbor types are mismatched, only the common and internal spanning tree (CIST) runs on this interface.

If a switch port is connected to a switch running prestandard Cisco IOS software, you must use the **spanning-tree mst pre-standard** interface configuration command on the port. If you do not configure the port to send only prestandard BPDUs, the Multiple STP (MSTP) performance might diminish. **Note**

When the port is configured to automatically detect prestandard neighbors, the prestandard flag always appears in the **show spanning-tree mst** commands.

**Examples** This example shows how to configure a port to transmit only prestandard BPDUs:

Device(config-if)# **spanning-tree mst pre-standard**

#### **Related Topics**

[spanning-tree](#page-54-0) bpdufilter, on page 55 [spanning-tree](#page-56-0) bpduguard, on page 57 spanning-tree portfast edge (interface [configuration\)](#page-87-0), on page 88

## <span id="page-77-0"></span>**spanning-tree mst priority**

To set the bridge priority for an instance, use the **spanning-tree mstpriority** command in global configuration mode. To return to the default setting, use the **no** form of this command.

**spanning-tree mst** *instance* **priority** *priority* **no spanning-tree mst priority**

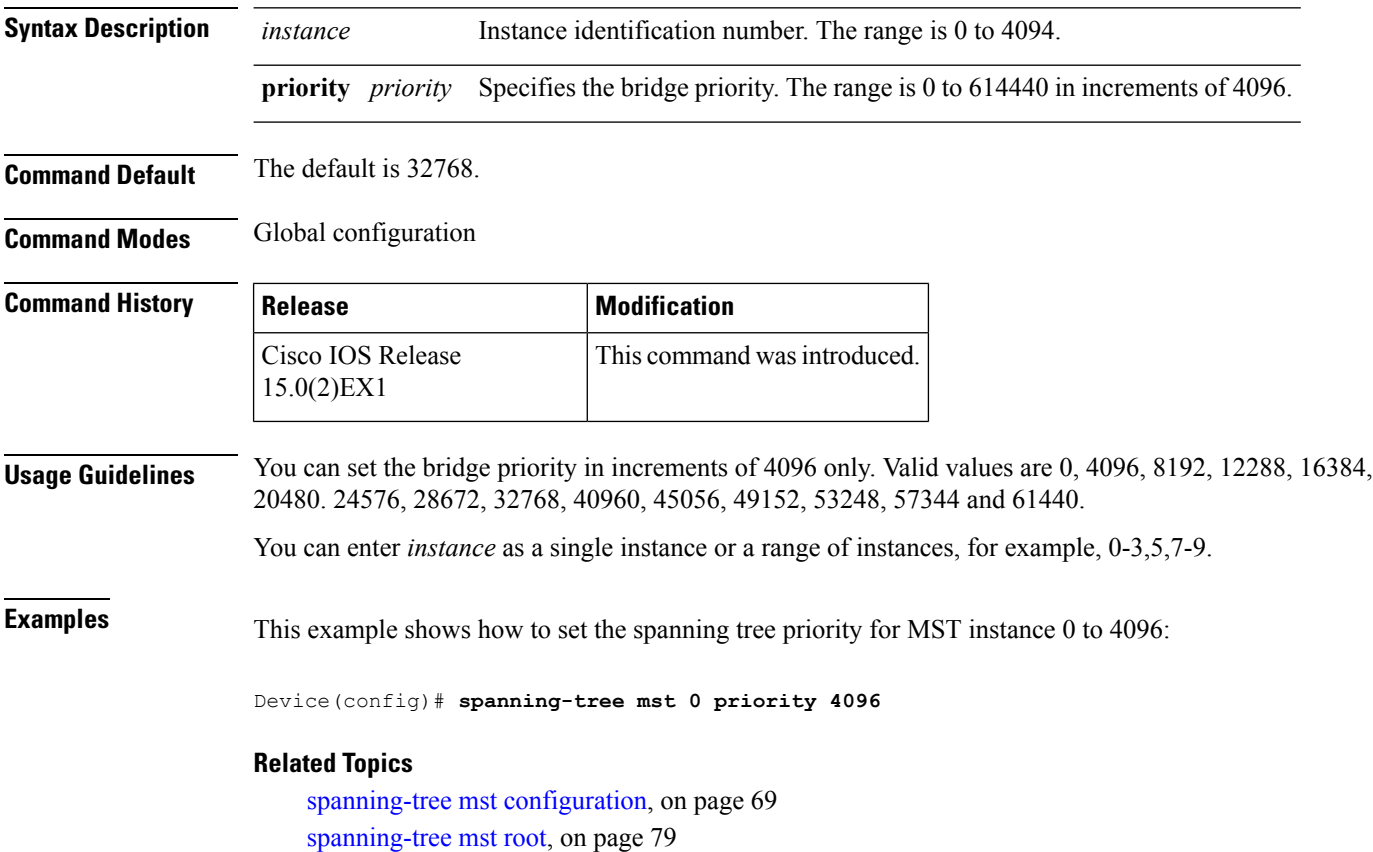

## <span id="page-78-0"></span>**spanning-tree mst root**

To designate the primary and secondary root switch and set the timer value for an instance, use the **spanning-tree mst root** command in global configuration mode. To return to the default settings, use the **no** form of this command.

**spanning-tree mst** *instance* **root** {**primary|secondary**} **no spanning-tree mst** *instance* **root**

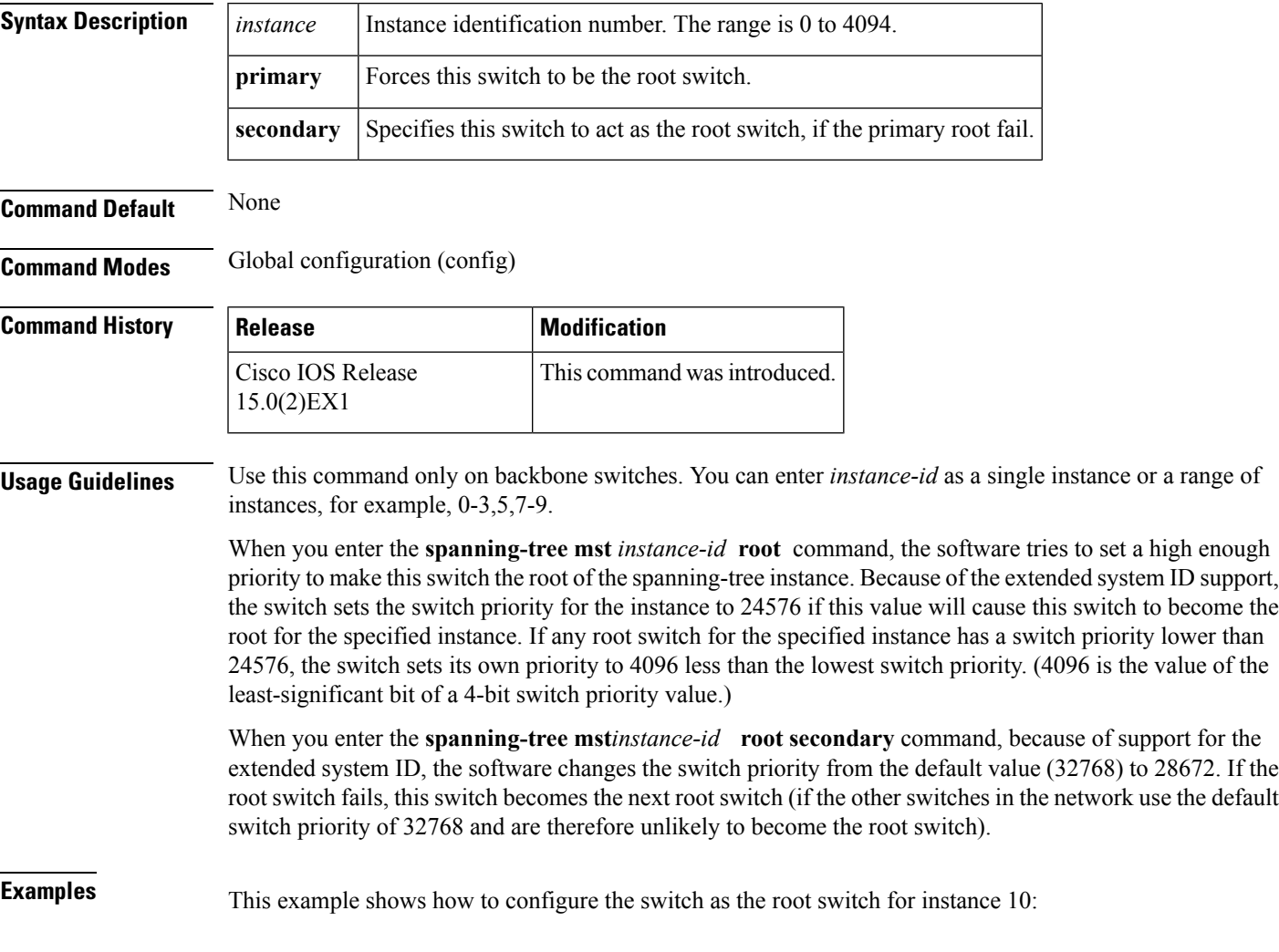

Device(config)# **spanning-tree mst 10 root primary**

### <span id="page-79-0"></span>**spanning-tree mst simulate pvst (global configuration)**

To enable PVST + simulation globally, use the **spanning-tree mst simulate pvst global** command. This is enabled by default. To disable PVST+ simulation, use the **no** form of this command.

**spanning-tree mst simulate pvst global no spanning-tree mst simulate pvst global**

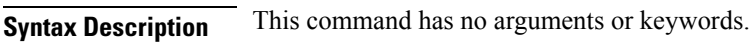

**Command Default** PVST+ simulation is enabled by default.

**Command Modes** Global configuration mode

**Command History Release Modification** 3.8.0E and 15.2.(4)E Support for the command wasintroduced.

**Usage Guidelines** This feature configures MST switches (in the same region) to seamlessly interact with PVST+ switches. Use the **show spanning-tree summary** command to see if the feature is enabled.

To enable PVST+ simulation on a port, see **spanning-tree mst simulate pvst (interface configuration)**.

#### **Example**

The following example shows the spanning tree summary when PVST+ simulation is enabled in the MSTP mode:

```
Device# show spanning-tree summary
Switch is in mst mode (IEEE Standard)
Root bridge for: MST0
EtherChannel misconfig guard is enabled
Extended system ID is enabled
Portfast Default is disabled
PortFast BPDU Guard Default is disabled
Portfast BPDU Filter Default is disabled
Loopguard Default is disabled
UplinkFast is disabled
BackboneFast is disabled
Pathcost method used is long
PVST Simulation Default is enabled
Name Blocking Listening Learning Forwarding STP Active
---------------------- -------- --------- -------- ---------- ----------
MST0 2 0 0 0 2
                   ---------------------- -------- --------- -------- ---------- ----------
1 mst 2 0 0 0 2
```
The following example shows the spanning tree summary when the switch is not in MSTP mode, that is, the switch is in PVST or Rapid-PVST mode. The output string displays the current STP mode:

```
Device# show spanning-tree summary
Switch is in rapid-pvst mode
Root bridge for: VLAN0001, VLAN2001-VLAN2002
EtherChannel misconfig guard is enabled
```
Extended system ID is enabled Portfast Default is disabled PortFast BPDU Guard Default is disabled Portfast BPDU Filter Default is disabled Loopguard Default is disabled UplinkFast is disabled BackboneFast is disabled Pathcost method used is short PVST Simulation Default is enabled but inactive in rapid-pvst mode Name Blocking Listening Learning Forwarding STP Active ---------------------- -------- --------- -------- ---------- ---------- VLAN0001 2 0 0 0 2 VLAN2001 2 0 0 0 2 VLAN2002 2 0 0 0 2 ---------------------- -------- --------- -------- ---------- ---------- 3 vlans 6 0 0 0 6

#### **Related Topics**

spanning-tree mst simulate pvst (interface [configuration\)](#page-81-0) , on page 82 show [spanning-tree,](#page-47-0) on page 48

### <span id="page-81-0"></span>**spanning-tree mst simulate pvst (interface configuration)**

To enable PVST + simulation on a port, use the **spanning-tree mst simulate pvst** command in the interface configuration mode. This is enabled by default. To disable PVST+ simulation, use the **no** form of this command, or enter the **spanning-tree mst simulate pvst disable** command.

**spanning-tree mst simulate pvst [disable] no spanning-tree mst simulate pvst**

**Syntax Description** disable Disables the PVST+ simulation feature. This prevents a port from automatically interoperating with a connecting device that is running Rapid PVST+. **disable Command Default** PVST+ simulation is enabled by default. **Command Modes** Interface configuration mode

**Command History Release Modification** 3.8.0E and 15.2.(4)E Support for the command wasintroduced.

**Usage Guidelines** This feature configures MST switches (in the same region) to seamlessly interact with PVST+ switches. Use the **show spanning-tree interface** *interface-id* **detail** command to see if the feature is enabled.

To enable PVST+ simulation globally, see **spanning-tree mst simulate pvst global**.

#### **Example**

The following example shows the interface details when PVST+ simulation is explicitly enabled on the port:

```
Device# show spanning-tree interface gi3/13 detail
Port 269 (GigabitEthernet3/13) of VLAN0002 is forwarding
Port path cost 4, Port priority 128, Port Identifier 128.297.
Designated root has priority 32769, address 0013.5f20.01c0
Designated bridge has priority 32769, address 0013.5f20.01c0
Designated port id is 128.297, designated path cost 0
Timers: message age 0, forward delay 0, hold 0
Number of transitions to forwarding state: 1
Link type is point-to-point by default
PVST Simulation is enabled
BPDU: sent 132, received 1
```
The following example shows the interface details when the PVST+ simulation feature is disabled and a PVST Peer inconsistency has been detected on the port:

```
Device# show spanning-tree interface gi3/13 detail
Port 269 (GigabitEthernet3/13) of VLAN0002 is broken (PVST Peer Inconsistent)
Port path cost 4, Port priority 128, Port Identifier 128.297.
Designated root has priority 32769, address 0013.5f20.01c0
Designated bridge has priority 32769, address 0013.5f20.01c0
Designated port id is 128.297, designated path cost 0
Timers: message age 0, forward delay 0, hold 0
```

```
Number of transitions to forwarding state: 1
Link type is point-to-point by default
PVST Simulation is disabled
BPDU: sent 132, received 1
```
### **Related Topics**

spanning-tree mst simulate pvst (global [configuration\)](#page-79-0), on page 80 show [spanning-tree,](#page-47-0) on page 48

### **spanning-tree pathcost method**

To set the default path-cost calculation method, use the **spanning-tree pathcost method** command in global configuration mode. To return to the default settings, use the **no** form of this command.

**spanning-tree pathcost method** {**long|short**} **no spanning-tree pathcost method**

**Syntax Description long** Specifies the 32-bit based values for default port-path costs.

**short** Specifies the 16-bit based values for default port-path costs.

**Command Default short**

**Command Modes** Global configuration

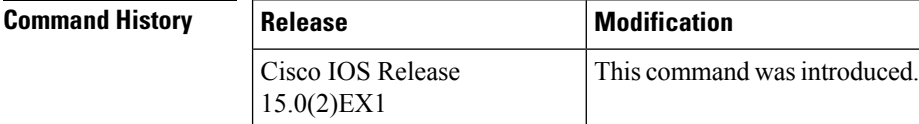

**Usage Guidelines** The **long** path-cost calculation method utilizes all 32 bits for path-cost calculation and yields values in the range of 1 through 200,000,000.

The **short** path-cost calculation method (16 bits) yields values in the range of 1 through 65535.

**Examples** This example shows how to set the default path-cost calculation method to long:

Device(config)#**spanning-tree pathcost method long**

This example shows how to set the default path-cost calculation method to short:

Device(config)#**spanning-tree pathcost method short**

## **spanning-tree port-priority**

To configure an interface priority when two bridges tie for position as the root bridge, use the **spanning**-**treeport**-**priority** command in interface configuration mode. To return to the default value, use the **no** form of this command.

**spanning-tree** [{**vlan** *vlan-id*}] **port-priority** *port-priority* **no spanning-tree** [{**vlan** *vlan-id*}] **port-priority**

**Syntax Description** vlan vlan-id (Optional) Specifies the VLAN range associated with the spanning-tree instance. The range is 1 to 4094. The port priority in increments of sixteen. The range is 0 to 240. The default is 128. *port-priority* **Command Default** The port priority is 128. **Command Modes** Interface configuration  $\begin{array}{c|c} \hline \textbf{Command History} & \textbf{Release} \end{array}$  **Modification** 

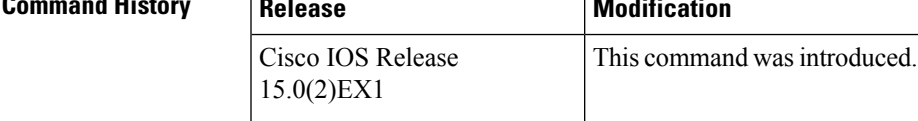

**Usage Guidelines** The priority you set breaks the tie.

**Examples** The following example shows how to increase the likelihood that a port will be put in the forwarding state if a loop occurs:

```
Device(config)# interface gigabitethernet2/0/2
Device(config-if)# spanning-tree vlan 20 port-priority 0
```
## <span id="page-85-0"></span>**spanning-tree portfast edge (global configuration)**

To enable bridge protocol data unit (BPDU) filtering on PortFast edge-enabled interfaces, the BDPU guard feature on PortFast edge-enabled interfaces, or the PortFast edge feature on all nontrunking interfaces, use the **spanning-tree portfast edge** command in global configuration mode. To return to the default settings, use the **no** form of this command.

**spanning-tree portfast edge** {**bpdufilter default|bpduguard default|default**} **no portfast edge** {**bpdufilter default|bpduguard default|default**}

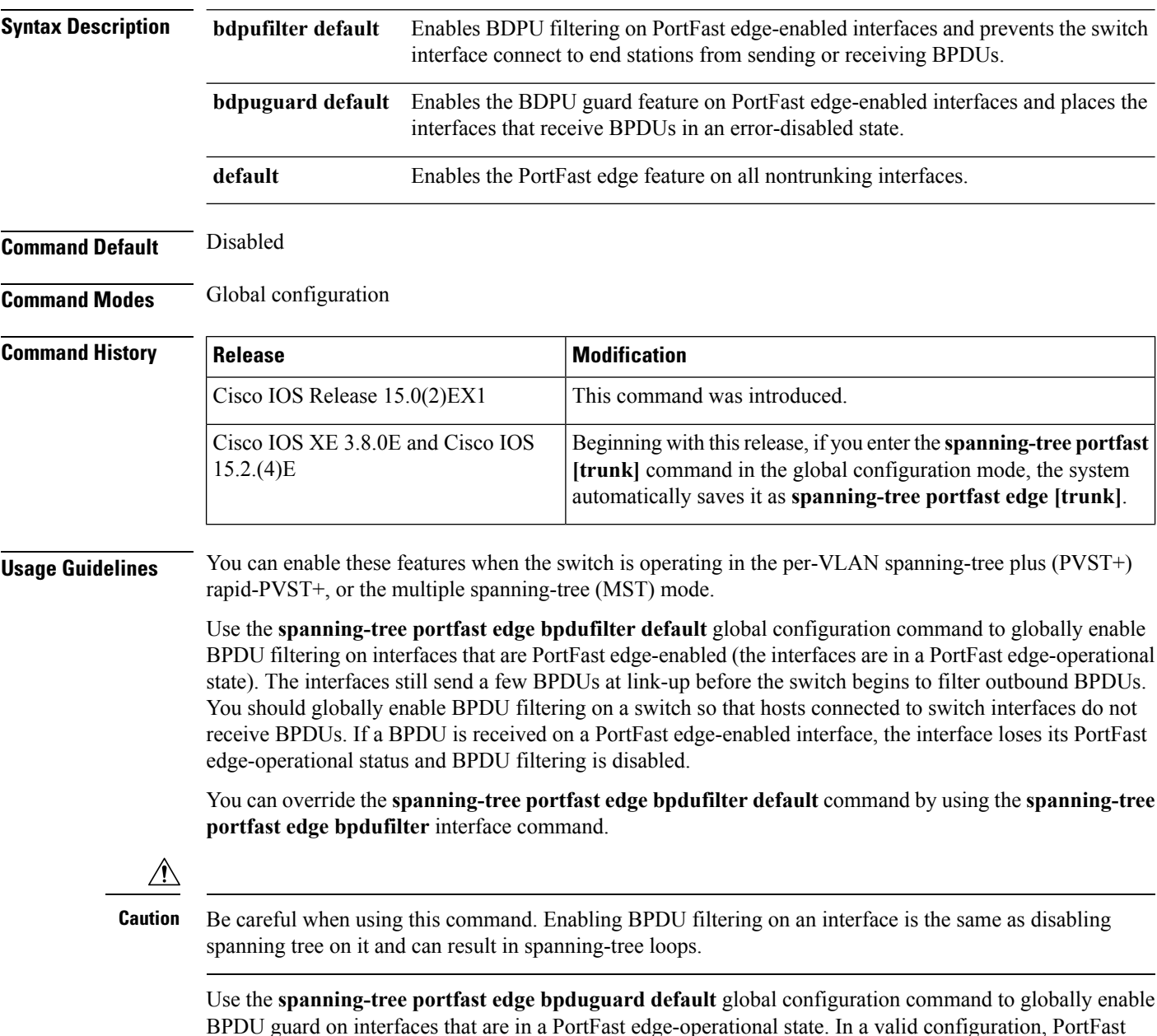

edge-enabled interfaces do not receive BPDUs. Receiving a BPDU on a PortFast edge-enabled interface signals an invalid configuration, such as the connection of an unauthorized device, and the BPDU guard feature puts the interface in the error-disabled state. The BPDU guard feature provides a secure response to invalid configurations because you must manually put the interface back in service. Use the BPDU guard feature in a service-provider network to prevent an access port from participating in the spanning tree.

You can override the **spanning-treeportfast edgebpduguarddefault** command by using the **spanning-tree portfast edge bpduguard** interface command.

Use the **spanning-tree portfast edge default** command to globally enable the PortFast edge feature on all nontrunking interfaces. Configure PortFast edge only on interfaces that connect to end stations; otherwise, an accidental topology loop could cause a data packet loop and disrupt switch and network operation. A PortFast edge-enabled interface moves directly to the spanning-tree forwarding state when linkup occurs; it does not wait for the standard forward-delay time.

You can override the **spanning-tree portfast edge default** global configuration command by using the **spanning-tree portfast edge** interface configuration command. You can use the **no spanning-tree portfast edge default** global configuration command to disable PortFast edge on all interfaces unless they are individually configured with the **spanning-tree portfast edge** interface configuration command.

**Examples** This example shows how to globally enable BPDU filtering by default:

Device(config)# **spanning-tree portfast edge bpdufilter default**

This example shows how to globally enable the BDPU guard feature by default:

Device(config)# **spanning-tree portfast edge bpduguard default**

This example shows how to globally enable the PortFast feature on all nontrunking interfaces:

Device(config)# **spanning-tree portfast edge default**

### <span id="page-87-0"></span>**spanning-tree portfast edge (interface configuration)**

To enable PortFast edge mode where the interface is immediately put into the forwarding state upon linkup without waiting for the timer to expire, use the **spanning-tree portfast edge** command in interface configuration mode. To return to the default settings, use the **no** form of this command.

**spanning-tree portfast edge** [{**disable|trunk**}] **no spanning-tree portfast edge**

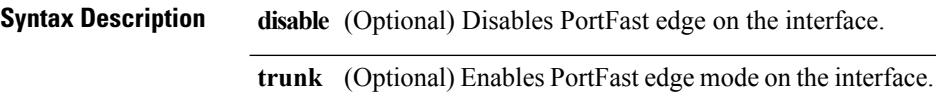

**Command Default** The settings that are configured by the **spanning-tree portfast edge default** command.

**Command Modes** Interface configuration

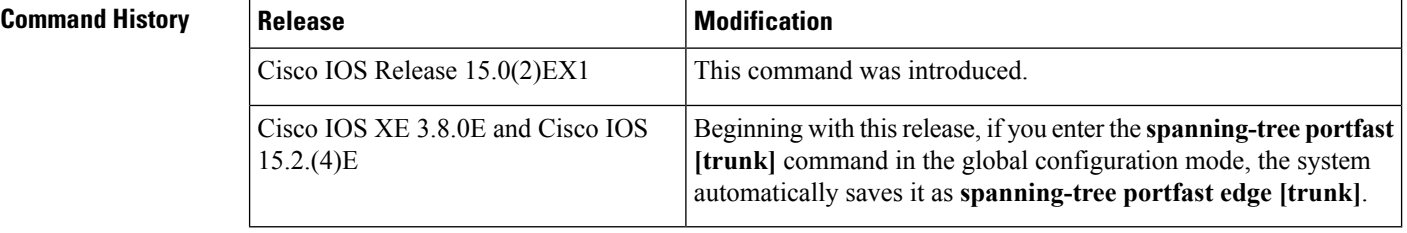

**Usage Guidelines** You can enable this feature when the switch is operating in the per-VLAN spanning-tree plus (PVST+), Rapid PVST+, or the multiple spanning-tree (MST) mode.

This feature affects all VLANs on the interface.

Use this command only on interfaces that connect to end stations; otherwise, an accidental topology loop could cause a data-packet loop and disrupt the switch and network operation.

To enable PortFast edge on trunk ports, you must use the **spanning-tree portfast edge trunk** interface configuration command. The **spanning-tree portfast edge** command is not supported on trunk ports.

An interface with the PortFast edge feature enabled is moved directly to the spanning-tree forwarding state without the standard forward-time delay.

You can use the **spanning-tree portfast edge default** global configuration command to globally enable the PortFast edge feature on all nontrunking interfaces. Use the **spanning-treeportfast edge** interface configuration command to override the global setting.

If you configure the **spanning-tree portfast edge default** global configuration command, you can disable PortFast edge on an interface that is not a trunk interface by using the **spanning-tree portfast edge disable** interface configuration command.

**Examples** This example shows how to enable the PortFast edge feature on a port:

Device(config)# **interface gigabitethernet1/0/2** Device(config-if)#**spanning-tree portfast edge**

### **Related Topics**

[spanning-tree](#page-54-0) bpdufilter, on page 55 [spanning-tree](#page-56-0) bpduguard, on page 57 [spanning-tree](#page-57-0) bridge assurance, on page 58 spanning-tree portfast edge (global [configuration\)](#page-85-0), on page 86

### **spanning-tree transmit hold-count**

To specify the transmit hold count, use the **spanning-tree transmit hold-count** command in global configuration mode. To return to the default settings, use the **no** form of this command.

**spanning-tree transmit hold-count** *value* **no spanning-tree transmit hold-count**

**Syntax Description** *value* Number of bridge protocol data units (BPDUs) sent every second. The range is 1 to 20.

**Command Default** The default is 6.

**Command Modes** Global configuration

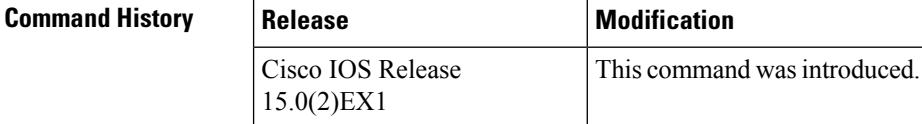

**Usage Guidelines** This command is supported on all spanning-tree modes.

The transmit hold count determines the number of BPDUs that can be sent before pausing for 1 second.

I. **Note** Increasing the transmit-hold count value can have a significant impact on CPU utilization, especially in Rapid Per-VLAN Spanning Tree (PVST+) mode. Decreasing this value might result in slow convergence. We recommend that you used the default setting.

**Examples** This example shows how to specify the transmit hold count 8:

Device(config)# **spanning-tree transmit hold-count 8**

# **spanning-tree uplinkfast**

To enable UplinkFast, use the **spanning-tree uplinkfast** command in global configuration mode. To disable UplinkFast, use the **no** form of this command.

**spanning-tree uplinkfast** [**max-update-rate** *packets-per-second*] **no spanning-tree uplinkfast [max-update-rate]**

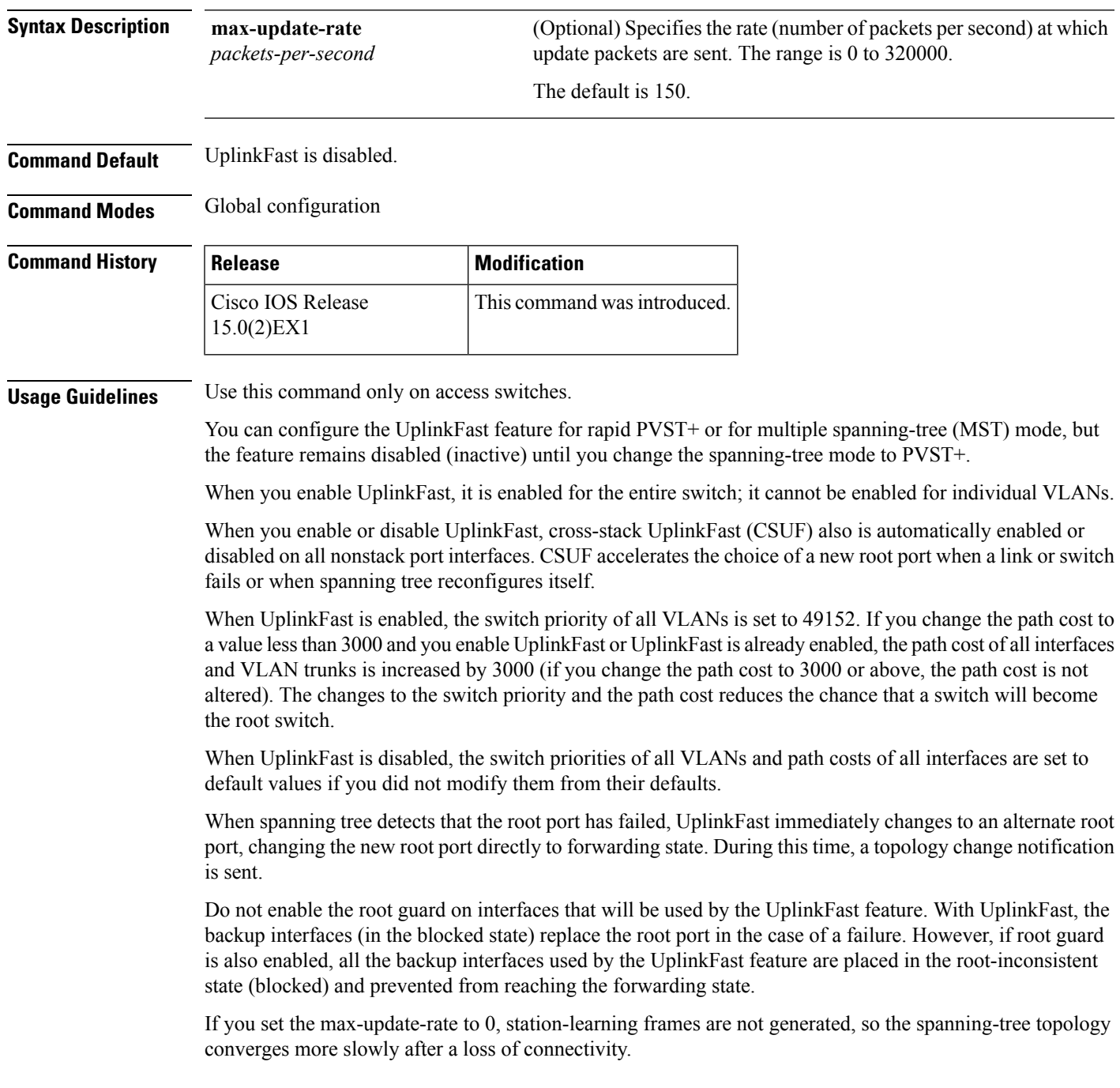

### **Examples** This example shows how to enable UplinkFast and set the maximum rate to 200 packets per second:

Device(config)# **spanning-tree uplinkfast max-update-rate 200**

### **Related Topics**

show [spanning-tree,](#page-47-0) on page 48 [spanning-tree](#page-92-0) vlan, on page 93

## <span id="page-92-0"></span>**spanning-tree vlan**

To configure Spanning Tree Protocol (STP) on a per-virtual LAN (VLAN) basis, use the **spanning-tree vlan** command in global configuration mode. To return to the default settings, use the **no** form of this command.

**spanning-tree vlan** *vlan-id* [{**forward-time** *seconds*|**hello-time** *seconds*|**max-age** *seconds*|**priority** *priority*|[**root** {**primary|secondary**} [**diameter** *net-diameter*]]}] **no spanning-tree vlan** *vlan-id* [{**forward-time|hello-time|max-age|priority|root**}]

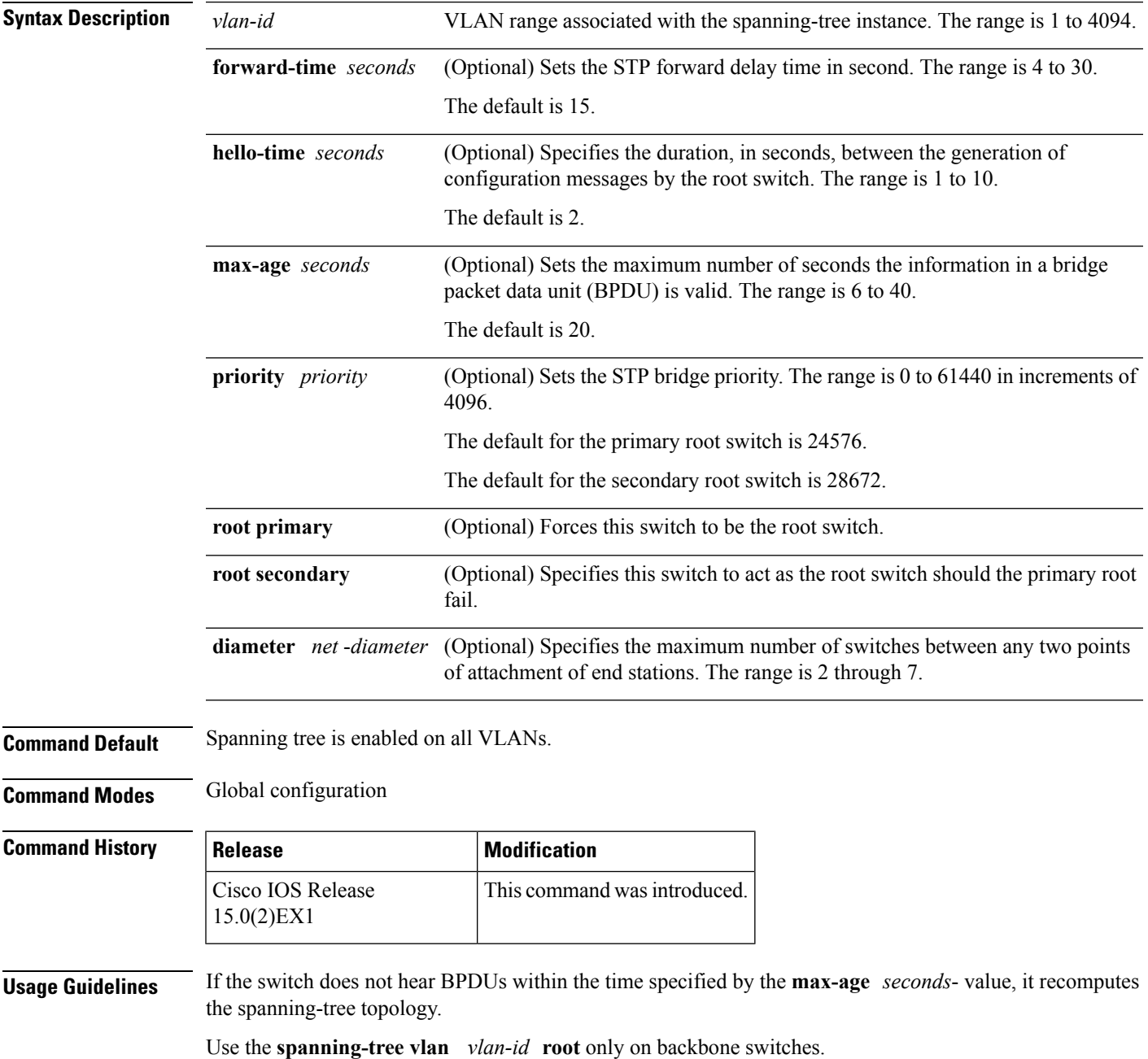

The **spanning-tree vlan** *vlan-id* **rootsecondary** command altersthisswitch's priority from 32768 to 28672. If the root switch should fail, this switch becomes the next root switch.  $\sqrt{2}$ **Caution** We do not recommend disabling spanning tree, even in a topology that is free of physical loops. Spanning tree is a safeguard against misconfigurations and cabling errors. Do not disable spanning tree in a VLAN without ensuring that there are no physical loops present in the VLAN. **Examples** The following example shows how to enable spanning tree on VLAN 200: Device(config)# **spanning-tree vlan 200** The following example shows how to configure the switch as the root switch for VLAN 10 with a network diameter of 4: Device(config)# **spanning-tree vlan 10 root primary diameter 4** The following example shows how to configure the switch as the secondary root switch for VLAN 10 with a network diameter of 4:

Device(config)# **spanning-tree vlan 10 root secondary diameter 4**

#### **Related Topics**

show [spanning-tree,](#page-47-0) on page 48

# <span id="page-94-0"></span>**switchport access vlan**

To configure a port as a static-access or dynamic-access port, use the **switchport access vlan** command in interface configuration mode. To reset the access mode to the default VLAN mode, use the **no** form of this command.

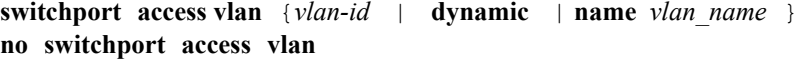

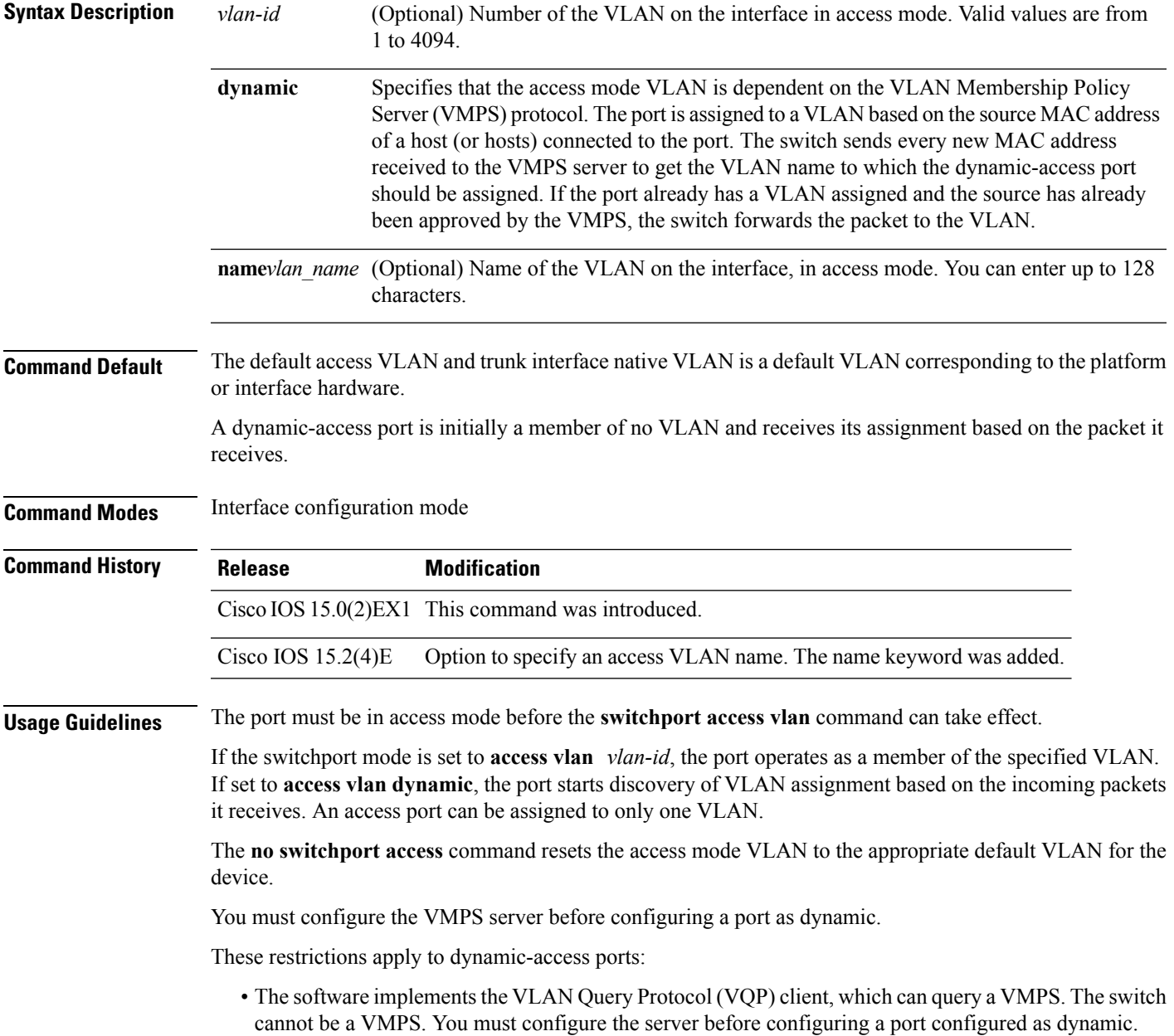

- Use dynamic-access ports only to connect end stations. Connecting them to switches or routers (that use bridging protocols) can cause a loss of connectivity.
- Configure the network so that STP does not put the dynamic-access port into an STP blocking state. The Port Fast feature is automatically enabled on dynamic-access ports.
- Dynamic-access ports can only be in one VLAN and do not use VLAN tagging.
- Dynamic-access ports cannot be configured as
	- Members of an EtherChannel port group (dynamic-access ports cannot be grouped with any other port, including other dynamic ports).
	- Source or destination ports in a static address entry.
	- Monitor ports.

You can verify your setting by entering the **show interfaces** *vlan-id* **switchport** privileged EXEC command and examining information in the Administrative Mode and Operational Mode rows.

Before you configure the**switchport access vlan name** command, note the following:

- The VLAN ID and VLAN name association should be configured and present in the VLAN database (See example below).
- Different switches can have a different ID for the same name. The VLAN name is internally converted to the VLAN ID.

#### **Examples**

This command is not used on platforms that do not support Cisco-routed ports. All physical ports on such platforms are assumed to be Layer 2-switched interfaces. **Note**

This example show how to first populate the VLAN database by associating a VLAN ID with a VLAN name, and then configure the VLAN (using the name) on an interface, in the access mode: You can also verify your configuration by entering the **show interfaces** *interface-id* **switchport** in privileged EXEC command and examining information in the Access Mode VLAN: row.

Part 1 - Making the entry in the VLAN database:

```
Device# configure terminal
Device(config)# vlan 33
Device(config-vlan)# name test
Device(config-vlan)# end
Device#
```
Part 2 - Checking the VLAN database

```
Device # show vlan id 33
VLAN Name Status Ports
---- -------------------------------- --------- -------------------------------
33 test active
VLAN Type SAID MTU Parent RingNo BridgeNo Stp BrdgMode Trans1 Trans2
---- ----- ---------- ----- ------ ------ -------- ---- -------- ------ ------
33 enet 100033 1500 - - - - - - - 0 0
Remote SPAN VLAN
```
---------------- Disabled Primary Secondary Type Ports ------- --------- -------------- ------------------------------------------

Part 3 - Setting the VLAN on the interface, by using the vlan name 'test'.

```
Device # configure terminal
Device(config)# interface GigabitEthernet5/1
Device(config-if)# switchport mode access
Device(config-if)# switchport access vlan name test
Device(config-if)# end
Device#
```
#### Part 4 - Verifying running-config

```
Device # show running-config interface GigabitEthernet5/1
Building configuration...
Current configuration : 113 bytes
!
interface GigabitEthernet5/1
switchport access vlan 33
switchport mode access
Switch#
```
Part 5 - Also can be verified in interface switchport

```
Device # show interface GigabitEthernet5/1 switchport
Name: Gi5/1
Switchport: Enabled
Administrative Mode: static access
Operational Mode: static access
Administrative Trunking Encapsulation: dot1q
Operational Trunking Encapsulation: native
Negotiation of Trunking: Off
Access Mode VLAN: 33 (test)
Trunking Native Mode VLAN: 1 (default)
Administrative Native VLAN tagging: enabled
Voice VLAN: None
Administrative private-vlan host-association: none
Administrative private-vlan mapping: none
Administrative private-vlan trunk native VLAN: none
Administrative private-vlan trunk Native VLAN tagging: enabled
Administrative private-vlan trunk encapsulation: dot1q
Administrative private-vlan trunk normal VLANs: none
Administrative private-vlan trunk associations: none
Administrative private-vlan trunk mappings: none
Operational private-vlan: none
Trunking VLANs Enabled: ALL
Pruning VLANs Enabled: 2-1001
Capture Mode Disabled
Capture VLANs Allowed: ALL
Unknown unicast blocked: disabled
Unknown multicast blocked: disabled
Appliance trust: none
Switch#
```
#### **Related Topics**

[switchport](#page-97-0) mode, on page 98

## <span id="page-97-0"></span>**switchport mode**

To configure the VLAN membership mode of a port, use the **switchport mode** command in interface configuration mode. To reset the mode to the appropriate default for the device, use the **no** form of this command.

**switchport mode** {**access |dot1q-tunnel** |**dynamic** {**auto |desirable** }**|private-vlan |trunk**} **no switchport mode** {**access |dot1q-tunnel** |**dynamic** {**auto |desirable** }**|private-vlan |trunk**}

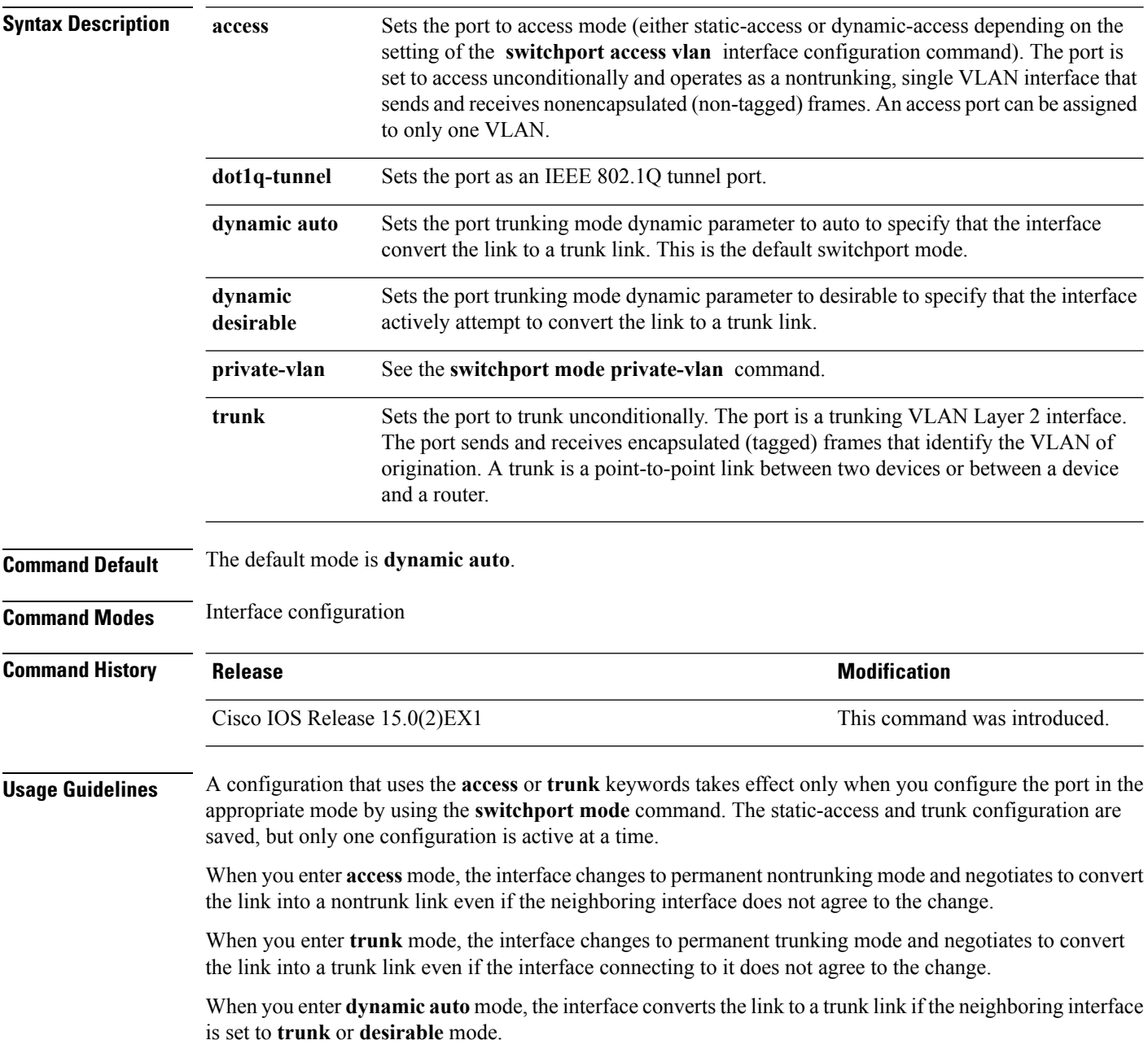

When you enter **dynamic desirable** mode, the interface becomes a trunk interface if the neighboring interface is set to **trunk**, **desirable**, or **auto** mode.

To autonegotiate trunking, the interfaces must be in the same VLAN Trunking Protocol (VTP) domain. Trunk negotiation is managed by the Dynamic Trunking Protocol (DTP), which is a point-to-point protocol. However, some internetworking devices might forward DTP frames improperly, which could cause misconfigurations. To avoid this, you should configure interfaces connected to devices that do not support DTP to not forward DTP frames, which turns off DTP.

- If you do not intend to trunk across those links, use the **switchport mode access** interface configuration command to disable trunking.
- To enable trunking to a device that does notsupport DTP, use the **switchport mode trunk**and **switchport nonegotiate** interface configuration commands to cause the interface to become a trunk but to not generate DTP frames.

When you enter **dot1q-tunnel**, the port is set unconditionally as an IEEE 802.1Q tunnel port.

Access ports, trunk ports, and tunnel ports are mutually exclusive.

Any IEEE 802.1Q encapsulated IP packets received on a tunnel port can be filtered by MAC access control lists (ACLs), but not by IP ACLs. This is because the device does not recognize the protocol inside the IEEE 802.1Q header. This restriction applies to router ACLs, port ACLs, and VLAN maps.

Configuring a port as an IEEE 802.1Q tunnel port has these limitations:

- IP routing and fallback bridging are not supported on tunnel ports.
- Tunnel ports do not support IP ACLs.
- If an IP ACL is applied to a trunk port in a VLAN that includes tunnel ports, or if a VLAN map is applied to a VLAN that includes tunnel ports, packets received from the tunnel port are treated as non-IP packets and are filtered with MAC access lists.
- Layer 3 quality of service (QoS) ACLs and other QoS features related to Layer 3 information are not supported on tunnel ports.

For more information about configuring IEEE 802.1Q tunnel ports, see the software configuration guide for this release.

The IEEE 802.1x feature interacts with switchport modes in these ways:

- If you try to enable IEEE 802.1x on a trunk port, an error message appears, and IEEE 802.1x is not enabled. If you try to change the mode of an IEEE 802.1x-enabled port to trunk, the port mode is not changed.
- If you try to enable IEEE 802.1x on a port set to **dynamic auto** or **dynamic desirable**, an error message appears, and IEEE 802.1x is not enabled. If you try to change the mode of an IEEE 802.1x-enabled port to **dynamic auto** or **dynamic desirable**, the port mode is not changed.
- If you try to enable IEEE 802.1x on a dynamic-access (VLAN Query Protocol [VQP]) port, an error message appears, and IEEE 802.1x is not enabled. If you try to change an IEEE 802.1x-enabled port to dynamic VLAN assignment, an error message appears, and the VLAN configuration is not changed.

You can verify your settings by entering the **show interfaces** *interface-id* **switchport** privileged EXEC command and examining information in the *Administrative Mode* and *Operational Mode* rows.

**Examples** This example shows how to configure a port for access mode:

Device(config)# **interface gigabitethernet2/0/1** Device(config-if)# **switchport mode access**

This example shows how to set the port to dynamic desirable mode:

```
Device(config)# interface gigabitethernet2/0/1
Device(config-if)# switchport mode dynamic desirable
```
This example shows how to configure a port for trunk mode:

```
Device(config)# interface gigabitethernet2/0/1
Device(config-if)# switchport mode trunk
```
This example shows how to configure a port as an IEEE 802.1Q tunnel port:

```
Device(config)# interface gigabitethernet2/0/1
Device(config-if)# switchport mode dot1q-tunnel
```
#### **Related Topics**

[switchport](#page-94-0) access vlan, on page 95

### **switchport nonegotiate**

To specify that Dynamic Trunking Protocol (DTP) negotiation packets are not sent on the Layer 2 interface, use the **switchport nonegotiate** command in interface configuration mode. Use the **no** form of this command to return to the default setting.

**switchport nonegotiate no switchport nonegotiate**

**Syntax Description** This command has no arguments or keywords.

**Command Default** The default is to use DTP negotiation to learn the trunking status.

**Command Modes** Interface configuration

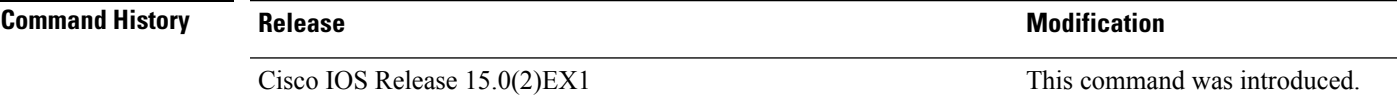

**Usage Guidelines** The **no switchport nonegotiate** command removes nonegotiate status.

This command is valid only when the interface switchport mode is access or trunk (configured by using the **switchport mode access** or the **switchport mode trunk** interface configuration command). This command returns an error if you attempt to execute it in dynamic (auto or desirable) mode.

Internetworking devices that do not support DTP might forward DTP frames improperly and cause misconfigurations. To avoid this problem, turn off DTP by using the **switchport nonegotiate** command to configure the interfaces connected to devices that do not support DTP to not forward DTP frames.

When you enter the **switchport nonegotiate** command, DTP negotiation packets are not sent on the interface. The device does or does not trunk according to the **mode** parameter: **access** or **trunk.**

- If you do not intend to trunk across those links, use the **switchport mode access** interface configuration command to disable trunking.
- To enable trunking on a device that does notsupport DTP, use the **switchport mode trunk**and **switchport nonegotiate** interface configuration commands to cause the interface to become a trunk but to not generate DTP frames.

This example shows how to cause a port to refrain from negotiating trunking mode and to act as a trunk or access port (depending on the mode set):

```
Device(config)# interface gigabitethernet2/0/1
Device(config-if)# switchport nonegotiate
```
You can verify your setting by entering the **show interfaces** *interface-id* **switchport** privileged EXEC command.

### **Related Topics**

[switchport](#page-97-0) mode, on page 98

# <span id="page-101-0"></span>**udld**

To enable aggressive or normal mode in the UniDirectional Link Detection (UDLD) and to set the configurable message timer time, use the **udld** command in global configuration mode. To disable aggressive or normal mode UDLD on all fiber-optic ports, use the **no** form of the command.

**udld** {**aggressive|enable**|**message time** *message-timer-interval*} **no udld** {**aggressive|enable|message**}

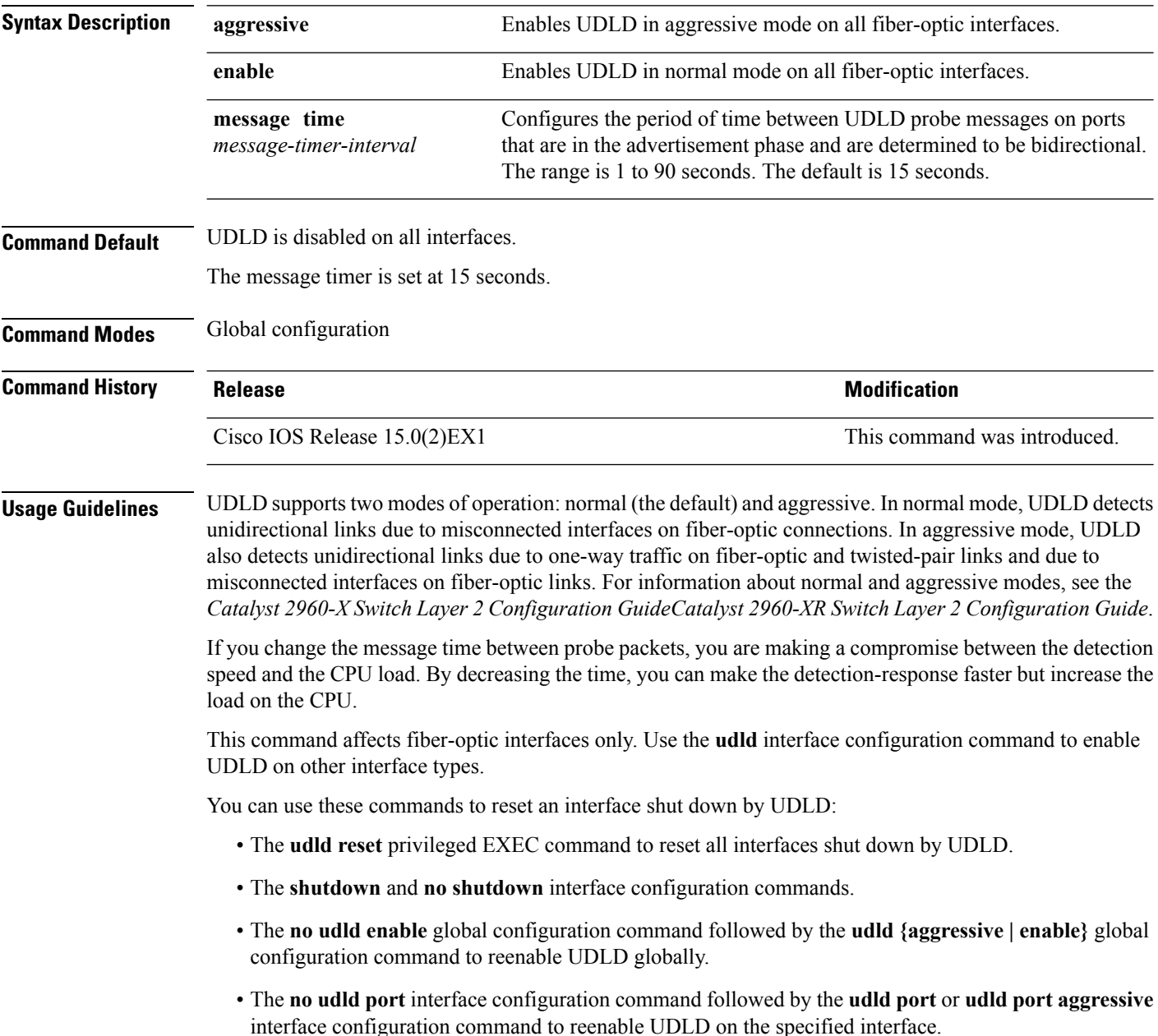

• The **errdisable recovery cause udld** and **errdisable recovery interval** *interval* global configuration commands to automatically recover from the UDLD error-disabled state.

This example shows how to enable UDLD on all fiber-optic interfaces:

Device(config)# **udld enable**

You can verify your setting by entering the **show udld** privileged EXEC command.

### **Related Topics**

[show](#page-50-0) udld, on page 51 [udld](#page-103-0) port, on page 104 udld [reset](#page-105-0), on page 106

## <span id="page-103-0"></span>**udld port**

To enable UniDirectional Link Detection (UDLD) on an individual interface or to prevent a fiber-optic interface from being enabled by the **udld** global configuration command, use the **udld port** command in interface configuration mode. To return to the**udld**global configuration command setting or to disable UDLD if entered for a nonfiber-optic port, use the **no** form of this command.

**udld port [aggressive] no udld port [aggressive]**

**Syntax Description aggressive** (Optional) Enables UDLD in aggressive mode on the specified interface. **Command Default** On fiber-optic interfaces, UDLD is disabled and fiber-optic interfaces enable UDLD according to the state of the **udld enable** or **udld aggressive** global configuration command. On nonfiber-optic interfaces, UDLD is disabled. **Command Modes** Interface configuration **Command History Release <b>Modification** Cisco IOS Release 15.0(2)EX1 This command was introduced. **Usage Guidelines** A UDLD-capable port cannot detect a unidirectional link if it is connected to a UDLD-incapable port of another device. UDLD supports two modes of operation: normal (the default) and aggressive. In normal mode, UDLD detects unidirectional links due to misconnected interfaces on fiber-optic connections. In aggressive mode, UDLD also detects unidirectional links due to one-way traffic on fiber-optic and twisted-pair links and due to misconnected interfaces on fiber-optic links.

> To enable UDLD in normal mode, use the **udld port** interface configuration command. To enable UDLD in aggressive mode, use the **udld port aggressive** interface configuration command.

Use the **no udld port** command on fiber-optic ports to return control of UDLD to the **udld enable** global configuration command or to disable UDLD on nonfiber-optic ports.

Use the**udldport aggressive** command on fiber-optic ports to override the setting of the**udldenable** or**udld aggressive** global configuration command. Use the **no** form on fiber-optic ports to remove this setting and to return control of UDLD enabling to the **udld** global configuration command or to disable UDLD on nonfiber-optic ports.

You can use these commands to reset an interface shut down by UDLD:

- The **udld reset** privileged EXEC command resets all interfaces shut down by UDLD.
- The **shutdown** and **no shutdown** interface configuration commands.
- The **no udld enable** global configuration command, followed by the **udld {aggressive | enable}** global configuration command reenables UDLD globally.
- The **no udld port** interface configuration command, followed by the **udld port** or **udld port aggressive** interface configuration command reenables UDLD on the specified interface.

• The **errdisable recovery cause udld** and **errdisable recovery interval** *interval* global configuration commands automatically recover from the UDLD error-disabled state.

This example shows how to enable UDLD on an port:

```
Device(config)# interface gigabitethernet6/0/1
Device(config-if)# udld port
```
This example shows how to disable UDLD on a fiber-optic interface despite the setting of the **udld** global configuration command:

```
Device(config)# interface gigabitethernet6/0/1
Device(config-if)# no udld port
```
You can verify your settings by entering the **show running-config** or the **show udld** *interface* privileged EXEC command.

### **Related Topics**

[show](#page-50-0) udld, on page 51 [udld,](#page-101-0) on page 102 udld [reset](#page-105-0), on page 106

## <span id="page-105-0"></span>**udld reset**

To reset all interfaces disabled by UniDirectional Link Detection (UDLD) and permit traffic to begin passing through them again (though other features, such as spanning tree, Port Aggregation Protocol (PAgP), and Dynamic Trunking Protocol (DTP) still have their normal effects, if enabled), use the **udld reset** command in privileged EXEC mode.

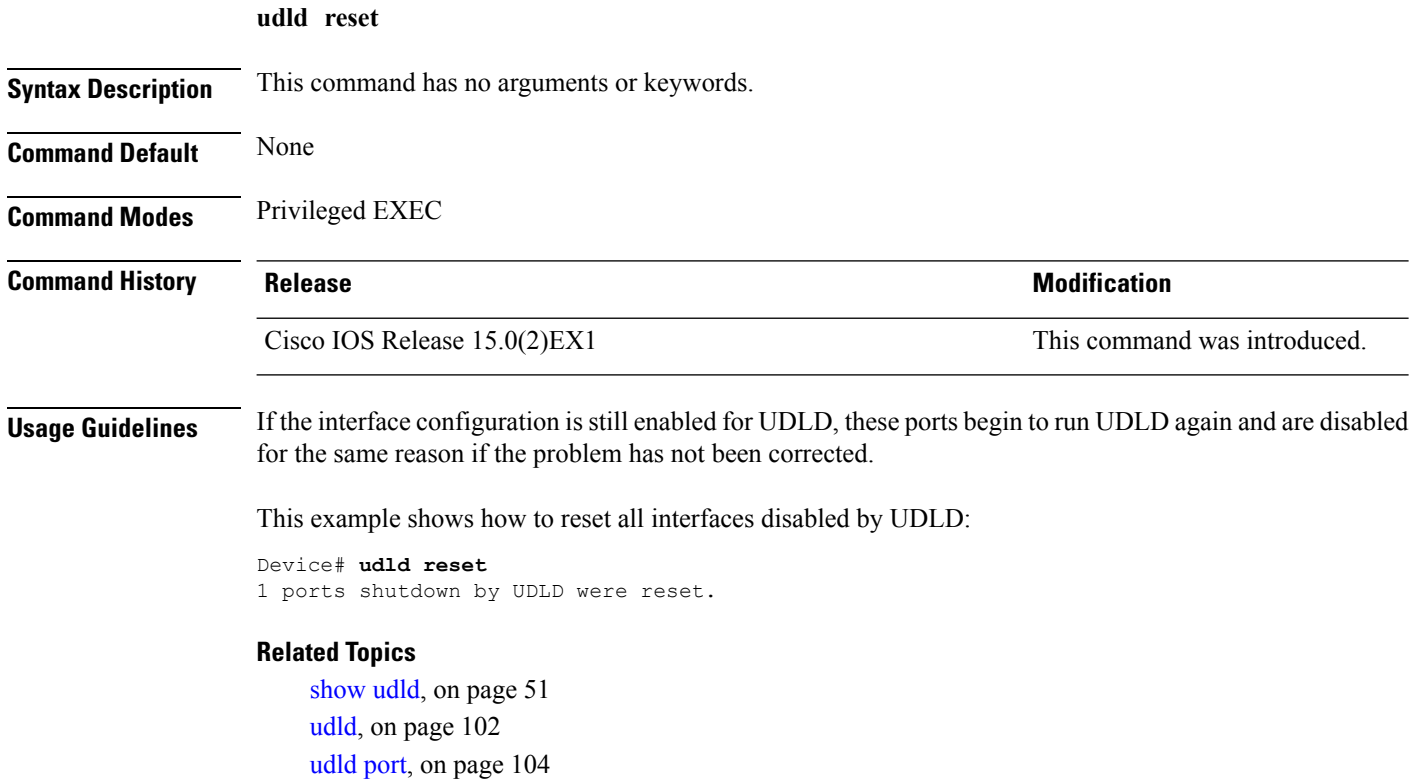